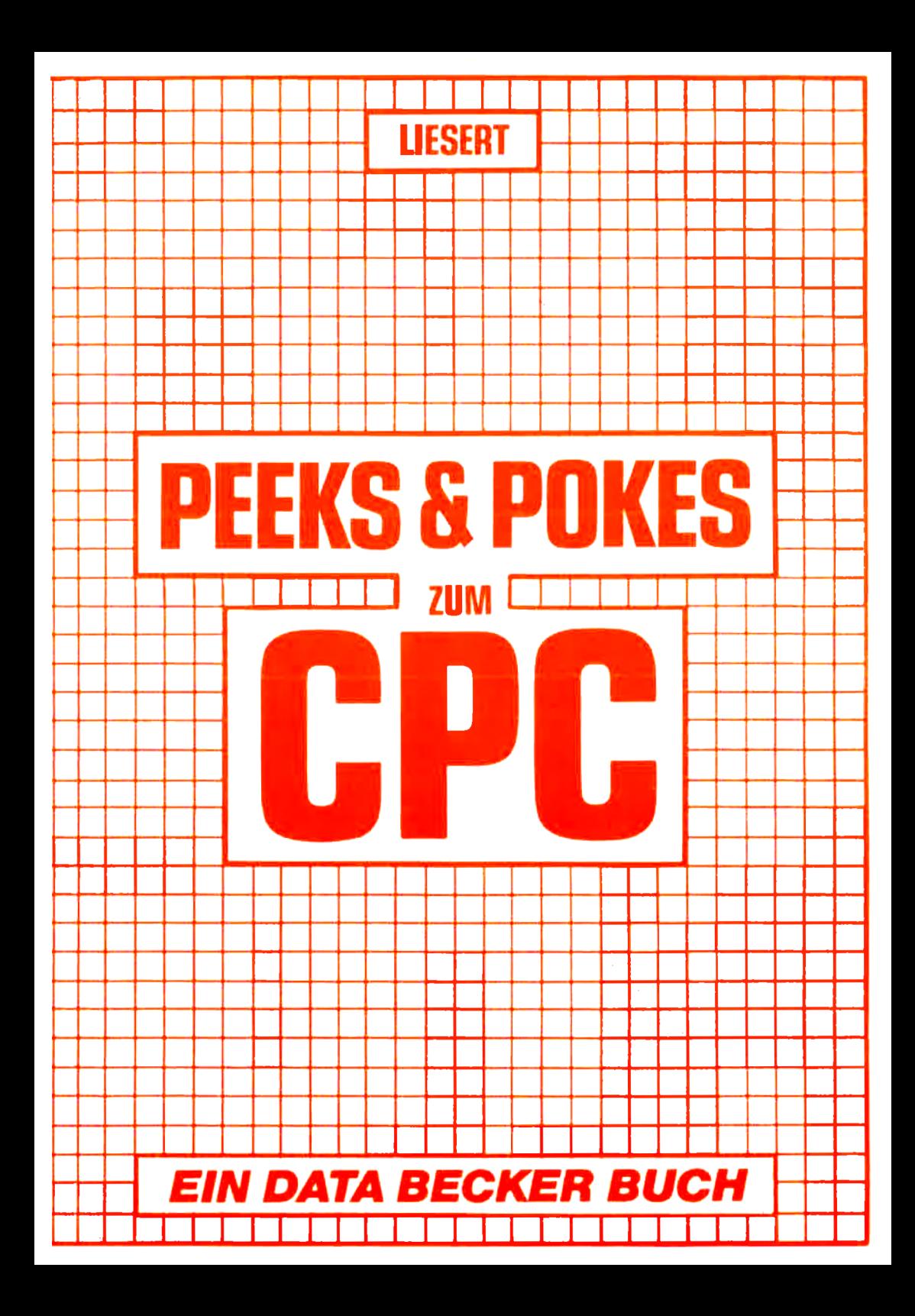

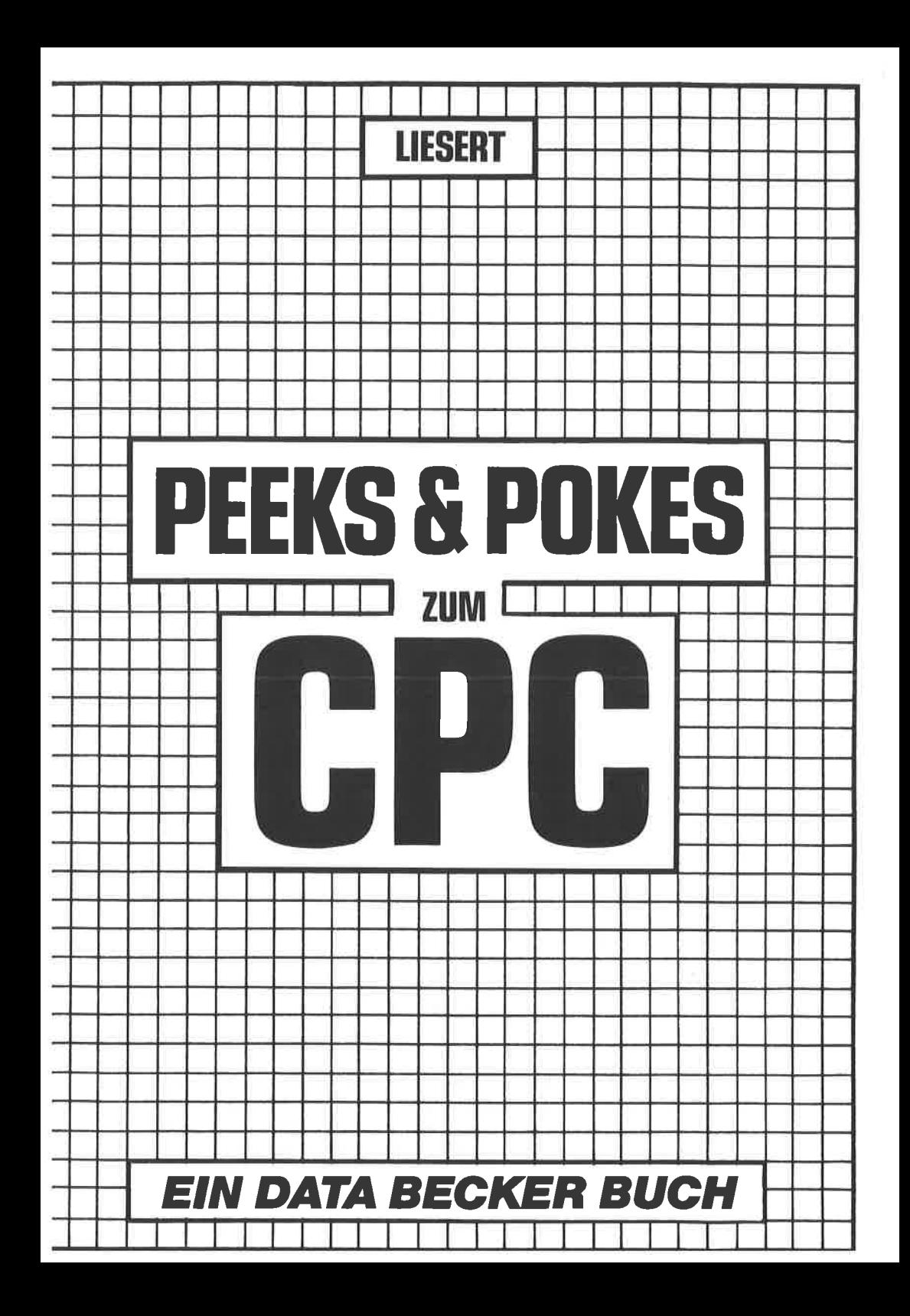

ISBN-Nr. 3-8901 1 -092-4

Copyright @ 1985 DATA BECKER GmbH Merowingerstraße 30 4000 Düsseldorf

Alle Rechte vorbehalten. Kein Teil dieses Buches darf in irgendeiner Form (Druck, Fotokopie oder einem anderen Verfahren) ohne schriftliche Genehmigung der DATA BECKER GmbH reproduziert oder unter Verwendung elektronischer Systeme verarbeitet, vervielfältigt oder verbreitet werden.

Wichtiger Hinweis:

Die in diesem Buch wiedergegebenen Schaltungen, Verfahren und Programme werden ohne Rücksicht auf die Patentlage mitgeteilt. Sie sind ausschließlich für Amateur- und Lehrzwecke bestimmt und dürfen nicht gewerblich genutzt werden.

Alle Schaltungen, technischen Angaben und Programme in diesem Buch wurden von dem Autoren mit größter Sorgfalt erarbeitet bzw. zusammengestellt und unter Einschaltung wirksamer Kontrollmaßnahmen reproduziert. Trotzdem sind Fehler nicht ganz auszuschließen. DATA BECKER sieht sich deshalb gezwungen, darauf hinzuweisen, daß weder eine Garantie noch die juristische Verantwortung oder irgendelne Haftung für Folgen, die auf fehlerhafte Angaben zurückgehen, übernommen werden kann, Für die Mitteilung eventueller Fehler ist der Autor jedezeit dankbar.

INHALTSVERZEICHNIS

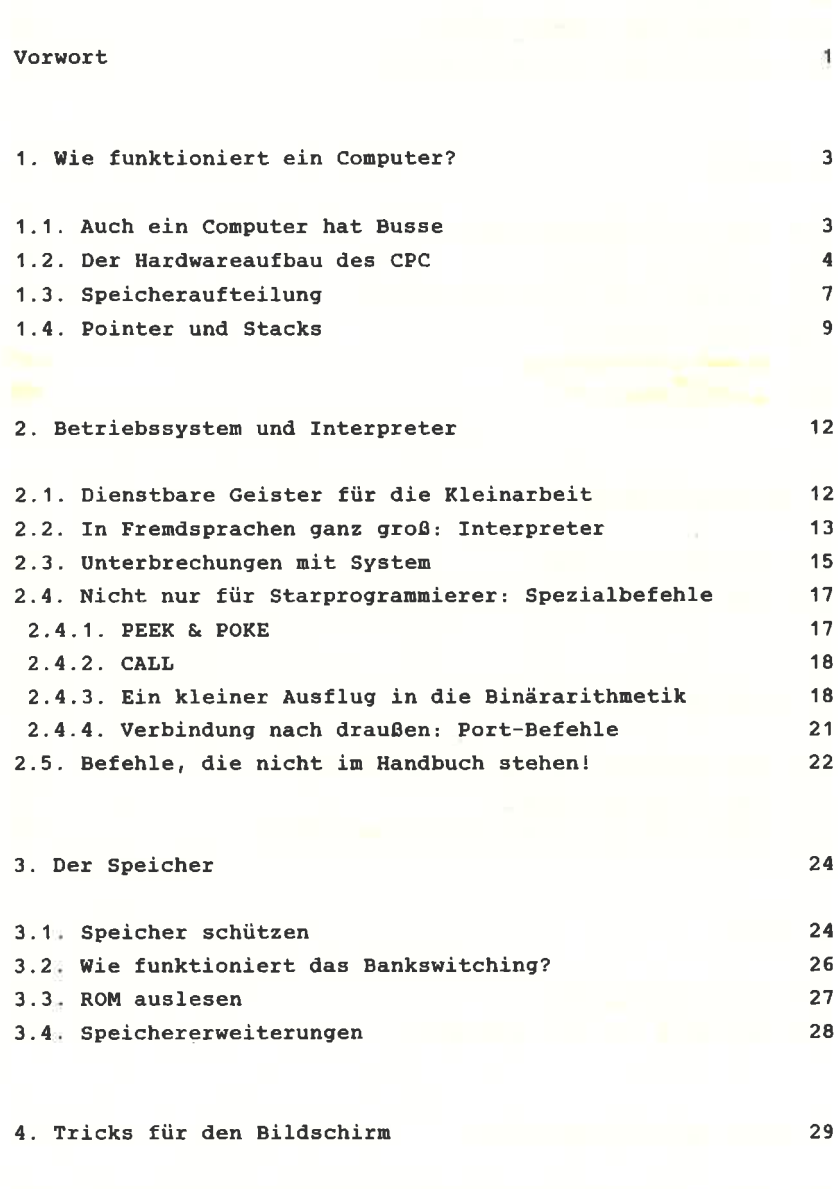

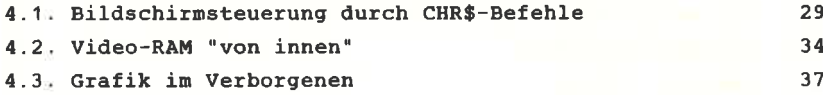

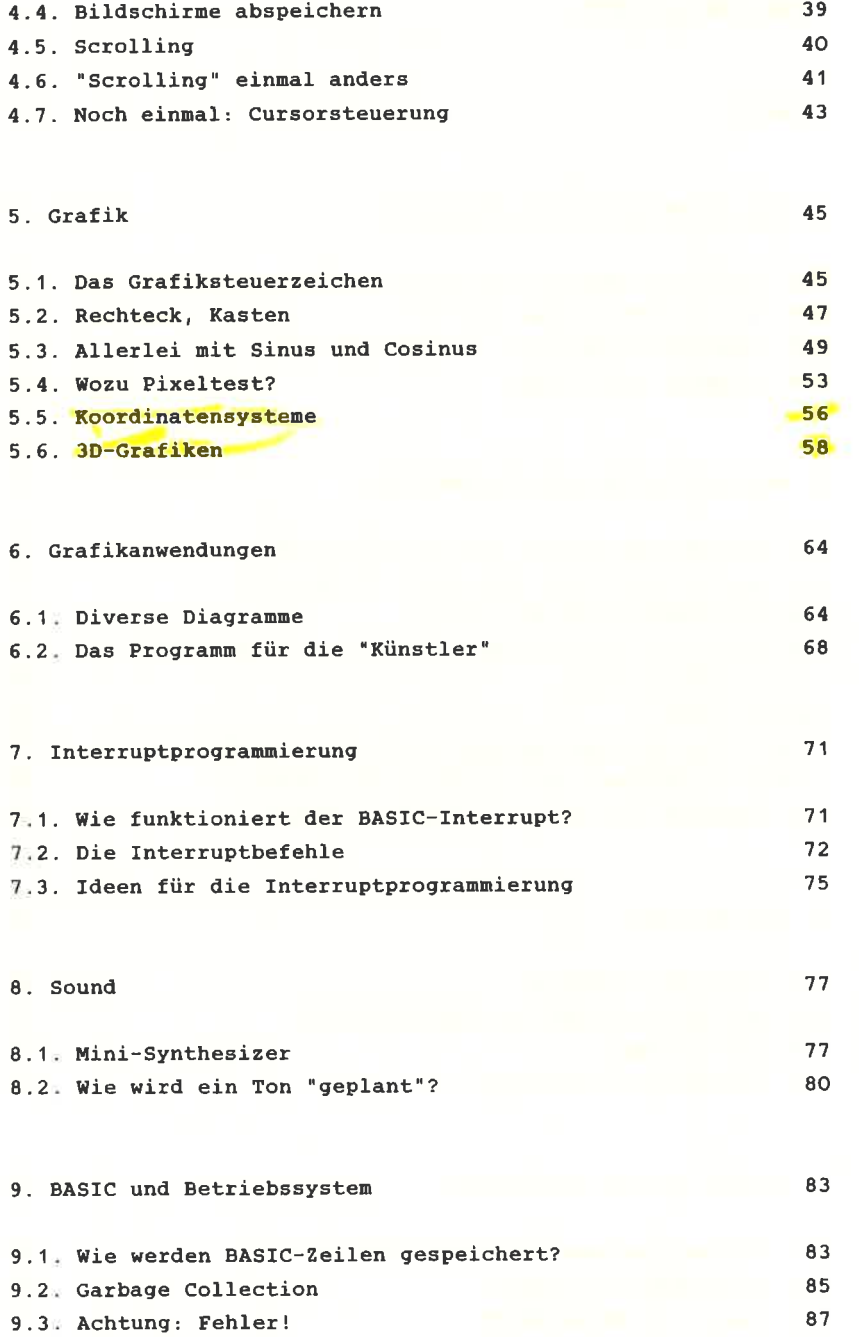

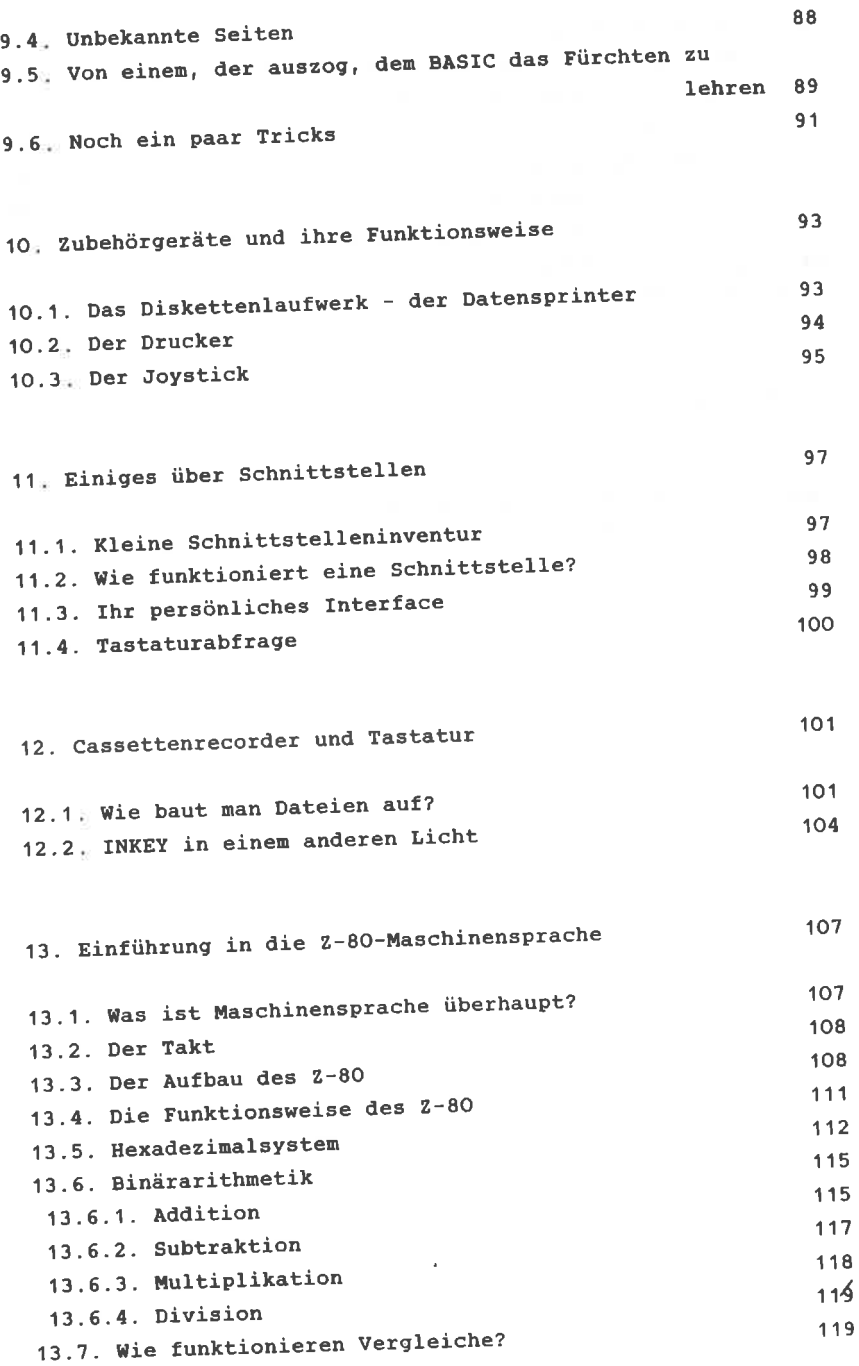

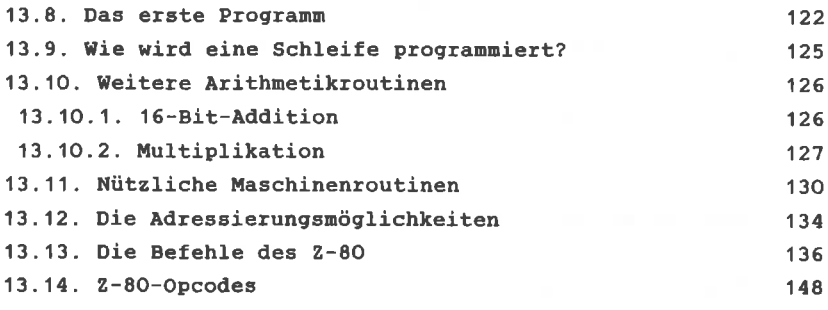

14. Tricks und Forneln in BASIC 167

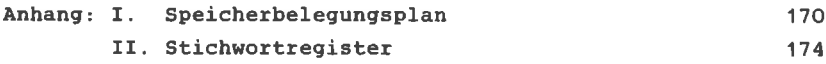

 $\mathcal{U}$ 

TOWN ...

#### **VORWORT**

Haben Sie Eich schon einnal gefragt, wie Ihr CPC-464 eigentlich funktioniert? Wollten Sie inner schon wissen, was ein Betriebssystem ist, und was es bewirkt? Zu solchen Fragen kann und will eine Gebrauchsanleitung (auch wenn sie noch so ausführlich geschrieben ist) keine erschöpfende Auskunft geben. Viele der Tricks und Kniffe, die einen Programnierer das Leben erleichtern, wurden aber erst durch einen solchen Blick hinter die Kulissen mögIich. Daher soll dieses Buch erklären, wie Ihr Conputer funktioniert, was in ihn abläuft, wenn Sie die Return-Taste drücken usw.

Der Titel PEEKS & POKES Iäßt leicht den Eindruck entstehen, hier handele es sich um ein Buch nur über diese beiden Befehle. Den ist zun GIück nicht so (das wäre auch für nich sehr langweilig gewesen). Der Titel wurde so gewählt, weil der Vorläufer dieses Buches 'PEEKS & POKES zun Connodore 64\* hieß und das alte Konzept und die Erscheinungsweige beibehalten werden sollten. Und außerdem wird auch ein Comnodore 64 nicht nur mit PEEK und POKE progranniert. SchließIich haben die beiden genannten Befehle bei BASIC-Programmierern allgemein den Ruf, einen ziemlich leichten Einstieg in Betriebssystem und Maschinensprache zu ermöglichen. cenau das wollen wir hier tun.

Natürlich werden auch die zugehörigen Tricks frei Haus geliefert, und das gleich in zweifacher Forn. Nach der ausführlichen Vorstellunq eines Tips ist am Ende des Kapitels noch eine Zusanmenfassung abgedruckt, danit nan beinr späteren Nachschlagen nicht unbedingt aIIe Erläuterungen mitlesen muß. Begriffe, die im Stichwortverzeichnis aufgeführt sind, erscheinen im Text kursiv.

Auch die spartanischen Grafikbefehle des CPC werden eneitert - und das leicht verständlich. Sie nüssen kein ausgebildeter Infornatiker sein, un alles zu kapieren. Und falls Ihnen die Maschinensprache imner noch als Buch nit

-1-

sieben Siegeln erscheint, so finden Sie einen Schnupper-Kurs, der Ihnen erste Einblicke in diese Programmiersprache verschaffen soll. Danach können Sie selbst entscheiden, ob Sie sich weiter mit Assembler befassen wollen, oder ob Sie vielleicht PASCAL oder etwas ähnliches lernen.

Mir bleibt nur noch, Ihnen viel Spaß bei der Lektüre dieses Buches und beim Ausprobieren zu wünschen.

Hans Joachim Liesert Münster, im November 1984

## 1 WIE FUNKTIONIERT FIN COMPUTER?

In den folgenden Abschnitten lernen Sie den CPC und seine Funktionsweise kennen. Diejenigen, die schon einigermaßen sattelfest in der Computertechnik sind. können getrost weiterblättern. Die "Supercracks" unter Ihnen mögen mir etwaige Vereinfachungen verzeihen, die ich des besseren Verständnisses wegen gemacht habe.

#### 1.1. AUCH EIN MIKROCOMPUTER HAT BUSSE

Zunächst etwas Grundsätzliches. Jeder-Mikroprozessor-kann einen bestimmten Speicherbereich adressieren, d.h. eine gewisse Anzahl von Speicherzellen oder Bytes ansprechen. Dies ist abhängig von der Zahl der Adressleitungen, die der Prozessor besitzt. Jede Adressleitung repräsentiert ein Bit (was das ist, wissen Sie hoffentlich noch aus Ihrem CPC-Handbuch) und kann demzufolge zwei Zustände einnehmen: O und  $1$ .

Der Z-80-Mikroprozessor, der das "Gehirn" Ihres CPC bildet, hat 16 Adressleitungen, die alle zusammen auch Adressbus genannt werden. Damit kann er  $216 = 65536 = 64K$ Speicherzellen ansprechen.

Vieleicht ist Ihnen schon aufgefallen, daß der CPC über 64K RAM und  $32K$  ROM =  $96K$  verfügt und so eigentlich mehr Speicher als Möglichkeiten zur Nutzung hat. Wie das trotzdem funktionieren kann, werde ich Ihnen später erklären.

Außer dem Adressbus gibt es noch zwei weitere Busse in Ihrem 2-80. Zum einen ist da der Steuerbus. Das ist eigentlich nur der Name für die Gesamtheit aller Steuerleitungen, die z.B. den Speicher von Eingabe auf Ausgabe umschalten o.ä.

Außerdem gibt es noch den viel wichtigeren Datenbus. Er besitzt 8 Leitungen und hat die Aufgabe, Daten (genauer  $q$ esa $q$ t 8  $Bit = 1$  Byte) innerhalb des Computers zu transportieren.

Sowohl Daten- als auch Adressbus sind mit allen Bauteilen

des Computers verbunden, die vom Mikroprozessor angesprochen werden müssen - also mit RAM, ROM und anderen Chips. Immer wenn der Mikroprozessor einen Befehl ausführt, der Daten außerhalb des Z-80 betrifft, so gibt er zunächst die die Telefonnummer) auf dem Speicheradresse *(sozusagen* Adressbus aus. Der Speicherbaustein erkennt, welches Byte "gemeint" ist. Dann wird der Mikroprozessor entweder die Daten auf den Datenbus geben, wo sie der Speicher übernimmt, oder der Speicher gibt den Inhalt der Speicherzelle über den Bus an den 2-80 weiter. So einfach ist das!

A11 dies gilt für jeden 8-Bit-Prozessor (8 nach der Datenbusbreite). Doch ab jetzt wollen wir uns auch mit den speziellen Eigenschaften Ihres CPC-464 beschäftigen.

#### 1.2. DER HARDWAREAUFBAU DES CPC

Keine Angst, auch hier wird es nicht zu technisch. Es ist für das Verständnis der folgenden Kapitel sehr nützlich. wenn man etwas über das Innenleben des CPC-464 weiß. Am Ende dieses Abschnitts finden Sie ein stark vereinfachtes Blockschaltbild Ihres Rechners (Abb. 1). Wie Sie aus der Abbildung entnehmen können. liegen ROM und RAM teilweise nebeneinander, d.h. sie belegen die gleichen Adressen. Nun kann aber ein Zugriff auf ein Byte nicht zwei verschiedene Werte liefern (es gibt ja nur einen Datenbus). Irgendwo muß also entschieden werden, was gemeint ist: RAM oder ROM. Je nach Wunsch des Prozessors wird dann der eine oder andere Teil vom Datenbus "abgehängt". Dies funktioniert, weil der Prozessor die verschiedenen Bereiche auch für verschiedene Zwecke benutzt. Immer, wenn bestimmte Daten benötigt werden, schaltet der Z-80 vorher rechtzeitig um.

Vom BASIC aus können Sie übrigens nur das RAM ansprechen per PEEK und POKE. Mit einem kleinen Trick kann man trotzdem das ROM erreichen - wie, das erkäre ich später.

Einen Teil des RAMs belegt der Bildschirmspeicher. Aus

 $-4-$ 

diesen erhäLt der sogenannte 6a4s-Chip seine Infornationen. Dieser IC hat die Aufgabe, die Daten aus dem Video-RAM in ein Video-Signal für den Monitor unzuwandeln.

Neben dem 6845 gibt es noch weitere Chips. Der AY-3-8912<br>(keine Angst, sie brauchen diese Kombinationen nicht auswendig zu lernen) ist für den Sound zuständig, d.h. er setzt SOUND-BefehIe in hörbare Töne un.

Der 8912 ist aber aus technischen Gründen nicht direkt mit dem Z-80 verbunden, sondern erhält seine Daten vom Interfacebaustein 8255 (siehe Abb. 1.).<br>Dieser integrierte Schaltkreis gibt Daten vom Prozessor an

Peripheriegeräte wie Cassettenrecorder, Schnittstellen und auch die Tastatur (die für den Z-8O auch ein externes Gerät darstellt, sie ist nur zufällig im gleichen Gehäuse eingebaut) weiter.

Wenn der Z-8O z.B. die Tastatur abfragen nöchte, so teilt er dies dem Schnittstellenbaustein mit. Dieser "sieht" seinerseits nach, ob und welche Taste gedrückt wurde. Das wird dann über den Datenbus an den Z-BO zurückgeneldet. SolI ein Byte über eine Schnittstelle ausgegeben werden, so<br>sendet es der Prozessor an den 8255. Dort wird es dann festgehalten und - sobald das angesprochene Gerät bereit ist - weitergegeben.

Ein weiterer Chip regelt spezielle, interne Abläufe. Er ist für uns nicht von groBer Bedeutung.

 $-5-$ 

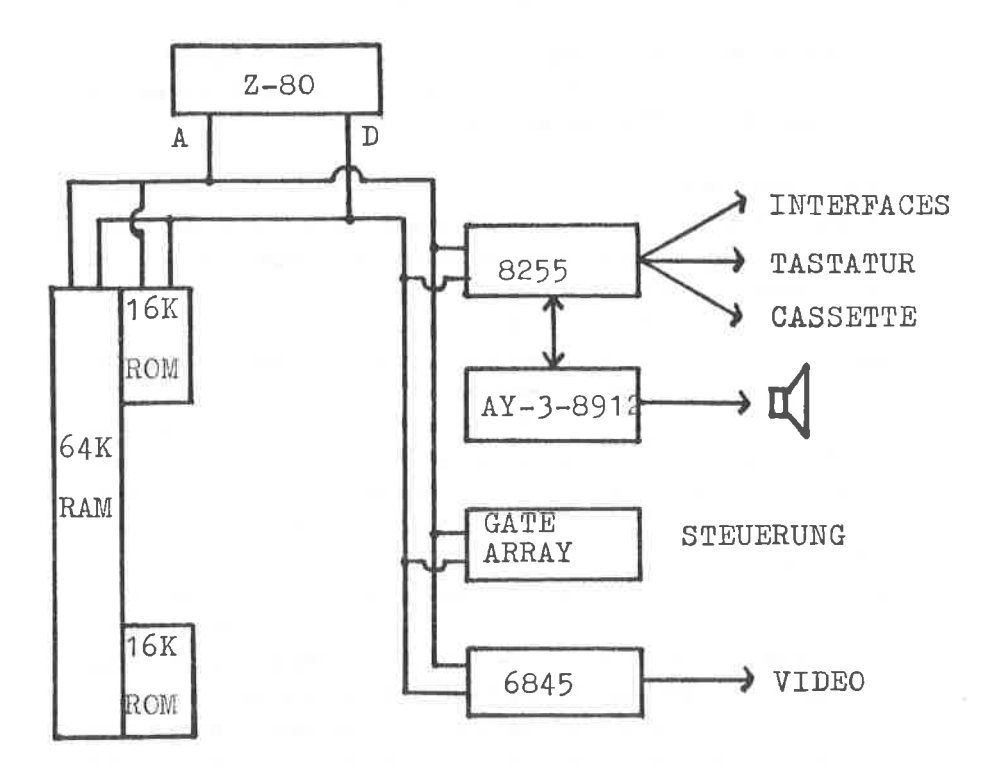

Abb. 1 Der Aufbau des CPC-464

#### 1.3. SPEICHERAUFTEILUNG

Wie Sie schon aus dem letzten Kapitel wissen, besitzt der CPC 64 K RAM. Für die BAslc-Progrannierung stehen aber nur 42.5 K zur Verfügung. Mit Recht fragen Sie sich, wo die fehlenden 21,5 K bleiben. /

Auf den ersten Elick scheint es nöglich, einen viel größeren speicher für das BASIC zu reservieren. Doch leider braucht ein Conputer auch Speicherplätze für interne Funktionen. Zuerst wäre da das Video-RAM zu nennen. Es hat die Aufgabe, das Aussehen des Bildschirms zu speichern. Immer wenn ein Punkt auf den Schirn gesetzt oder gelöscht werden soII, so ändert der Prozessor einen dazugehörigen Wert im Video-RAM. Der Chip, der für die Erzeugung der Video-Signale zuständig ist, sieht dann in regelnäßigen Abständen nach, welche Punkte aufleuchten soIlen. Auf diese Weise wird der Prozessor nicht nehr aIs nötig nit der Bilderzeugung belastet.

Das Video-RAM beansprucht 16 Kilobyte (die deshalb auch nicht für das BASIC benutzt werden können) und liegt in Bereich von 49152 bis 55536. Danit belegt es die gleichen Adressen wie der BASIC-Interpreter.

Ziehen wir die 16 K von den 64 K Gesamt-RAM ab, so bleiben noch 48. In unserer Rechnung fehlen also noch ca 5,5 K.

Jeder Prozessor braucht eine gewisse Anzahl Bytes im Speicher, genannt Stack oder Stapel, wo er seine 'persönlichen" Daten zwischenlagern kann. So muß sich der Z-80 z.B. bei jedem Unterprogrammstart merken, von wo es aufgerufen wurde, un an Routinenende zurückspringen zu können. Dies geschieht mit Hilfe des Stapels (siehe auch Kap. 1.4.). Er liegt in Bereich von 48896 bis 49151 und belegt danit genau 256 Bytes. Sie sollten nie der Versuchung erliegen, in diesen Bereich nittels FOKE einzugreifen. Das Ergebnis kann ein Absturz Ihres Rechners sein, aus den Sie ihn höchstwahrscheinlich nur durch Ausschalten zurückholen können.

Um sowohl im RAM als auch im ROM arbeiten zu können, stellen die Speicherplätze <sup>O</sup>- 63 in RAM eine Kopie der parallelen ROM-Bytes dar. Arbeitet der Z-80 gerade im RAM und braucht ROM-Daten, so kann er mittels der Routinen in diesen 64 Bytes zwischen beiden Bereichen umschalten. Außerdem finden Sie noch weitere Routinen im RAM zwischen BASIC-Speicher und Video-RAM. Sie sollten nie versuchen, in diese Bereiche irgendwelche Werte durch POKE zu verändern. In den allermeisten Fällen wird sich der Rechner aufhängen, d.h. er reagiert nicht mehr auf Tastendrücke o.ä. Dann bleibt Ihnen nur noch das Ausschalten des Conputers !

Aber danit noch nicht genug. Betriebssysten und Interpreter brauchen eine gewisse Anzahl Speicherplätze, um sich z.B. Zwischenergebnisse aus arithmetischen Ausdrücken merken zu können, Daten zwischen beiden ROM-Programmen auszutauschen, Tastatureingaben zwischenzuspeichern usw.

In diesem Zusammenhang ist der Tastaturpuffer sehr interessant. Er ermöglicht Zeicheneingaben, bevor das BASIC diese überhaupt entgegennehnen kann. Dies können Sie selbst testen. Geben Sie folgendes "Progrämmchen" ein und starten Sie es:

1 FOR  $i = 1$  TO 10000: NEXT i

wenn das Programn Iäuft, tippen sie bitte eine beliebige Zeichenfolge ein. Solange kein BREAK veranlaßt wird, zeigt sich kein einziger Buchstabe auf den Bildschirn. Sobald die Schleife aber nach 1OOOO Durchläufen ihr natürLiches Ende findet, erscheinen die Zeichen auf den schirn. Während das Progrann lief, hat dag Betriebssysten bis zu 20 Zeichen gespeichert. So können Sie bei langen Berechnungen die Eingabe für den nächsten INPUT-BefehI schon vorbereiten. Ein 'Breaken' eines BAslc-Progrannes löscht aber den gesanten Tastaturpuffer !

Dagegen werden die Zeichen auch während langer Befehlsausführungen (z.B. bei LOAD etc., allerdings mit gewissen Ausnahmen) noch gespeichert.

Wenn Sie sich genaueren überblick über den Speicheraufbau Ihres CPC verschaffen möchten, sollten Sie den Anhang dieses Buches aufschlagen. Dort finden Sie einen Speicherbelegungsplan nit Adressangabe der einzelnen Bereiche.

## 1.4. POINTER & STACKS

Zwei Fachbegriffe, auf die Sie inner wieder stoßen werden, sind Pointer und Stack.

Pointer (engl. Zeiget) zeigen auf bestinnte Stellen in Speicher und werden auch vektoren genannt. Dort können entweder Informationen oder Unterprogramme stehen. Der Cursorpointer beispielsweise zeigt auf die Stelle in Bildschirmspeicher, wo der Cursor gerade steht und gibt daher die Speicherzellen an, wo das nächste Zeichen abgelegt wird.

Zeiger auf Unterprogramme wurden eingeführt, um die Arbeitsweise von Maschinenspracheprogrammen flexibel zu gestalten. Beispielsweise kann ein Progrann nittels einer Tabelle von Unterprogrammzeigern je nach Erfordernis den richtigen Vektor auswählen, bei PRINT\*8 z.B. den achten Zeiger für die Druckeransteuerung (auch wenn der PRINT-Befehl vielleicht nicht so arbeitet, es ist auf jeden Fall ein gutes Beispiel).

Pointer haben inner ein bestinmtes Format. Sie bestehen in Allgemeinen aus zwei Bytes, wovon das erste das LOWBYTE (niederwertiges Byte) und das zweite HTGHBrTE (höherwertiges Byte) genannt werden. Um die Position des Cursors oder die Adresse zu erhalten, auf die gezeigt wird, benutzt man folgende Fornel:

Adresse = Lowbyte + 256 \* Highbyte

Wenn Sie in Hexadezinalsysten arbeiten, so setzen Sie einfach das Lowbyte auf die rechte, das Highbyte auf die

linke Seite und erhalten so die vierstellige Hexadresse. Es gehört zu den Besonderheiten der Computer, daß das Lowbyte immer vor dem Highbyte im Speicher steht. Ein-Byte-Pointer zeigen innerhalb eines bestimmten Bereichs die aktuelle Position (C-255) und werden zu  $\overline{auf}$ einer BASISADRESSE addiert.

STACK (engl. Stapel) hat die Aufgabe, Daten Ein F zwischenzuspeichern und in der umgekehrten Reihenfolge wieder zurückzugeben, wenn sie benötigt werden. Wie bei einem richtigen Stapel kann man immer nur das oberste Element herunternehmen und auch nur ganz oben neue Daten dazulegen. Dies wird vor allem für Unterprogramme benötigt. Beim Aufruf des Unterprogramms wird die gegenwärtige Stelle im Programm auf dem Stack zwischengespeichert, beim RETURN holt sich der Rechner diese Adresse zurück und setzt das Programm fort.

Vorausgesetzt, daß alle Daten, die einmal auf den Stapel gelangt sind, auch wieder heruntergeholt werden, bevor das nächste Element an der Reihe ist, ist gewährleistet, daß jedes Unterprogramm wieder an die richtige Adresse springt. Ein Beispiel:

1000 GOSUB 2000 1000 2000 GOSUB 3000 2000

**3010 BETURN** 2000 An SOT RED WORLD N . uplinks was installed the them are a more than the second and second and second and 2010 RETURN 1000

Das funktioniert bei Maschinenspracheprogrammen genauso wie bei BASIC. Übrigens werden auch für Schleifen wie FOR-NEXT u.ä. die Rücksprungziele in Stapeln gespeichert. Hieraus erkennen Sie auch den Grund dafür, daß Unterprogramme und Schleifen sich nicht überlappen dürfen. Würde der Rücksprung aus dem Unterprogramm 3000 vor dem Rücksprung aus 2000 erfolgen, so erhielte der Computer falsche Rücksprungziele vom Stapel (die 2000 liegt ja zuoberst)!

Zusammenfassung: Zeiger Manuel auf der Anten auf der Aufgegenden Eine aufgegenden Eine aufgegenden Eine anderen Adresse = Lowbyte + 256 \* Highbyte Lowbyte = Adresse - INT(Adresse/256)\*256 Zeiger bestehen im Normalfall aus zwei Bytes, die immer in der Reihenfolge LOW/HIGH angeordnet sind.

### 2. RETRIEBSSYSTEM UND INTERPRETER

Bevor wir uns näher mit den Möglichkeiten des CPC-464 Fachbegriffe näher sollten wir einige beschäftigen. erläutern. Schließlich ist es keine Schande. bis jetzt nicht gewußt zu haben, was ein Betriebssystem eigentlich alles tut  $-$  oder?

Genau mit diesem und ähnlichen Themen werden wir uns in den folgenden Kapiteln beschäftigen.

### 2.1. DIENSTBARE GEISTER FÜR DIE KLEINARBEIT

Jeder Computer braucht es, viele Namen dafür kennen Sie schon, doch nur wenige Anfänger wissen, was dahintersteckt gemeint ist das Betriebssystem.

Wie der Name schon sagt, ist das Betriebssystem für das Funktionieren Ihres Computers unverzichtbar. Um zum Beispiel ein Byte vom Prozessor zum Drucker zu schicken, sind jedesmal kleine Maschinenprogramme nötig. Zwar läuft die doch  $minB$ der *Übertragung* automatisch  $ab.$ reine Schnittstellenbaustein programmiert und kontrolliert werden, damit Fehler u.ä. schnell und sicher festgestellt werden. Allgemein steuert das Betriebssystem also die Zusammenarbeit Computer und Peripherie (also auch Tastatur, zwischen Drucker usw.). Für jedes Gerät gibt es deshalb eigene die vom BASIC-Interpreter oder von Ihren Unterprogramme, Programmen benutzt werden können. Um Zeichen zur Peripherie zu schicken, muß das BASIC also nur die Daten bereitstellen und dann die entsprechende Routine anspringen.

Sicher haben Sie auch schon von anderen Betriebssystemen wie CP/M oder MS-DOS (um die beiden berühmtesten zu nennen) gehört auch und in. diesem Zusammenhang von "Standard-Betriebssystemen".

 $d$ a $\beta$ nicht mehr Diese Systeme sind so aufgebaut. Unterprogramme angesprungen werden, sondern in speziellen

 $-12-$ 

Registern Befehlsnunmern und Daten übergeben werden. Auf diese Weise kann das Betriebssystem, das ja für verschieden konstruierte Conputer auch jedesnal verändert werden nuß, nit den gleichen Codes auf nehreren Rechnern arbeiten. Dazu nuß nan \$issen, daß die Maschinensprache einen unangenehnen Nebeneffekt besitzt. Sehr oft, wenn Routinen angepaßt werden, ändern sich auch die Einsprungadressen der nachfolgenden Unterprogranne, da fast nie die Zahl der Eytes gleich bleibt. Das heißt, daß auf jedeu Conputer die Betriebssystenroutinen andere Adressen haben und aIIe Progranne, die auf diese Routinen zurückgreifen, dementsprechend umgeschrieben werden müssen. Mit den Befehlscodeg aber wird der Befehlssatz der Maschinensprache praktisch um neue Operationen erweitert (und das für alle Computer gleich). Das bedeutet für die Softwarehersteller, daß sie ihre Progranne nicht für jeden neuen Rechner neuschreiben nüssen.

#### 2.2. IN FREMDSPRACHEN GANZ GROB: INTERPRETER

Der englische Nane dieses Maschinenspracheprogranmes in RoM verrät schon viel über dessen Aufgabe. Der Übersetzer (so die deutsche Bedeutung von "Interpreter") setzt BASIC-Befehle in Aktionen des prozessors un. Der Z-8O kann nämlich von Haus aus nur seine spezielle (für jeden Mikroprozessortyp verschiedene) Maschinensprache<br>verarbeiten. BASIC-Befehle sind für ihn zunächst nur mehr oder ninder zusannenhängende Folgen von zeichen. Nonnt zu diesen Zeichen noch ein ENTER hinzu, so beginnt der<br>BASIC-Interpreter seine erste übersetzungsphase (für Science-Fiction-Fans: Alarnstufe 1) ! Jetzt hat der Prozessor a1le Hände... äh... Busse voll zu tun, un die Buchstaben und Ziffern als Zeilennumnern, BASIC-Befehle und Daten zu erkennen. Befehle erhalten eine spezielle Codenunner, anhand der sich der Interpreter später bei der Abarbeitung das richtige Unterprogrann

'herauspicken" kann.

Bis jetzt ist die Zeichenfolge lediglich umcodiert worden. im Programmspeicher steht sie aber noch nicht. Dazu muß vielleicht auch erst einmal Platz geschaffen werden (falls die Zeile nachträglich eingefügt wird). Dann wird sie endlich abgespeichert.

AIle bis hierhin beschriebenen Vorgänge laufen in der für den Programnierer kaun wahrnehnbaren zeitspanne von Druck auf die ENTER-Taste bis zun Wiedererscheinen des Cursors in der nächsten Zeile ab.

Der zweite Teil der Übersetzung wird mit dem RUN-Befehl gestartet. Der Interpreter holt sich dann nacheinander die BASIC-Befehle und Daten aus den Speicher und arbeitet sie ab. Findet er beispielsweise einen PRINT-Befehl, so wird das Maschinenunterprogramm PRINT gestartet, welches die Variablen liest, das das Betriebssysten veranlaßt, Zeichen auszugeben usw.

Da die Befehle alle spezielle Codes erhalten haben, braucht nach RUN nicht mehr die Zeichenfolge P R I N T erkannt, sondern nur noch der richtige Unterprogrammzeiger herausgesucht werden. So wird sehr viel Zeit eingespart.

#### 2.3. UNTERBRECHUNGEN MIT SYSTEM

Was zwischen Menschen als unhöflich gilt, gehört unter Computern zum quten Ton. Denn gerade der Interrupt ermöglicht viele großartige Anwendungen, die ohne dieses Detail nie machbar wären.

Sowoh<sup>1</sup> BASIC-Interpreter als auch Betriebssystem sind Maschinenprogramme. Beide werden mit dem Einschalten des Rechners gestartet und laufen so lange weiter, bis ein anderes Programm in Maschinensprache aufgerufen wird. Geschieht letzteres durch einen CALL-Befehl, so kehrt der Rechner nach Beendigung der Maschinenroutine zum BASIC zurück.

Wie Sie von der BASIC-Programmierung her wissen, kann ein Computer (Multiprozessorsysteme ausgenommen) immer nur ein Programm zur gleichen Zeit ausführen. Interpreter und Betriebssystem sind aber zwei getrennte Programme, die zur Erledigung bestimmter Aufgaben simultan ablaufen müssen. Wie wird dieses Problem gemeistert?

Die einfachste Möglichkeit, zwei Programme fast gleichzeitig ablaufen zu lassen, ist der gegenseitige Aufruf. Immer wenn das BASIC mit einem Teil seiner Arbeit fertig ist, schaltet es das Betriebssystem ein und umgekehrt. Dies geschieht zum Beispiel, wenn auf Peripheriegeräte zugegriffen werden soll. Das BASIC stellt lediglich die Informationen zur Verfügung, die das Betriebssystem dann zum Gerät schickt. Dies beinhaltet aber auch, daß z.B. die Tastatur nur dann abgefragt wird, wenn das Betriebssystem gerade läuft. Nun soll aber während des Programmlaufs zumindest die ESC-Taste eine sinnvolle Wirkung (BREAK) zeigen. Um dieses Problem zu lösen. erfanden die Computerhersteller den INTERRUPT (engl. Unterbrechung). Jede  $1/50$  Sekunde unterbricht der Prozessor laufende Maschinenprogramm (ob  $das$ gerade BASIC, Betriebssystem oder eigene Routine) und springt in die Unterprogramme für Tastaturabfrage und ähnliche Dinge. "Entdeckt" der Rechner dabei einen Druck auf die ESC-Taste, so wird das gerade laufende BASIC-Programm abgebrochen. Sollte eine andere Taste gedrückt worden sein, so wird dies im Tastaturpuffer gespeichert.

Für den Anwender scheint es, als ob die Tastatur ständig abgefragt würde, da selbst der schnellste Tipper wohl kaum nehr als 15 Zeichen in der Sekunde eingeben kann' Für den Mikroprozessor dagegen erscheint die Zeit zwischen zwei Interrupts ewig Iange, da er nit einen Takt von ca. <sup>4</sup>OOO OOO Schlägen Pro Sekunde läuft und ein Maschinenbefehl im Durchschnitt 8 bis 10 solche Schläge zur Ausführung benötigt. Der Prozessor kann also Tausende von Instruktionen durchführen, ehe ein Interrupt ihn aus seiner Arbeit reißt. Nach der Tastaturabfrage nacht der Prozessor an der SteIIe weiter, an der er vor dem Interrupt aufgehört hat.

Während einiger Befehle wird der Interrupt ausgeschaltet, so z.B. teilweise bei Cassettenoperationen. Das ist auch daran zu erkennen, daß bei Verwendung von alternierenden Farben diese aufhören zu blinken. Auch die Wechselfarben werden über Interrupts gesteuert. Dabei wird bei jedem Interrupt einfach eine andere Farbe eingeschaltet.

Auch in BASIC können Sie Unterbrechungen einsetzen, denn mit den Befehlen AFTER und EVERY können Sie eigene Interruptroutinen als BASIC-Unterprogramme erstellen. Dies funktioniert übrigens von Prinzip her genau wie in der Maschinensprache.

Trifft der Interpreter auf ein AFTER oder EVERY, so wird ein TIHER gestartet, der nach einer bestinmten Zeit wie ein Wecker Alarm bzw. einen Interrupt auslöst. Der Interpreter läßt dann alles stehen und liegen und führt die Interruptroutine aus.

Ein Interruptsignal kann auch von anderen Bauteilen des Computers erzeugt werden, um z.B. anzuzeigen, daß von einer Schnittstelle Daten übernommen werden sollen. Das BASIC reagiert aber nur auf TIMER-signaIe.

Eine ganz spezielle Art von Unterbrechung stellt der RESET dar. Hier wird der z-8O vetanlaßt, genau wie bein Einschalten des Rechners nit den Progrann ab Speicherzelle O neu zu starten, egal was bis hierhin geschah. Ab Zelle O

beginnt aber nichts anderes als die InitiaLisierungsroutine, die den Speicher Iöscht und andere wichtige Grundeinstellungen vorninnt. Außer durch SHIFT-CTRL-ESc können Sie dies von BASIC aus auch nit CALL O auslösen doch Vorsicht! Wichtige Daten sollten Sie zuvor auf Cassette abspeichern.

# 2.4. NICHT NUR FÜR STARPROGRAMMIERER: SPEZIALBEFEHLE DES **BASIC**

Stellen Sie sich folgende Situation vor: Sie finden in einer der zahlreichen Conputerzeitschriften ein Superprogramm zun Eintippen. Sie haben inzwischen das 2O K Listing eingetippt, doch der Probelauf endete vorzeitig nit einen ERROR. Es hilft nichts, Sie müssen die Funktionsweise des Programms verstehen, un den Fehler zu beseitigen, nenn Sie nicht jeden Buchstaben in Listing einzeLn vergleichen wollen. Wenn da nur nicht diese blöden POKE-Befehte wären! Die benutzt doch kein nornaler Progrannierer! Es ist also an der Zeit, das Pseudo-Geheinnis un solche Instruktionen zu lüften.

# 2.4.1. PEEK & POKE

Nehmen wir zuerst den PONE-BefehI. Seine Syntax dürfte bekannt sein: POKE Adresse, Byte. Die Adresse darf zwischen <sup>O</sup>undl 65535 liegen, das Byte zwischen O und 255. Die Aufgabe dieses Befehls ist es, das Byte unter der angegebenen Adresse abzuspeichern. Dies kann vielen Zwecken dienen, je nach Adresse kann nan damit den Bildschirn füI1en, einen Maschinenbefehl ablegen oder anderes mehr. Damit können wir dem Conputer qanz schön ins Handwerk pfuschen, denn gowohl Betriebssystem als auch Interpreter müssen sich zwangsläufig irgendwo bestimmte Daten "merken". Wie diese Daten aussehen, erfahren wir durch PEEK. Auch hier dürfte die Syntax hinlänglich bekannt sein: PRINT PEEK (Adresse) gibt das unter der angegebenen Adresse abgespeicherte Byte aus. Wichtig ist, daß PEEK eine FUNKTION ist und deshalb nur innerhalb einer Zuweisung (A=PEEK...) oder eines anderen Ausdrucks stehen darf.

Gemeinsam haben beide Befehle die Eigenart, daß sich der Zweck nach der Adresse richtet, auf die zugegriffen werden soll. Es empfiehlt sich daher, bei solchen Befehlen im Speicherbelegungsplan nachzusehen, in welchem Bereich gearbeitet wird. Meist läßt sich daraus die Funktion entnehmen.

#### 2.4.2. CALL

Kommen wir nun zu dem Befehl, der eigentlich nur für Maschinenprogrammierer interessant ist: CALL Adresse. Er dient zum Aufruf von Programmen in Maschinensprache.

Beim CALL-Befehl gibt die Adresse das Byte an, mit dem die Ausführung des Programmes beginnen soll. Nach Beendigung der Maschinenroutine kehrt der Interpreter wie aus einem Unterprogramm in das BASIC-Programm zurück.

Außerdem könnten noch Daten an den CALL-Befehl angehängt werden, die pfiffige Maschinenprogramme dann auswerten.

#### 2.4.3. EIN KLEINER AUSFLUG IN DIE BINÄRARITHMETIK

Zu den beschriebenen Befehlen gesellen sich noch einige, die Sie bestimmt schon kennen, aber deren Vielseitigkeit Ihnen bisher verborgen blieb. Als erstes sind hier AND, OR, XOR und NOT zu nennen. Bisher haben Sie sie immer nur in IF-THEN-Konstruktionen verwendet, z.B. in dieser Form:  $TF$  A=0 AND B=0 THEN 100

Eigentlich sind sie aber für die logische Verknüpfung von Variablen und Zahlen gedacht. Dazu muß man wissen, daß der

Rechner auch Vergleiche wie Zahlen behandelt. Probieren Sie einmal folgende Befehle:

PRINT  $(1=2)$ 

PRINT  $(1=1)$ 

Ein Vergleich mit dem Ergebnis "wahr" liefert eine -1, ein "falsch" eine O. Im Binärsystem sieht eine -1 so aus: 1111 1111. Wenn man das am weitesten links stehende Bit nicht als Vorzeichen interpretiert, so ergibt die gleiche Kombination 255. Was aber haben die BASIC-Befehle damit zu  $t$ un?

Eine IF-THEN-Konstruktion wird immer dann verlassen, wenn das Ergebnis des Terms gleich O ist. Es wäre also auch folgende Befehlsfolge denkbar:

IF 3\*A THEN 110

Die Ergebnisse der einzelnen Vergleiche werden einfach miteinander verknüpft, und das Ergebnis daraus bestimmt den weiteren Programmablauf. Um die Wirkungsweise der einzelnen Verknüpfungen zu verstehen, machen wir jetzt einen kleinen Ausflug in die Binärarithmetik.

AND, OR, XOR und NOT sind sogenannte BOOLESCHE OPERATIONEN. die der Verknüpfung von logischen Zuständen dienen. Und wie Sie wissen, können logische Zustände mit Bits sehr einfach dargestellt werden (O für "falsch", 1 für "wahr"). Jeweils zwei Bits werden miteinander verknüpft. Was dabei herauskommt, geben die Tabellen an.

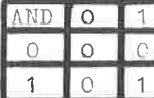

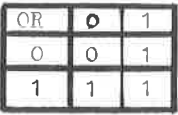

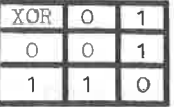

Sie sehen, daß das Ergebnis auf jeden Fall dann 1 ist. wenn beide Eingangsbits 1 sind. Man kann beide Funktionen wörtlich übersetzen. Bei AND ist das Ergebnis dann 1, wenn Bit 1 UND Bit 2 auf 1 sind, bei OR, wenn Bit 1 ODER Bit 2  $auf 1 sind.$ 

Bei Exklusiv-Oder (XOR) wird das Ergebnis immer dann 1, wenn entweder der eine oder der andere Operand auf 1 sind.

Anders verhält es sich mit NOT. Diese Funktion invertiert einfach das Eingangsbit.

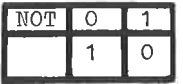

weit so gut. Leider bleibt für uns unbedarfte  $So$ BASIC-Programmierer noch ein Problem. Im BASIC nützen uns einzelne Bits wenig. Dort haben wir es mit Dezimalzahlen zu tun. Um zu berechnen, was der Ausdruck 45 AND 123 ergibt, müssen wir folgendermaßen vorgehen: 1. Zahl ins Dualsystem umwandeln

Wie das geht, wissen Sie aus dem CPC-Handbuch

Die Zahlen 45 und 123 sehen im Binärsystem so aus:  $45 = 00101101$  $123 = 01111011$ 

2. Dualzahlen bitweise verknüpfen In unserem Beispiel 45 AND 123 ergibt das: 00101101 AND 01111011  $\overline{\mathcal{M}}$  and the limit and the limit and the limit and  $\overline{\mathcal{M}}$ 

00101001

3. Ergebnis ins Dezimalsystem umwandeln  $00101001 = 41$ 

Das könnten Sie natürlich auch einfacher haben, indem Sie einfach PRINT 45 AND 123 eintippen. Aber so hat man ungleich mehr Einblick.

Mit Recht stellen Sie jetzt die Frage, wozu das gut sein soll. Neben der Verknüpfung von Vergleichen werden diese Befehle oft zum Beeinflussen einzelner Bits benutzt. Durch eine AND-Verknüpfung mit 254 wird auf jeden Fall das am gelöscht. durch eine weitesten rechts stehende Bit OR-Verknüpfung mit 1 wird es auf jeden Fall wieder gesetzt. Probieren Sie es mit beliebigen Zahlen aus!

### 2.4.4. VERBINDUNG NACH DRAUBEN: PORT-BEFEHLE

Über die Stecker an der Rückseite Ihres CPC können Sie den Computer mit Peripheriegeräten kommunizieren lassen. Damit dies auch vom BASIC aus möglich ist, gibt es Spezialbefehle. INP (Port) holt ein Byte von dem Port, der in Klammern angegeben wurde. Die Portnummer ist dabei nicht mit Speicheradressen identisch. Vielmehr gibt es dafür ein eigenes Adressierungssystem, das erst in Verbindung mit detaillierten Maschinensprachekenntnissen verständlich wird. Trotzdem möchte ich die dazugehörigen Befehle erklären, da Sie dann zumindest teilweise wissen, was dahintersteht.

Mit our Port, Byte kann ein Byte zum Port ausgegeben werden. Wie Sie sehen, entsprechen diese beiden Befehle weitgehend PEEK und POKE

Jetzt bleibt nur noch ein geheimnisvoller Befehl: WAIT Port, X, Y.

Er hat eine Aufgabe, bei der sich jedem Prozessor die Bits Speicher umdrehen. Er soll nämlich warten. Und das mag im ein Computer überhaupt nicht. Dies geschieht durch fortlaufende Verknüpfung von Bytes. Kommt der Interpreter zu einem WAIT-Befehl, so liest er zunächst ein Byte vom angegebenen Port. Diese Zahl wird EXKLUSIV-ODER mit der Zahl Y verknüpft.

**Das** Ergebnis der ersten Verknüpfung wird nun noch AND-verknüpft mit der Zahl X. Sollte dieses Ergebnis O sein, **SO** wiederholt der Interpreter die ganze Prozedur, andernfalls macht er mit dem nächsten Befehl weiter.

Es gibt aber auch noch eine zweite Variante des WAIT-Befehls, bei der das Y-Argument nicht angegeben wird. Hier wartet der Interpreter, bis das Byte vom angegebenen Port AND X ungleich O wird.

# 2.5. BEFEHLE, DIE NICHT IM HANDBUCH STEHENI

Was man sonst nur bei anderen Computerherstellern erlebte, ist auch beim CPC wieder passiert. Da hat ein Programmierer mit viel Liebe und Aufwand einen Interpreter geschrieben. ihn nach langen Sitzungen vor einem schwarzen Kasten nit Tastatur und Bildschirm endlich von Fehlern befreit, und dann vergißt ein Handbuchautor, einen der Befehle zu beschreiben.

Der Befehl heißt MOD. MOD kommt von "modulo", einem Begriff<br>der den Mathematikern unter Ihnen sehr geläufig sein wird. Eine Modulo-Funktion liefert die Reste aus einer Division. Hier ein paar Beispiele:

10 /  $4 = 2,5$  oder 2 Rest 2 10 MOD  $4 = 2$ 11 MOD  $4 = 3$  (11 /  $4 = 2$  Rest 3)

Sie können das Befehlswort MOD also für das Divisionszeichen "/" einsetzen und erhalten so den Rest der Division. Allerdings funktioniert MoD nur bei zahlen und Variablen des Typs INTEGER (-32768 bis +32767).

Mit den MoD-Befehl kann z.B. der Algorithnus des EukIid (siehe Kap. 14) sehr einfach progranniert werden.

Das Gegenstück zum MOD-Befehl ist die INTEGER-DIVISION. Sie wird durch den ungekehrten Schrägstrich repräsentiert und liefert aus der Division 11 durch 4 das Ergebnis 2. Auch die INTEGER-Division ist nur für Integerwerte gedacht.

In den Vorankündigungen zun CPC war inmer davon die Rede, daß zusätzliche RoHs angeschlossen werden können, deren Programme (2.9. Spiele, Progranniersprachen, Businessoftware) mit einem BASIC-Befehl gestartet werden können. Dieser Befehl ist in Handbuch nicht verzeichnet. Nichts desto trotz existiert er. Im Gegensatz zu anderen Befehlen besteht dieser allerdings nur aus einen Zeichen, das Sie ereichen können, wenn Sie den Klanmeraffen (das kleine a nit dern Kringel darun) zusannen nit SHIFT drücken.

Auf dem Bildschirm erscheint ein senkrechter Strich (den Sie auch für Grafiken benutzen können). Dieser Strich teilt dem Computer mit. daß ein anderer Speicherbereich angesprochen werden soll. Er weiß aber noch nicht, welches ROM. Daher enthalten diese ein sogenanntes Label, eine Art Namen, anhand dessen das Betriebssystem das ROM erkennt. Da Sie in Ihrem CPC ohne Erweiterungen nur das BASIC-ROM haben, ist der einzige Name, den Sie benutzen dürfen, das Wort "BASIC". Versuchen Sie dies, und das BASIC startet ganz neu mit der Meldung "BASIC 1.0". Dabei werden alle Daten gelöscht. Ein ROM-Bereich kann auch mehrere LABELs enthalten, die dann sozusagen als zusätzliche Befehle arbeiten. So enthält auch Floppy-Controller (siehe Kap. 10.1.) eine solche der Befehlssatzerweiterung.

Das BASIC des CPC ist übrigens auch ungewöhnlich mitteilsam. Es ist nämlich eine Funktion vorhanden, die die Adresse, ab der eine Variable gespeichert ist, angibt. Für einen BASIC-Programmierer ist das zwar nicht weiter interessant, wenn Sie jedoch auf Maschinensprache umsteigen wollen, so können Sie das vielleicht nutzbringend anwenden. Die Funktion ist über den Klammeraffen zu erreichen, PRINT &a ergibt also die Adresse der Variablen a (sofern diese schon existiert, sonst erscheint IMPROPER ARGUMENT)!

Eine weitere Merkwürdigkeit stellt die Funktion DECS (x, v) dar. Sie wird nur ein einziges Mal erwähnt, und zwar als verwandter Befehl zu BIN\$. Im ROM gibt es diese Funktion wirklich. wie sich  $d$ urch eine Auflistung der Befehlsworttabelle feststellen ließ. Doch scheint es dazu kein Unterprogramm innerhalb des Interpreters zu geben, so daß als einziges Ergebnis ein "SYNTAX ERROR" erscheint. Vielleicht hatte der Programmierer ursprünglich vor, diese Funktion als Gegenstück zu BIN\$ und HEX\$ einzubauen, kam dann aber auf die (bessere) Idee mit den Prefixen & und &X.

#### 3. DER SPEICHER

Der CPC-464 gehört in Punkto Speicherkapazität zu den Spitzenkönnern unter den Homecomputern. Neben 64 K RAM stehen 32 K ROM zu Ihren Diensten. Außerden läßt sich der Speicherbereich mit speziellen Zubehörteilen immens erweitern. Wie das funktioniert und was man damit alles anfangen kann, sollen die folgenden Kapitel zeigen.

## 3.1. SPEICHER SCHÜTZEN

Für das BASIC stehen - wie weiter oben bereits erwähnt - ca. 42,5 Kilobyte freier Speicher zur Verfügung. Die Maschinenprogrammierer unter Ihnen (und solche, die es werden wollen) haben davon allerdings herzlich wenig. Denn der BASIC-Interpreter mag Maschinenprogramme überhaupt nicht. Er nacht sehr freizügigen cebrauch von seinem Speicher. Wird eine neue BASIC-Zeile oder Variable erzeugt, so überschreibt er einfach den (für ihn) freien Bereich nach den Progrann nit den neuen Daten. Dabei werden aber nicht etwa die Speicherplätze nach und nach von unten nach oben gefüllt. Am Anfang des BASIC-Speichers stehen die Progrannzeilen, die strings werden an das Ende des reservierten Bereichs gelegt. Dazwischen fristen die anderen Variablen ihr Leben.

Irgendwann "stoßen" die Bereiche in der Mitte des Speichers zusammen; dann gibt der CPC einen Memory-Full-Error aus. Man kann also nie genau sagen, welche Bytes im Speicher frei sind und dies auch während eines BASIC-Programmablaufes bleiben.

Für Maschinenprogranne nuß daher eine bestinnte Zahl von Bytes reserviert werden. Dazu dient das HEHoRY-Konnando, dessen Funktionsweise sehr einfach ist. Das Ende des BASIC-Speichers wird durch einen Zeiger angegeben, an dem sich der Interpreter bei seiner Arbeit orientiert. Das MEMoRY-Konnando tut nichts weiter, aIs diesen zeiger unseren Wünschen entsprechend zu verändern. Wird er auf eine niedrigere Adresse gesetzt, so erreicht das BAsIc das Speicherende schon eher.

Den Zeiger finden Sie übrigens in den Speicherzellen &AE7B und &AE7c. Sie können ihn statt nit MEMORY auch durch PoKE-BefehIe ändern, falls Sie Anhänger der Methode "warun einfach, wenn es auch konpliziert geht?" sind.

Der Befehl '? HIMEM " erfüllt die ungekehrte Aufqabe. Er nennt uns den gegenwärtigen Stand des Pointers. Nach deur Einschalten des Rechners ist er auf 43903 gesetzt. Diese ZahI narkiert das Ende des BAsIc-Speicherbereichs, der bei Byte 368 beginnt.

Das MEMoRY-Komnando wird nur bei Werten zwischen 358 und 43903 ausgeführt, andernfalls wird ein Memory-Full-Error ausgegeben. Dies geschieht, um das Überschreiben von Betriebssystendaten zu verhindern. Außerdem verhindert MEMoRY auch das ungewollte Vernichten von BAslc-Progrannen. Soll die Speichergrenze derart weit heruntergesetzt werden, daß dadurch ein bereits bestehendes Progxann zerstört würde, so wird ebenfalls ein Menory-FuIl-Error geneldet. Diese sperre läßt sich (wenig sinnvoll) dadurch umgehen, daß der Pointer nittels POKE geändert wird.

Wenn Sie sich 256 Bytes für ein Maschinenprogramm reservieren möchten, so geben Sie einfach MEMORY 43647 ein. Jetzt können Sie ab Speicherzelle 43648 Ihre Maschinenprogramme ablegen (MEMORY und HIMEM beziehen sich auf das letzte Byte des BASIC-Speichers) !

# Zusanmenfassung: Speicher schützen

Mit dem MEMORY-Befehl kann die Obergrenze des BAslc-speichers herunter- und wieder heraufgesetzt werden. Der BASIC-Speicher bewegt sich zwischen den Adressen 368 und 43903 .

Mit HIMEM kann die gegenwärtige Obergrenze abgefragt werden.

#### 3 2 WIE FUNKTIONIERT DAS BANKSWITCHING?

Wie Sie aus den vorhergegangenen Kapiteln wissen, liegen in einigen Bereichen des Speichers RAM und ROM nebeneinander. Der Prozessor kann aber immer nur einen der beiden Speicherteile ansprechen. Er muß also zwischen RAM und ROM umschalten können. In einer speziellen Logikschaltung werden Speicheradressen, die auf dem Adressbus ankommen. die analysiert und dann die entsprechenden Speicherbausteine angesprochen.

Diese Schaltung ist von außen beeinflußbar, das heißt, der Prozessor kann über Ein- und Ausgabebefehle (ähnlich INP und OUT) bestimmen, wie die Adressen dekodiert werden. Mal werden nur die RAM-Bausteine angesprochen, in anderen Fällen wird der Adressbus vom RAM abgekoppelt und an das ROM geschaltet. Außerdem können beide ROM-Bereiche getrennt geschaltet werden. So ist es möglich, daß nur das Betriebssystem aktiv ist, während auf das Video-RAM zugegriffen wird. Die Logikschaltung funktioniert also wie eine Weiche.

Auch vom BASIC aus können Sie auf das ROM umschalten: das Ergebnis ist allerdings in den meisten Fällen ein Aufhängen des Rechners. Versuchen Sie es. Mit OUT &7F82, &82 können Sie beide ROM-Bereiche einschalten.

Sie gesehen haben, ist das Umschalten Wie der. Speicherbereiche vom BASIC aus nicht sehr empfehlenswert. Das ist auch kein Wunder. denn mit dem Bankswitching dem 2-80 ein Kuckucksei in Form eines schieben Sie veränderten Speichers unter. In vielen Fällen arbeitet der Interpreter im RAM. Schalten Sie jetzt aufs ROM um, so findet der Prozessor sein eigentliches Programm nicht mehr vor. Die Folge ist ein kapitaler Absturz.

#### 3 3 ROM AUSLESEN

Oft kann es nützlich oder sogar notwendig sein. Daten aus dem ROM zu lesen, z.B. den Zeichensatz (der übrigens im Bereich von £3800 bis £3FFF liegt). Vom BASIC aus ist das nicht möglich. Die PEEK-Funktion bezieht sich nur auf das RAM. und die Umschaltung von RAM auf ROM endet meistens mit dem Verlust des mit soviel Mühe erstellten Programmes. Rein theoretisch wäre es möglich, ein BASIC-Programm zum Auslesen des ROMs zu schreiben, doch der CPC reagiert darauf sehr allergisch. Trotzdem werde ich dieses Programm auflisten, an a

a. da es das Prinzip verdeutlicht und b. das ersatzweise mitgelieferte Maschinenprogramm nicht mehr erklärt werden muß, da es (fast) eine genaue Übersetzung darstellt. Das BASIC-Program lautet:

1 OUT & 7F82, & 82  $2$  A= PEEK  $(X)$ : REM  $x=$  gewünschte Adresse

Das Äquivalent in Maschinensprache sieht so aus:

1 DATA & 01, & 82, & 7F, & ED, & 49 2 DATA & 1A, & 32, & 7F, & AB, & C9 3 MEMORY &AB6F: FOR i=&AB70 TO &AB79 4 READ a: POKE i.a: NEXT: END 5 REM x=qewünschte Adresse 6 CALL &AB70. x 7 a= PEEK(&AB7F): RETURN

Zur Nutzung der Maschinenroutine ist zu sagen, daß die Zeilen 1 bis 4 das Programm initialisieren, d.h. hier werden die Maschinenbefehle in den Speicher gebracht (durch die POKE-Schleife). Dieser Teil wird nur einmal am Anfang durchgeführt, dann steht das Maschinenprogramm im Speicher und kann ausgeführt werden. Nur die Werte in den DATA-Zeilen stellen die eigentlichen Befehle dar (10 Bytes).

wenn Sie jetzt ein Byte aus den ROM lesen wollen' so müssen Sie der Maschinenroutine dessen Adresse mitteilen. Die Adresse wird in der Variablen x abgelegt und dann mittels GOSUB 6 der zweite Programmteil gestartet.

Zeile 6 übernimmt den Aufruf durch CALL &AB7O.x. Da Maschinenspracheprogramme nicht so ohne weiteres Daten an das BASIC übergeben können, helfen wir uns hier damit. daß der gesuchte Wert aus dem ROM an einer speziellen Stelle im Speicher abgelegt wird, von wo wir ihn mit PEEK (&AB7F) abholen können. Dies geschieht in Zeile 7.

Selbstverstäntltich können Sie die Variablennanen beliebig ändern, ebenso die Zeilennunnern.

#### 3. 4. SPEICHERERWEITERUNGEN

In der Werbung finden Sie oft den Hinweis darauf, daß der Speicher des CPC durch zusätzliche Platinen erweitert werden kann. Das können z.B. ROMs mit darin gespeicherten Programmen wie Textverarbeitung o.ä. sein, es ist aber auch möglich, zusätzlichen RAM-Speicherplatz anzuschließen.

Wichtig ist aber, daß auch diese Speicherkarten über die Logikschaltung an den Adressbus angeschlossen werden. Es ist daher nöglich, durch Bankswitching diese Speicherbereiche wie das eingebaute ROM anzusprechen. Für den Z-80 macht das kaum einen Unterschied, er nuß nur die Zahlen in OUT-Befehl entsprechend ändern.

Auch das Floppy-Laufwerk hat ein solches Erweiterungs-RoM' in den die Befehle für die Bedienung gespeichert sind.
# 4. TRICKS FÜR DEN BILDSCHIRM

Der CPC gehört auch bei den Grafikfähigkeiten zu den Spitzenkönnern. Die eingebauten BASIC-Befehle erlauben schon eine weitgehende Nutzung, doch es gibt noch versteckte Möglichkeiten, die in den folgenden Abschnitten aufgezeigt werden.

# 4.1. BILDSCHIRMSTEUERUNG DURCH CHRS-BEFEHLE

Ist Ihnen die Tabelle mit den Steuerzeichen im Kapitel 9 des Handbuchs schon aufgefallen? Alle diese Zeichen können Sie wie zusätzliche Befehle zur Bildschirmsteuerung nutzen, denn damit lassen sich direkt einige Betriebssystemunterprogramme ansprechen. Auch der BASIC-Interpreter hat nicht etwa eigene Unterprogramme für solche Funktionen, er übergibt dem Betriebssystem einfach das entsprechende Steuerzeichen.

Unten sind übrigens nur solche Steuerzeichen aufgeführt, die sich auch wirklich sinnvoll einsetzen lassen. Was nützt ein zweiter LOCATE-Befehl, der noch zudem Ihnen umständlicher zu handhaben ist, als die BASIC-Anweisung? ist allen Steuerzeichen, daß sie über Gemeinsam PRINT CHR\$(X) aufgerufen werden können. Der PRINT-Befehl der richtigen die Zeichen bei dafür,  $daB$ sorgt Betriebssystemroutine landen, die CHR\$-Funktion hilft uns lediglich dabei, den Code als Zahl angeben zu können, sonst müßte hier ein Grafikzeichen stehen. Letzteres funktioniert aber auch nicht immer, weil das Betriebssystem Grafik- und Steuerzeichen verschieden behandelt!

dem Steuerzeichen Nr.1 (SOH) können Sie Mit andere Steuerzeichen sichtbar machen. Wie Sie wissen, werden Zeichen, deren ASCII-Code kleiner als 32 ist, nicht ausgegeben, sondern als Steuerzeichen an das Betriebssystem übergeben. Setzen Sie dagegen dem Code ein CHR\$(1) voran, so wird ein Zeichenmuster angezeigt: z.B für LF (Line Feed oder Zeilenvorschub) ein Pfeil nach unten. Probieren Sie einmal PRINT CHR\$(1)CHR\$(10) SOH bezieht sich nur auf den nachfolgenden Code. Sie müssen  $also$ fiir. jedes auszugebende Zeichen ein neues SOH einschieben

Auch das Steuerzeichen mit der Nummer 2 hat einen sehr interessanten Effekt. Mit STX (so der Name dafür) läßt sich der Cursor ausschalten. Das funktioniert aber nur während des Programmlaufs. Arbeitet das BASIC im Direktmodus, so schaltet es nach jeder Ausgabe von "Ready" den Cursor wieder ein. So wie unten funktioniert es aber:

10 PRINT CHR\$(2) 20 INPUT "TEXT": A\$ 30 PRINT CHR\$(3)

Wie Sie sehen, erscheint beim INPUT-Befehl nicht mehr der gewohnte Cursor.

Der PRINT-Befehl in Zeile 30 bewirkt genau das Gegenteil: hiermit wird der Cursor wieder eingeschaltet (was wir uns im Beispiel eigentlich sparen könnten, weil das nach dem Programmende automatisch geschieht).

Das Steuerzeichen Nummer 7 kennen Sie schon aus dem Handbuch. gehe ich auf diesen piepsenden deshalb Zeitgenossen nicht näher ein.

Kommen wir nun zu den Zeichen, die den Cursor auf dem Bildschirm bewegen. CHR\$(8) wirkt wie die Taste mit dem Linkspfeil, CHR\$(9) bewegt den Cursor um eine Stelle nach rechts, CHR\$(10) nach unten und CHR\$(11) nach oben. Das kann für Fälle sehr nützlich sein, in denen Sie potenzierte oder indizierte Werte ausgeben müssen. Mit den beschriebenen Codes können Sie den Cursor in eine andere Zeile bewegen, dort die Potenz oder den Index drucken lassen und kehren dann auf die gleiche Weise wieder in die alte Zeile zurück. Auf den ersten Blick überflüssig erscheint Steuerzeichen 12. Damit kann der Bildschirm wie durch CLS gelöscht werden.

Ganz neue Möglichkeiten tun sich jedoch auf, wenn man eines oder mehrere Steuerzeichen in normale BASIC-Strings einbaut. Probieren Sie einmal dieses:

A\$= CHR\$(12) + "UEBERSCHRIFT"

Jedesmal, wenn Sie jetzt den A\$ ausgeben lassen (einfach durch PRINT) so wird zunächst der Bildschirm gelöscht, dann erst erscheint der Text. Grundsätzlich lassen sich alle Steuerzeichen auf die oben gezeigte Art in Strings einbauen.

Ein weiteres Steuerzeichen für den Cursor ist CR (CHR\$(13)). Damit kann der Cursor an den Anfang der Zeile zurückgesetzt werden. CR bedeutet Carriage Return, was auf deutsch nichts anderes als Wagenrücklauf heißt. Diese Bezeichnung stammt noch aus der Zeit, als Computer über Fernschreiber als Terminals bedient wurden. Mit CR konnte der Rechner den Schreibkopf des Fernschreibers an den linken Rand der Zeile bewegen.

Auch die Funktion von CHR\$(16) ist Ihnen bereits bekannt. Damit können Sie die CLR-Taste vom BASIC aus simulieren und das Zeichen unter dem Cursor löschen. Probieren Sie es selbst:

10 CLS 20 LOCATE 20, 10 30 PRINT "LUECKENTEXT":: 40 WHILE INKEYS =  $" " " " WEND"$ 50 PRINT CHR\$(8)CHR\$(8)CHR(\$8)CHR\$(8)CHR\$(8)CHR\$(16)

Das Programm braucht wohl nicht erklärt zu werden, starten Sie es einfach, drücken Sie eine beliebige Taste, und sehen Sie, was die Steuerzeichen aus Zeile 40 bewirken. Auf den ersten Blick mag das nicht sehr sinnvoll erscheinen, doch bleibt es Ihnen überlassen, von den neuen Möglichkeiten Gebrauch zu machen und "vernünftige" Anwendungen zu finden.

Zum Löschen von ganzen Bildschirmteilen gedacht sind die Steuerzeichen 17 bis 20. Ersetzen Sie, um ein Anschauungsstück zu haben, in Zeile 40 das letzte

Steuerzeichen durch CHR\$(17). Wenn Sie das Programm jetzt starten, werden alle Zeichen vom Zeilenanfang bis zur Cursorposition gelöscht, was sich durch das Verschwinden des Wortes LUECKEN bemerkbar macht. Ersetzen Sie das CHR\$(17) durch CHR\$(18), so geht es genau umgekehrt. Jetzt werden die Zeichen NTEXT und der Rest der Zeile (die bei uns leer war) gelöscht.

Die Steuercodes 19 und 20 wirken ähnlich, nur löscht Steuerzeichen 19 alle Zeichen vom Beginn des Fensters bis zur Cursorposition. CHR\$(20) löscht alles vom Cursor bis zum Ende des Fensters (rechte untere Ecke). Dies können Sie leicht testen, indem Sie in unserem Beispielprogramm weitere PRINT-Befehle einfügen, die auch andere Zeilen beschreiben.

aber weg von der Cursorsteuerung. Das nächste Nun. Steuerzeichen stellt ein ganz besonderes Bonbon dar. Mit PRINT CHR\$(21) können Sie den Textbildschirm abschalten, was nichts anderes bedeutet, als daß alle Bildschirmausgaben, die nicht von Grafikbefehlen stammen, unterdrückt werden. Das läßt sich für Passwordeingaben benutzen, wie in untenstehendem Programm:

10 PRINT "Bitte Kennwort eingeben!"CHR\$(21) 20 INPUT A\$ 30 IF AS = "KENNWORT" THEN GOTO 1000 ELSE NEW 1000 PRINT CHR\$(6) andra.

Nach der Ausführung der Zeile 10 werden die Textausgaben unterdrückt, d.h. auch die Zeichen, die Sie über die Tastatur eingeben (siehe Zeile 20) erscheinen nicht auf dem Bildschirm, also kann auch niemand unbefugt Ihre Kennworte lesen. Ansonsten funktioniert der INPUT-Befehl ganz normal. Zeile 1000 hebt die Wirkung des Steuerzeichens 21 auf.

Auch das Zeichen SYN (Code 22) hat einen interessanten Effekt. Folgt ihm eine 1, so wird der Transparentmodus die Transparentmodus wird  $\mathbf{Im}$ eingeschaltet. Bildschirmstelle, auf die ein Zeichen ausgegeben werden soll, nicht wie üblich vorher gelöscht. Das alte Zeichen bleibt stehen, das neue wird einfach darüber geschrieben. Das können Sie zum Beispiel zun Unterstreichen an Bildschirn benutzen (was bei Computern nur in den seltensten Fällen rnöslich ist), inden Sie nach den Drucken des Textes den Cursor zurückbewegen, den Transparentnodus durch 'PRINT CHR\$(22)CHR\$(1);" einschalten und dann Unterstreichungszeichen PRINTen (erreichbar durch SHIFT und 8). PRINT CHRS(22)CHR\$(O) schaltet wieder zurück.

Sehr nützlich ist auch Steuerzeichen 24. Es tauscht einfach PAPER- und PEN-Farbe aus. Das Ergebnis ist die inyerse oarstel'lung von Zeichen, d.h. Buchstaben, die bisher gelb auf blauen Grund (oder heII auf dunkel) ausgegeben wurden, erscheinen )etzt blau auf gelben Hintergrund (dunkel auf helI), was unseren üblichen Gepflogenheiten nehr entspricht (oder schreiben Sie mit weißem Stift auf schwarzem Papier?).

Das letzte Steuerzeichen ist wieder für die Cursorsteuerung zuständig. Mit PRINT CHR\$(3O) wird der Cursor in die linke obere Ecke des Bildschirms gesetzt. Diese Funktion nennt nan auch HOME.

Ein kleiner Wermutstropfen ergibt sich allerdings auch bei der Anwendung der Steuerzeichen. Wird der PRINT-BefehI durch TAG auf den Grafikcursor ungeleitet, so werden nur noch Grafikzeichen ausgegeben, die Funktionen der Codes sind bis TAGOFF abgeschaltet.

```
Zusannenfassung: CHR$-codes
Code(s)
Funktion
 1 Drucken von Steuerzeichen
                  Textcursor aus/ein<br>
and the contract of the contract of the contract of the contract of the contract of the contract of the contract of the contract of the contract of the contract of the contract of the contract of the co
213
            Beep
7
                   Beep<br>Cursor ein Zeichen zurück
8
                             vor
9
                 \begin{array}{c} \begin{array}{c} \textbf{1} & \textbf{1} \\ \textbf{1} & \textbf{1} \end{array} \end{array}eine Zeile abwärts
10
                                   aufwärts
11
                  per pare us
             Bildschirm löschen anderen anderen anderen anderen anderen anderen anderen anderen anderen anderen anderen anderen anderen anderen anderen anderen anderen anderen andere andere andere andere andere andere andere andere and
12
```
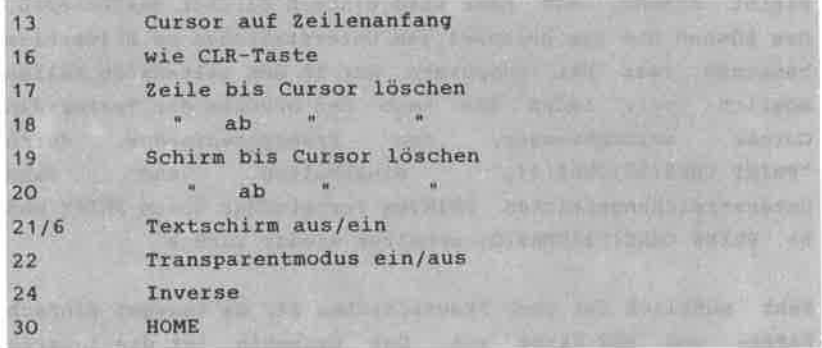

#### 4.2. VIDEO-RAM "VON INNEN"

Was wissen Sie über das Video-RAM? Bis jetzt noch nicht sehr viel, vermute ich. Das soll sich mit den folgenden Zeilen ändern. Aus den vorhergegangenen Kapiteln wissen Sie bereits, daß die Bytes im Video-RAM die Punkte auf dem Bildschirm repräsentieren. Als erste Frage stellt sich hier: "Wie sind die Punkte im Speicher angeordnet?" Um dies beantworten zu können. machen wir ein kleines Experiment. Vorher sollten Sie den CPC einmal kurz aus- und wieder einschalten, damit alle internen Daten unseren Wünschen entsprechen. Dann geben Sie bitte ein:

MODE<sub>2</sub>

FOR  $I = 49152$  TO 65535: POKE I, 255: NEXT

Mit dieser Befehlsfolge werden alle Bits des Video-RAMs auf 1 gesetzt und damit alle Punkte des Bildschirms zum Leuchten gebracht. Nach dem Druck auf die RETURN-Taste sehen Sie, wie zunächst die obersten Punkte aller Textzeilen gesetzt werden, dann alle Punkte darunter usw. bis der ganze Bildschirm eine Fläche darstellt.

Denken Sie sich nun alle 25 Textzeilen zu einer einzigen aneinandergelegt, so erhalten Sie insgesamt 8 Punktzeilen (da jedes Zeichen im Modus 2 aus 8 x 8 Punkten besteht). Teilen wir 16 Kilobytes (so groß ist der Bildschirmspeicher)

durch 8, dann ergibt das 2 K oder 2048 Bytes für jede Zeile. Legen Sie alle 8 Punktzeilen aneinander, haben Sie die interne Organisation des Bildschirns in Speicher vor sich. Danit ist aber noch nicht klar, wie ein einzelner punkt dargestellt wird.

Wenn - wie im Modus 2 - nur zwei Farben (Punkt leuchtet oder bleibt dunkel) unterschieden werden müssen, reicht ein Bit pro Punkt (O für dunkel, 1 für hell). Bei 640 x 2OO punkten sind das genau 128OOO Bits oder 16000 Bytes.

Denn 16 Kilobytes sind 16384 Bytes, also 384 mehr, als unser Bildschirn eigentlich benötigt. Dafür qibt es zwei Erklärungen. zun einen ist es für den prozessor und den Tv-Chip einfacher, nit vollen Kilobyte statt nit Zwischenwerten zu rechnen (Sie benutzen ja auch lieber ganze als gebrochene Zahlen). Außerdem braucht der Prozessor für einige Operationen wie horizontales Scrolling (darauf konnen wir noch später) Reserve-Bytes. Daher sind am Ende jedes 2 K-BIocks 48 Bytes unbenutzt.

In Modus 'l haben Sie 4 Farben zur Verfügunq, Deshalb werden pro Punkt zwei Bits gebraucht. Deren nögliche Konbinationen sind OO, 01, 10. 11. Weil aber jetzt doppelt so viele Bits gebraucht werden, kann nur die Hälfte der punkte dargestellt werden, diese dafür doppelt so breit. So werden auch für die 32O x 2OO Punkte nur 16000 Bytes gebraucht.

Im Modus O gibt es 16 Farben. Um 16 verschiedene Punktsorten unterscheiden zu können, brauchen wir jeweils ein halbes Byte. Da wiederun die Anzahl der Bits verdoppelt wurde, nuß auch die Punktanzahl halbiert werden. Es bleiben also "nur" 160 x 2OO Punkte,

Aber auch jetzt ist das Geheimnis um das Video-RAM noch nicht ganz gelöst. In Modus 2 ist es ganz klar, welche Bits für welche Punkte stehen. Das erste Byte des Video-RAMs bestimmt das Aussehen der ersten 8 Punkte. Mit POKE 49152,x können Sie ein beliebiges Bitmuster einspeichern, das auch genauso auf dem Bildschirm erscheint (solange der CPC im Modus 2 ist). Versuchen Sie es mit den Werten 1, 2, 4, 8,

6, 32, 64, 128, 240, 15, 170 und halten Sie sich dabei jeweils die Binärdarstellung dieser Zahlen vor Augen. Sie werden feststellen, daß die Punkte genau der Binärzahl entsprechen.

Im Modus 1 braucht jeder Punkt zwei Bits. Es wäre das naheliegendste, wenn jeweils benachbarte Bits die Farbe für einen Punkt ergäben. Doch leider ist es nicht so. Zunächst unterscheidet der Chip, der das TV-Signal erzeugt, die linke und rechte Hätfte des Bytes in video-RAM (ein halbes Byte heißt auch Nibble). Schreiben Sie jetzt das rechte Nibble unter das linke, so wie im Beispiel (hier sind nur die Bitnummern aufgeführt, Sie sollten die Werte der einzelnen Bits notieren):

7654 3210

Jeweils untereinander liegende Bits ergeben die Farbe für einen Punkt an. Mit dem Byte 11110000 hätten alle 4 Punkte die Farbe 01 (es wird von unten nach oben gelesen), bei 11111010 hätten der erste und der dritte Punkt die Farbe <sup>3</sup> (binär 11), der zweite und vierte dagegen Farbe 1. Prüfen Sie auch dies wieder nit FOKE-BefehIen nach-

Auch Modus O wird ähnlich organisiert. Schreiben Sie diesnal die Bits wie in nächsten Beispiel untereinander:

Wie Sie wissen, stellt ein Byte in diesem Modus zwei Punkte dar. Lesen Sie die Bitkonbinationen wieder von unten nach oben, und Sie erhalten die Farbnummer des Punktes. Welche Farben dann erscheinen, können Sie der Tabelle in lhren Handbuch entnehmen (sofern Sie die Farben nicht mittels INK-Befehl geändert haben).

## 4.3. GRAFIK IM VERBORGENEN

Bei der Programmierung von Grafiken, Texten und ähnlichem nöchte nan oft das BiId erst konplett aufbauen, bevor es sichtbar wird. Oder Sie nöchten zwei vöI1ig unabhängige Grafiken darstellen. Dazu gibt es zwei Möglichkeiten. Wenn die Darstellungen sich nicht überschneiden, so genügt es, eine von beiden in dunkler Farbe auszugeben (nit INK 2,O) und erst, wenn alles komplett aufgebaut ist, die Farbe auf hell zu schalten (z.B. INK  $2,24$ ). Gleichzeitig sollte dann das andere Bild in gleicher Weise abgedunkelt werden.

Dieses Verfahren funktioniert aber nur, wenn sich beide Bilder nicht überschneiden, und wenn sich der CPC in einen anderen Modus als 2 befindet (im Modus 2 können Sie keine Reservefarbe zum Umschalten einsetzen).

Einfacher kann es sein, den CPC anzuweisen, einen zweiten Bildschirmspeicher einzusetzen. Dieses Verfahren kostet uns allerdings sehr viel BASIC-Speicher. Der Bildschirnspeicher darf logischerweise nur in solche Speicherbereiche verlegt werden, die nicht schon anderweitig von Betriebssysten benutzt nerden. Außerden kann das Video-RAM nur in Schritten von 16 K verschoben werden, also an die Anfangsadressen O, 15384, 32168, und 49152. Letztere Möglichkeit ist bein Einschalten des Rechners schon gewählt worden. In den Bereichen von O - 16383 und 32768 bis 49151 haben sowohl Betriebssystem als auch BASIC-Interpreter wichtige Daten gespeichert. Es bleibt aLso nur der Bereich ab 16384. Leider heißt das, daß wir den BASIC-Speicher nittels MEMORY 16383 auf weniger als 16 K begrenzen müssen. Diese Uethode eignet sich deshalb nur für verhäItnisnäßig kleine Progranne.

Mit CALL &BCO6,&40 kann der Bildschirmspeicher nach 16384 verlegt werden,

CALL &BCO5,&CO bringt den Ausgangszustand zurück.

Alle Grafik- und sonstigen Ausgabebefehle beziehen sich

immer nur auf den Bildschirmspeicher, der gerade eingeschaltet ist, Sie können also ganz nornal arbeiten. Aber auch das täßt sich ändern. In einigen FäI1en kann es notwendig werden, in noch verborgenen BiId zu arbeiten, während das andere sichtbar bleibt. Glücklicherweise gibt es eine Speicherzelle im RAM, in der sich das Betriebssystem die Bildschirmadresse merkt. Soll ein Text oder ein Grafikpunkt ausgegeben werden, so hält sich der Rechner nicht an die wirkliche Adresse, sondern an den Wert aus der erwähnten Speicherzelle. So können wir den Betriebssysten noch nicht existente Bildschirnspeicher vorgaukeln. Die Speicherzelle hat die Adresse &BlCB. Solange dort der gleiche wert steht, wie er auch den CALL-BefehI angehängt wird, Iäuft die Bildschirnausgabe nornal.

CALL &BCO6, &40: POKE &B1CB, &CO schaltet also das Video-RAM ab Adresse 16384 ein, die Ausgaben laufen aber weiterhin im alten Speicher ab.

Der POKE-BefehI kann natürlich auch alleine gegeben werden, wichtig ist, daß nur die Werte &40 oder &CO gePOKEd werden, weil es sonst zum Aufhängen des Rechners kommen kann.

 $\lambda$ 

Leider müssen Sie noch auf eine Besonderheit des CPc Rücksicht nehmen. Wenn der Bildschirm gescrollt werden soll, wird nicht etwa der Inhalt des Video-RAM Byte für Byte in Speicher verschoben. Vielnehr ändert sich für den TV-Baustein der Anfang des Video-RAMs, es beginnt statt bei 49152 z.B. bei 53248 (un einen willkürlichen Wert zu nennen). Durch eine Adresslogik werden die "hinten herausfallenden" Bytes wieder bei 49152 angehängt, so daß sich für uns auf den ersten Blick nichts ändert. PoKEn wir aber in den Bildschirn, so sehen Sie, daß die gewünschten Punkte nicht oben Iinks, sondern irgendwo anders erscheinen. Für den Rechner (und danit auch für Sie) hat diese Methode den VorteiI, daß das scro.lling viel schneller abläuft.

Wegen dieser eigenwilligen Technik empfiehlt es sich, ganz zu Beginn des BASIC-Programms in jedem Bildschirmspeicher ein MoDE-Konnando zu geben. Danit werden die Pointer wieder zurückgesetzt. Es reicht nicht, mit CLS oder CLG zu löschen. In weiteren Verlauf Ihres Pxogranms sollten Sie dann sorgfältig darauf achten, daß keine Zeilen gescrollt werden.

#### Zusammenfassung: Bildschirm verlegen

CALL &BC06,&40 schaltet Bereich 16384 bis 32767 als neues Video-RAM (vorher mit MEMORY schützen). CALL &BCO6, &CO schaltet wieder zurück. In der Speicherzelle &B1CB merkt sich das Betriebssystem, welches Video-RAM eingeschaltet ist.

# 4.4. BILDSCHIRME ABSPEICHERN

Wie Sie wissen, gibt es im CPC-BASIC einen speziellen Befehl zum SAVEn von verschiedenen Speicherbereichen. Damit läßt sich auch der Bildschirmspeicher auf Cassette sichern und wieder zurückholen. Die Befehle dafür lauten:

SAVE "! TV", B, 49152, 16384 LOAD "!TV", 49152

Natürlich können Sie den Filenamen beliebig ändern, doch sollten Sie nie das Ausrufezeichen weglassen, weil sonst die Meldungen des Betriebssystems den Bildschirminhalt zerstören.

Es ist auch möglich, nur Teilbereiche abzuspeichern. Dazu muß für jede Punktzeile die Anfangs- und Endadresse im Speicher berechnet werden. Mit den Kenntnissen aus Kapitel 4.2. dürfte Ihnen das keine besonders großen Schwierigkeiten bereiten. Jede **Zeile** wird dann mit einem eigenen SAVE-Kommando auf das Band gebracht und kann per LOAD zurückgeholt werden. Das funktioniert natürlich nur, wenn noch nicht gescrollt wurde (das Problem kennen Sie ja bereits aus Kapitel 4.3.).

Das Phänomen "Scrolling" hat jeder Besitzer eines Computers schon einmal bemerkt. Ist der Cursor am unteren Bildschirmrand angekommen, so wird der gesamte Bildschirninhalt flugs nach oben geschoben, un Platz für eine neue Zeile zu erhalten. Dabei gibt es gleich zwei Dinge, die für den BAsIc-Progrannierer interessant sein können. Einmal ist das die Art und Weise, wie das Scrolling erzeugt wird, zun anderen ist das Bildschirnrollen nicht nur auf die Aufwärts-Richtung beschränkt. Damit lassen sich zun TeiI sehr interessante Effekte erzielen.

Analog zun Nornalfall kann der bestehende Text nach unten gerollt werden, wenn in der obersten Eildschirmzeile das Steuerzeichen "Cursor nach oben" (CHR\$(11)) ausgegeben wird. Danach können Sie die entstandene Zeile einfach nit PRINT füllen. Aber auch in vertikaler Richtung kann der gesamte Bildschirninhatt auf einen Schlag verschoben werden. Dazu sind nur zwei oUT-Befehle notwendig, nit denen der offset für den Anfang des Video-RAMs geändert wird. Wie Sie aus den vorherigen Kapiteln bereits wissen, bewirkt ein Scrolling kein unschichten des Eildschirnspeicherinhalts, sondern die Anfangsadresse wird einfach un die Länge einer Bildschirrnzeile verschoben. Diese Verschiebung nennt man offset. G1ücklicherweise kann dieser offset auch in kleineren Schritten als eine 2eile geändert werden. Die kleinstnögliche Anderung beträgt 2 Bytes, das entspricht je nach Bildschirmmodus einem halben, ganzen oder zwei Zeichen. So ist auch ein seitliches Scrolling machbar.

Der 6845-Videocontroller besitzt diverse Register, in denen dieser Offset gespeichert wird. In die Register kann durch OUT-Befehle geschrieben werden, ein Lesen durch INP ist nicht nöglich. Die Befehle dazu lauten:

oUT &BCOO,13: oUT &BDOO' offset

In Nornalfall (aIso wenn noch kein Scrolling aufgetreten

ist) hat der Offset den Wert O. Durch Vergrößern dieser Zahl wird nach links geschoben, verringern scrollt nach rechts. Wollen Sie von der Mitte aus nach links und rechts verschieben, so empfiehlt es sich, vor dem ersten PRINT-Befehl den Bildschirm zu löschen und dann mittels OUT &BCOO, 13: OUT &BDOO, 20 alles schon einmal in die Mitte zu scrollen.

Eine ganze Zeile weiterschieben können Sie durch eine Schleife wie die untenstehende:

OUT &BCOO, 13: FOR i= 0 TO 40: OUT &BDOO, i: NEXT

Der erste OUT-Befehl dient nur zum Anwählen des richtigen 6845-Registers. Deshalb muß er innerhalb der Schleife nicht ständig wiederholt werden. Da aber auch das Betriebssystem Register im Video-Controller benutzt, kann es sein, daß die Registernummer nicht mehr stimmt. Sie kommen also nicht um das OUT &BCOO, 13 vor jedem Do-it-yourself-Scrollen herum!

Zusammenfassung: Scrolling and Management

Scrolling nach unten kann durch Ausgabe von CHR\$(11) in der obersten Bildschirmzeile erreicht werden. Für seitliches Rollen wird die Befehlsfolge OUT &BCOO, 13: OUT &BDOO, offset benutzt, wobei offset die Byteanzahl geteilt durch 2 darstellt, um die verschoben werden soll.

at the mind work and the base of the company in the value

#### 4.6. "SCROLLING" EINMAL ANDERS

In den folgenden Zeilen werde ich Ihnen eine Eigenschaft des CPC beschreiben, die Besitzer anderer Computer schlichtweg als "Hammer" bezeichnen. Neben dem normalen Scrolling, bei dem einfach der Bildschirmspeicher verändert wird, gibt es auch noch eine andere Methode, bei der man den Monitor ohne

großes Aufhebens dazu bringen kann, das gesamte Bild (inklusive Rahmen!!!) in alle vier Himmelsrichtungen zu verschieben (an dieser StelIe ist ein ehrfurchtsvolles 'Wow! " durchaus verständlich, die Konstrukteure haben eben ganze Arbeit geleistet).

Auch hier spielen wieder die 6845-Register eine gewichtige Rolle. Hier wird aber nicht der Bildschirmspeicher beeinflußt, sondern das Video-Signal für den Monitor. Dieses Video-SignaI enthä1t neben der Bildinfornation für den Monitor auch Synchronisationssignale, die das Ende einer Zeile bzw. des Bildes anzeigen. Wird dieses Signal verspätet abgeschickt, so kann der Monitor die Bildinformation nicht mehr an der richtigen Stelle auf den Schirm bringen. Das Ergebnis ist ein verschobenes Bild.

Der 6845 bietet die Möglichkeit, den Zeitpunkt der Synchronisationssignale über OUT-Befehle direkt zu bestinmen. Vor einer Verschiebung in horizontaler Richtung nuß OUT &BCOO,2 ausgeführt werden. Mit einen zweiten Befehl (OUT &BDOO,x) wird der Synchronisationszeitpunkt eingestellt. In Normalfa1l hat x den Wett 46. sie können für x jede Zahl zwischen O und 63 einsetzen, bei größeren Werten neckert der gursche und hängt sich kurzerhand auf. Aus diesen Schnollwinke1 holt ihn nur noch sanftes Aus- und Einschalten wieder hervor.

Werden die Zahlen kleiner, so wird nach rechts geschoben, bei größeren entsptechend nach links. Die konplette Befehlsfolge für eine Verschiebung un eine Stelle nach links Iautet also:

OUT &BCOO,2: OUT &BDOO,47

Genauso geht nan bei der vertikalen Verschiebung vor. Hier lauten die Befehle:

OUT &BCOO, 7: OUT &BDOO, x

X darf im Bereich von O bis 38 liegen, der Normalwert ist 30. Wird x kleiner, so verschiebt sich das Bild nach unten.

Mit diesen Tricks kann man natürlich sehr schöne Effekte erzielen, z.B. ist es möglich, bei einem Spiel "Strafpunkte" durch das Wegwandern des Bildes anzuzeigen. Natürlich lassen sich auch beide Verschiebungsmöglichkeiten miteinander kombinieren.

Zusammenfassung: Bildverschiebung

Horizontale Verschiebung: OUT &BCOO, 2: OUT &BDOO, x Vertikale Verschiebung: OUT &BCOO.7: OUT &BDOO.v

# 4.7. NOCH EINMAL: CURSORSTEUERUNG

Der INKEY\$ hat gegenüber dem INPUT-Befehl den entscheidenden Nachteil, daß kein Cursor auf dem Bildschirm erscheint. Aber zum Glück kann der Cursor auch vom BASIC aus in jeder beliebigen Programmsituation ein- und ausgeschaltet werden. Dazu werden einfach zwei Betriebssystemroutinen aufgerufen. Hier ein Beispielprogramm, aus dem die Vorgehensweise ersichtlich wird:

10 CALL &BB81: REM Cursor einschalten 20 WHILE INKEY\$="": WEND: REM auf Tastendruck warten 30 CALL &BB84: REM Cursor ausschalten 40 ... weiteres Programm

Das Ganze funktioniert nicht im Direktmodus, weil das Betriebssystem bei jeder Ausgabe von "Ready" wieder selbst die Kontrolle über den Cursor übernimmt.

Zusammenfassung: Cursor ein-/ ausschalten Cursor sichtbar: CALL &BB81 **New Add Sur BB** Cursor unsichtbar: CALL &BB84

Möchten Sie nehr als nur Linien und punkte auf den Bildschirm erscheinen lassen. so läßt Sie der CPC zunächst zienlich allein. Der BASIC-Interpreter stellt in recht unüblicher Weise keine Funktionen für ßreise, Rechtecke u.ä. zur Verfügung. zun G1ück sind diese Funktionen durch sehr einfache Unterprogranne zu ersetzen.

#### 5.1. DAS GRAFIKSTEUFRZEICHEN

Im Kapitel 4.1. habe ich Ihnen bewußt ein Steuerzeichen vorenthalten, das nit der hochauflösenden Grafik zu tun hat. CHR\$(23) schaltet die verschiedenen Grafikfarbstiftmodi ein. Im Normalfall (d.h. wenn Sie den CHR\$(23) noch nicht benutzt haben), werden die Punkte aus Grafikbefehlen einfach am Bildschirm gesetzt, ganz egal, wie es dort vorher aussah. Der CPC beherrscht aber noch andere Techniken. Wenn Sie vor den Setzen eines punktes den Befehl PRINT CHR\$(23) CHR\$(1) gegeben haben, dann werden die neuen punkte nit den alten XOR-verknüpft. Die XOR-Verknüpfung hat den interessanten Effekt, daß ihr Ergebnis nur dann 1 wird, wenn die beiden Eingangsbits verschieden waren. Mit anderen Worten: XOR setzt nur dann einen punkt, wenn alter Bildschirnpunkt und neuer verschieden sind. Hatten Sie eine Linie von punkt (O,O) zun Punkt (1OO,1OO) gezogen, und tun Sie dies ein zweites Mal im XOR-Modus, so wird die Linie gelöscht, da die Punkte, aus denen sich die Linie zusannensetzt, und die Punkte, aus denen die zweite konstruiert wird, jeweils gleich sind. Nehmen wir für einen sichtbaren punkt den Wert 1, so werden immer 1 und 1 XOR-verknüpft - das Ergebnis daraus ist O, also werden die punkte gelöscht. Soll dagegen eine Linie an Stellen gesetzt werden, wo vorher noch nichts stand, so werden die Punkte sichtbar, weil Ursprungswert und neuer Punkt verschieden sind. Hierzu ein Beispielprogrann:

10 MODE 2: PRINT cHR\$(23)CHR\$(1): REM x0R-Modus 20 FoR I = 1OO To 2OO STEP <sup>2</sup> 30 MOVE 10.I: DRAW 100, I: NEXT: REM Kasten zeichnen 40 FOR  $J = 1$  TO 2 50 WHILE INKEY\$ =  $"$  : WEND 50 FoR I= 13O To 18O STEP <sup>2</sup> 70 MOVE 60, I: DRAW 150, I: NEXT I, J: REM zweiter Kasten

AIs erstes werden Sie sich über den STEP 2 gewundert haben. Dieser Befehl ist wichtig, weil Sie in senkrechter Richtung nur 2OO verschiedene Punkte erzeugen können, die Koordinaten dafür aber im Bereich von O bis 399 liegen. Daher erzeugen DRAW 100,100 und DRAW 100,101 die gleiche Linie. Gerade das ist aber im XoR-Modus zu vermeiden, weil zwei übereinander gesetzte Linien sich löschen.

Den Rest des Programms können Sie sich selbst plausibel nachen. Es werden insgesant drei Kästen gezeichnet, ein großer und zwei kleine, wobei der letzte seinen Vorgänger löscht. Sehen Sie es sich selbst an.

Es gibt noch zwei andere Modi, nämlich AND und OR. Beide funktionieren wie der XOR-Modus, es wird jedoch eine andere Verknüpfung gebraucht. Bei AND wird nur dann ein Punkt gesetzt, wenn auch vorher schon einer da war. Das Iäßt sich in den Mehrfarbenmodi ausnutzen, um Farben zu wechseln. Setzen Sie Punkte in einer anderen Farbe über alte Punkte, so erscheint diese neue Farbe nur dort, wo vorher andere Farben als O gesetzt waren. Dieser Modus läßt sich durch PRINT cHR\$(23)CHR\$(2) einschalten.

Der OR-Modus (PRINT CHR\$(23)CHR\$(3)) entspricht dem Transparentnodus für Texte. Neue Punkte werden einfach über die alten gesetzt. Auch wenn ein neuer Punkt die Farbe O (schwarz) hat, wird der alte nicht gelöscht!

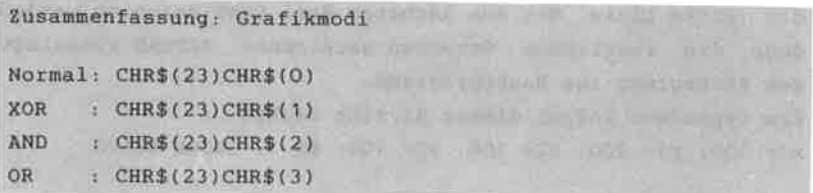

#### 5.2. KASTEN UND RECHTECK

In den folgenden Abschnitten möchte ich Ihnen eine Reihe von Unterprogrammen vorstellen, die Sie wie zusätzliche Grafikbefehle nutzen können. Wir beginnen mit den einfachsten Figuren: Kasten und Rechteck.

Ein Kasten soll nach unserer Definition einfach eine von 4 Linien in Rechteckform umschlossene Fläche sein. Wir müssen also nur diese vier Linien mittels DRAW zeichnen lassen, und schon ist der Kasten fertig. Dies leistet das folgende Unterprogramm:

65500 REM Kasten: x1, y1, x2, y2, f 65501 MOVE x1, y1: DRAW x1, y2, f 65502 DRAW x2, y2, f: DRAW x2, y1, f 65503 DRAW x1, y1, f: RETURN

**Dieses** und alle folgenden Unterprogramme sind  $50<sub>2</sub>$ konstruiert, daß sie mit MERGE an das Ende Ihrer Programme angehängt werden können. Außerdem werden Variablen benutzt. um die erforderlichen Parameter zu übergeben.

Um das Aussehen des Kastens festzulegen, müssen nur die linke obere und die rechte untere Ecke angegeben werden. Diese Koordinaten sollen vor dem Unterprogrammaufruf in den Variablen X1 und Y1 für den linken oberen Punkt und in X2 und Y2 für den anderen Punkt stehen. Außerdem müssen Sie die Farbstiftnummer, die benutzt werden soll, in F festlegen.

Die erste Zeile unseres Unterprogramms setzt den Grafikcursor auf den Anfangspunkt unseres Kastens und zieht die erste Linie. Mit den nächsten drei DRAW-Befehlen werden dann die restlichen Strecken gezeichnet. RETURN veranlaßt den Rücksprung ins Hauptprogrann. Ein typischer Aufruf dieser Routine lautet:  $x1= 100$ :  $y1= 200$ :  $x2= 200$ :  $y2= 100$ :  $f= 1$ : GOSUB 65500

Das nächste Programm soll ein Rechteck zeichnen, das sich vom Kasten nur darin unterscheidet, daß auch die Fläche zwischen den Linien ausgefüllt ist. Dazu setzen wir einfach viele Linien direkt untereinander, bis das Rechteck die gewünschte Größe hat. Hier das Listing:

65505 REM Rechteck: x1,y1,x2,y2,f 65506 FOR ii= y1 TO y2 STEP  $2*SGN(y2-y1)$ 65507 MOVE  $x1$ , ii: DRAW  $x2$ , ii, f 65508 NEXT ii: RETURN

Auch hier nüssen wieder nur zwei Punkte angegeben werden; dies geschieht genau wie beim Kasten. Im FOR-Befehl finden Sie auch wieder den STEP 2, der für den XoR-Modus wichtig ist.

Außerden nuß die Schrittweite nit -1 nultipliziert werden, wenn y2 kleiner als yl ist. Dies leistet scN(y2-yl).

In Zeile 6550? wird zunächst der Grafikcursor an die linke Seite des Rechtecks zurückgefahren und dann eine Linie nach rechts gezeichnet. Mit jeden neuen Durchlauf der FoR-NEXT-Schleife wird diese Linie un einen Punkt nach unten versetzt, so daß nach und nach eine ausgefüIlte F1äche entsteht.

# 5.3. ALLERLEI MIT SINUS UND COSINUS

Die nächsten beiden Routinen sind Ihnen bereits in etwas einfacherer Form aus dem CPC-Handbuch bekannt. Doch aus den auf die Dauer langweiligen Kreisen und Scheiben läßt sich viel mehr machen

Bleiben wir zunächst noch bei den Kreisroutinen. In beiden Fällen muß der Mittelpunkt (x1,y1) und der Radius (r1) sowie die Farbe (f) angegeben werden. Nach dem Aufruf des Unterprogramms "umläuft" eine FOR-NEXT-Schleife den ganzen Umfang des Kreises (0 - 360 Grad) und berechnet jeweils mittels Sinus- und Cosinusfunktionen den Abstand des zu setzenden Punktes vom Mittelpunkt. Eine Scheibe erhält man. wenn nicht PLOTR verwendet wird, sondern jeweils eine Linie von der Mitte zum Rand gezogen wird.

Wird der Radius sehr groß gewählt, so kann es vorkommen, daß innerhalb der Scheibe einzelne Punkte nicht in der gewünschten Farbe aufleuchten, sondern dunkel bleiben. Dies läßt sich verhindern, wenn an das FOR-NEXT-Kommando ein STEP 0.5 angehängt wird (notfalls noch kleinere Schrittweite nehmen).

Hier die beiden Routinen:

65510 REM Kreis: x1, y1, r1, f 65511 DEG:  $r2 = r1$ : FOR ii = 0 TO 359 65512 xx=  $\cos(i i)*r1: yy = \sin(i i)*r2$ 65513 MOVE x1, y1: PLOTR XX, yy, f 65514 NEXT ii: RETURN

65515 REM Scheibe: x1,y1,r1,f 65516 DEG:  $r2 = r1$ : FOR ii = 0 TO 359 65517 xx=  $\cos(i i)*r1: yy = \sin(i i)*r2$ 65518 MOVE x1, y1: DRAWR xx, yy, f 65519 NEXT ii: RETURN

Typische Aufrufe sind:  $x1 = 320$ :  $y1 = 200$ :  $r1 = 100$ :  $f = 1$ : GOSUB 65510  $x1= 100$ :  $y1= 100$ :  $x1= 30$ :  $f= 1$ : GOSUB 65515

Wußten Sie, daß es nit nur geringen Anderungen nöglich ist, auch Ellipsen zu zeichnen? Bestimmt sind Ihnen schon die zwei Radiusvariablen in Zeile 65512 aufgefallen, die auf den ersten Blick unnötig erscheinen. Wenn R1 und R2 verschiedene Werte haben, so erhalten Sie eine EIIipse. Versuchen Sie es! R1 ist der Radius in X-Richtung, R2 gibt den Abstand in Y-Richtunq an.

Un das ganze leichter handhaben zu können, fügen sie bitte folgende Zeilen an:

65520 REM Ellipse: x1,y1,r1,r2,f <sup>65521</sup>DEG: FoR ii = O To <sup>359</sup> 65522 GOTO 65512

Durch das "GOTO 65512" in Zeile 65522 wird das Unterprogramm für den Rreis nitbenutzt, da es bis auf die crstcn beiden Zeilen identisch ist. so kann Speicherplatz (und Tipparbeit) gespart werden.

Mit einer kleinen Abwandlung des Scheibenprogranms können wir sterne nit beliebiger Strahlanzahl erzeugen. Im crunde genonmen ist auch die Scheibe eine Art Stern, da zu jedeur der 360 Punkte auf dem Kreisrand ein strahl von Mittelpunkt gezogen wird (siehe Abb.). Weil die Strahlen aber so dicht beieinander liegen, erscheint es für uns wie eine Fläche. Wir müssen also nur noch die Anzahl der Linien reduzieren. Das können wir nit einen STEP-Konmando erreichen, es wird also z.B nur noch jeder 10. Strahl gezeichnet. Un die Strahlen gleichnäßig zu verteilen, wird die ZahI 360 durch deren Anzahl geteilt und das Ergebnis als STEP eingesetzt.

Auch in Zeile 65527 finden Sie wieder ein Spar-GOTO. Damit auch wirklich alle Strahlen erscheinen, muß die FOR-NEXT-SchIeife bis 360 verlängert werden.

Auch für den Stern muß nur der Mittelpunkt, der Radius und die Farbe in den bekannten Variablen hinterlegt werden. Außerdem beherbergt die Variable EC die gewünschte Anzahl Strahlen. Hier wieder das Listing und ein Beispielaufruf:

65525 REM Stern:  $x1, y1, r1, ec, f$ 65526 DEG:  $r2 = r1$ : FOR ii = 0 TO 360 STEP 360/ec 65527 GoTO 65517

 $x1= 100$ :  $y1= 100$ :  $r1= 30$ :  $ec= 12$ :  $f= 1$ : GOSUB 65525

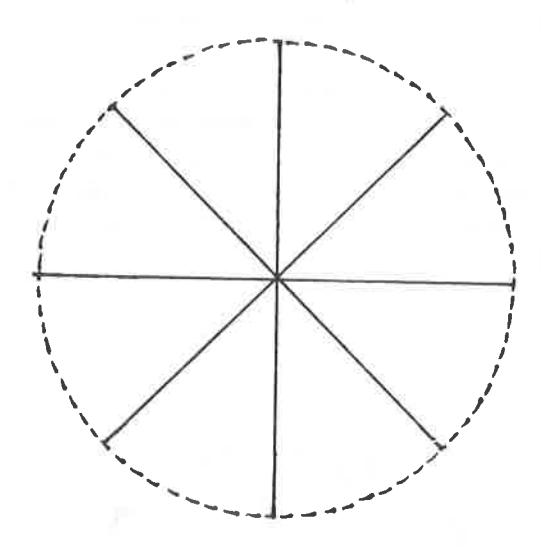

Äbb. 2. Stern

Das letzte Unterprogrann zeichnet beliebige Mehrecke (oder neudeutsch Polygone). Zum Funktionsprinzip sollten Sie sich noch einnal die Sterne aus den letzten Unterprogranm ansehen. Verbinden Sie alle äußeren Strahlpunkte auf den gedachten Kreisunfang durch Geraden, so erhalten Sie ein Mehreck. Dies nacht sich unsere Routine zunutze. Wie bei den

Sternen werden in mehr oder minder großen Abständen Punkte auf dem Kreis berechnet und dann eine Linie zum letzten Punkt gezeichnet. Außerdem muß der Grafikcursor sozusagen "auf die Spur" gesetzt werden, weil sonst höchst undekorativ eine Linie vom letzten Cursorstandort zu Polygon gezogen würde. Auch hier muß die Schleife wieder verlängert werden. diesmal bis 370.

65530 REM Polygon:  $x1, y1, r1, ec, f$ 65531 DEG: MOVE  $x+r1, y$ : FOR ii = 0 TO 370 STEP 360/ec 65532 xx=  $COS(ii)*r1$ : yy=  $SIN(ii)*r1$ 65533 DRAW x1+xx.v1+vy.f: NEXT ii: RETURN

Wenn Sie möchten, können Sie auch "eirige" Sterne und Polygone erzeugen, indem einfach ein zweiter Radius eingeführt wird. Sie können auch Halbkreise oder andere Kreisausschnitte zeichnen, wenn die FOR-NEXT-Schleife z.B. "nur" von 180 bis 360 läuft. Ihrer Phantasie sind keine Grenzen gesetzt.

Abb. 3. Polygon

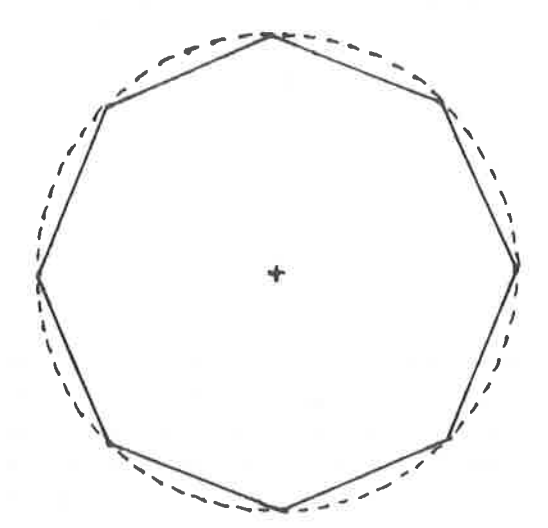

### 5.4. WOZU PIXELTEST?

Auf den ersten Blick erscheinen die Befehle TEST und TESTR relativ sinnlos. Wenn wir nur wissen nöchten, welche Farbe ein Punkt hat, so brauchen wir doch nur auf den Bildschirm zu sehen. Es gibt aber auch Anwendungen, die ohne TEST nicht denkbar sind.

In diesen Zusanmenhang fallen nir die Connodore-sprjtes und die sfiapes des Apple-Conputers ein. Für den Anfänger, der in der Computerwelt noch nicht so sehr zuhause ist, sei erklärt, da8 es sich in beiden Fällen un Figuren handelt, die der Programmierer wie einen Buchstaben vordefinieren kann und die dann mit einern einzigen Befehl auf den Bildschirm gebracht werden. So etwas ähnliches können wir auch für den CPC in BASIC progrannieren.

Unser Programn soll zwei Funktionen beeinhalten, Zum einen sollen beliebige Bereiche des Bildschirms an andere Stellen kopiert werden. Das Prinzip dieses Unterprogramns ist recht einfach. Wie bei den Kasten- und Rechteckroutinen aus 5.1. werden zwei Punkte angegeben, die den zu kopierenden Bereich eingrenzen. Dann werden nittels zweier FOR-NEXT-Schleifen alle Punkte des Rechtecks "abgefahren" und das Ergebnis der TEST-Befehle a1s Farbstiftnunmer für einen neu zu setzenden Punkt benutzt. War das TEST-Ergebnis z.B. O, so wird ein Punkt nit der Farbe O gesetzt, was in Endeffekt bedeutet, daß ein dunkler Punkt erscheint. Auf diese Weise wird der ganze Bereich Pixel für Pixel kopiert.

Die zweite Routine soll eine Figur auf den Bildschirm bringen, die vorher noch nirgends zu sehen war, sie wird also nicht kopiert, sondern neu erstellt. Dazu nuß natürlich irgendwo festgehalten sein, wie die Figur aussehen soll. In BASlc-Programn geht das an besten nit DATA-Zeilen. Für jede Punktzeile, die unser Unterprogrann auf den Bildschirn bringen soll, muß ein String vorhanden sein, in dem die Farben der zu setzenden Pixel stehen. Die Länge der Strings gibt jeweils an, wieviele Punkte in einer Zeile gesetzt werden sollen. Für jeden punkt ist ein Zeichen in String

abgelegt. Dabei soll das Zeichen eine Hexziffer darstellen. die für den Farbstift mit der gleichen Nummer steht. Außerdem muß die Routine noch wissen, wann die Figur fertig ist. Dazu wird einfach ein weiterer String mit der Länge O angehängt. Trifft das Unterprogramm auf diesen Leerstring, so wird die Ausführung beendet.

Schließlich brauchen wir nur noch die Position, an die die Figur gesetzt werden soll. Die notwendigen Koordinaten werden einfach in Variablen übergeben.

```
999 REM Bereiche kopieren: x1, y1, x2, y2, xs, ys
1000 FOR ii= y1 TO y2 STEP -2: FOR jj= x1 TO x2
1010 PLOT xs+jj-x1, ys+ii-y1, TEST (jj,ii)
1020 NEXT jj, ii: RETURN
```
1049 REM Bereich auf Bildschirm plotten: xs, ys  $1050$  zz= 0 1060 READ aa\$: 11= LEN(aa\$): IF 11=0 THEN RETURN 1070 FOR ii= 0 TO 11-1:  $aa = VAL("& "+MID$(aa$', ii, 1))$ 1080 PLOT xs+ii\*m, ys-zz\*2,aa: NEXT ii: zz= zz+1: GOTO 1060

Das erste Unterprogramm braucht in x1, y1, x2 und y2 die Koordinaten des zu kopierenden Bereichs, xs und ys geben die linke obere Ecke des Zielbereichs an.

Bei der zweiten Routine müssen Sie nicht so viele Werte angeben. In xs und ys übergeben Sie die Koordinaten der oberen Ecke des Ziels auf dem Bildschirm. **Im** linken PLOT-Befehl sollten Sie sich die Verdopplung von zz genauer gibt die Nummer der gerade Variable diese ansehen, durchlaufenen Zeile an. Geschähe dies nicht, so würden zwei übereinandergeplottet DATA-Zeilen (der CPC unserer verdoppelt die Y-Koordinaten). Dies müssen Sie aber auch bei der Angabe der Höhe der Figur berücksichtigen. Also: Für jede zu plottende Punktzeile zwei Punkte in Y-Richtung Ähnliches gilt für die X-Richtung. Hier wird weiterzählen. Variablen multipliziert. die ie nach mit der.  $\mathbf{m}$ Bildschirmmodus eine andere Zahl enthält. Bei Modus O muß m den Wert 4 enthalten, da hier 4 X-Koordinaten den gleichen Punkt ansprechen, bei Modus 1 ist es 2, für Modus 2 muß der Wert eine 1 sein.

Damit die Benutzung dieses Unterprogrammes klar wird, ist unten noch ein Beispielprogramm angegeben.

100 MODE 2 110  $xs = 320$ :  $ys = 200$ :  $m = 1$ : GOSUB 1050: END 120 DATA "100001000011000100000100000111111" 130 DATA "100001000100100100000100000100001" 140 DATA "100001001000010100000100000100001" 150 DATA "100001001000010100000100000100001" 160 DATA "111111001111110100000100000100001" 170 DATA "110001001100010110000110000110001" 180 DATA "110001001100010110000110000110001" 190 DATA "110001001100010110000110000110001" 200 DATA "110001001100010111110111110111111" 210 DATA ""

Diese Zeilen müssen Sie in das obige Listing einfügen. In den DATA-Zeilen ist ein Punktmuster für das Wort HALLO angegeben. Wie Sie leicht erkennen können, repräsentiert eine 1 einen gesetzten Punkt, O erzeugt ein leeres Pixel. Wenn Sie in anderen Modi arbeiten, können Sie auch mehrere Farben gleichzeitig benutzen, z.B. "f" für den Farbstift 15.

#### 5 5 KOORDINATENSYSTEME

Dieser Abschnitt ist vor allem für die Mathematiker und Schüler unter Thnen interessant. Erstere mögen mir verzeihen. ich doch so einfache wenn Dinge wie Koordinatensysteme noch einmal völlig unfachmännisch erkläre, letztere haben dagegen vielleicht Probleme mit dem noch unbekannten Thema.

Jedesmal, wenn Sie eine Funktion grafisch ausgeben möchten. müssen Sie die Funktionswerte in Bildschirmkoordinaten Dabei kann Ihnen das ORIGIN-Kommando einen Teil umrechnen. der Arbeit abnehmen. Lassen Sie uns das am Beispiel einer Sinuskurve durchgehen.

Wie Sie wissen, liegen die Funktionswerte beim Sinus zwischen -1 und +1. Daher sollte die X-Achse genau in der Mitte des Bildschirms liegen.

Die Y-Achse wird für trigonometrische Funktionen meist an den linken Rand gesetzt. Damit ergeben sich für den Nullpunkt unseres Koordinatensystems die Bildschirmkoordinaten (0,199). Geben wir jetzt ORIGIN 0,199 ein, so beziehen sich alle weiteren Grafikbefehle nur noch auf diesen neuen Nullpunkt. PLOT 100.-1 setzt also einen Punkt direkt unter die X-Achse.

Haben Sie einmal mit ORIGIN-Kommandos herumexperimentiert und die dazugehörigen Werte vergessen, so können Sie letztere durch folgende Zeile wieder auf den Bildschirm bringen:

PRINT UNT (PEEK(&B328)+256\*PEEK(&B329))

Damit erhalten Sie den Wert für die X-Richtung, für die Y-Achse brauchen nur die Adressen in &B32A und &B32B geändert werden.

Würden Sie jetzt einfach die Werte aus der Sinusfunktion in

die Grafikbefehle einsetzen (z.B. per PLOT x, SIN(x)), so wäre Ihre Sinuskurve nur 1 Pixel hoch. Deshalb sieht der richtige Befehl so aus:

PLOT  $x$ , SIN( $x$ )\*199

Selbstverständlich können Sie auch die X-Koordinaten mit solchen Faktor multiplizieren. wenn dieser Bereich einem nicht mit den Grafikkoordinaten übereinstimmt.

Unten finden Sie ein Unterprogramm, das anhand Ihrer Angaben zum X- und Y-Bereich ein Koordinatenkreuz auf den Bildschirm zeichnet.

1000 INPUT "X-Minimum": XA 1010 INPUT "X-Maximum"; XE 1020 INPUT "Y-Minimum"; YA 1030 INPUT "Y-Maximum"; YE 1040 CLG 1050 MX=  $(XE-XA)/639: X=-XA/MX$ 1060 MY=  $(YE-YA)/399$ : Y= -YA/MY 1070 ORIGIN X.Y 1080 MOVE XA/MX, 0: DRAW XE/MX, 0: REM Y-Achse 1090 MOVE 0, YA/MY: DRAW 0, YE/MY: REM X-Achse 1100 RETURN

Die Aufgabe der ersten 5 Zeilen dürfte klar sein; deshalb gehe ich darauf nicht näher ein.

In den nächsten beiden Zeilen werden die Maßstäbe (MX, MY) für X- und Y-Achse sowie die Koordinaten für den Nullpunkt berechnet  $(X, Y)$ .

Der Maßstab errechnet sich aus der Differenz von Minimum und Maximum des jeweiligen Bereichs geteilt durch die Anzahl der möglichen Punkte. Die Differenz gibt an, wieviele Punkte gewünscht werden; diese werden durch die Division auf die möglichen Punkte projeziert.

Immer, wenn aus einem Funktionswert oder einem X-Wert eine Bildschirmkoordinate berechnet werden soll, muß nur durch den zugehörigen Maßstab geteilt werden. So geschieht dies auch bei der Berechnung der neuen Koordinaten des

Nullpunkts

Zeite 1O8O zieht dann noch die Y-Achse, Zeile 1O9O ist für die X-Achse zuständig. Auch hier finden Sie wieder den Maßstab.

Sie können dieses Progranm noch verfeinern, inden Sie nittels TAG und PRINT Bezeichnungen und Achsenbeschriftungen ausgeben. Dazu müssen natürlich auch noch die Einteilungsstriche gePloTtet werden.

### 5.6.3D-GRAFIKEN

Darstellungen dreidimensionaler Funktionen sind zweifellos die interessanteste Art der Grafiken, leider sind sie auch die aufwendigsten. Trotzden nöchte ich Ihnen nit einem kleinen Programm auch diese Technik näherbringen.

Wenden wir uns zunächst den Koordinatensystem z\. Im cegensatz zur nornalen Funktionsdarstellung haben wir <sup>3</sup> Achsen: x. Y, z.

Die z-Achse muß notwendigerweise schräg in den Raum hineinlaufen (siehe BiLd), den Winkel (und damit die Perspektive) können wir selbst bestinnen.

Da wir im PLOT-Kommando keine 3 Koordinaten angeben können, müssen diese auf 2 Dimensionen ungerechnet werden. Das nennt man eine Projektion; wir beschäftigen uns mit der einfachen parallelen Projektion, bei der es keinen Fluchtpunkt gibt. In der Wirklichkeit parallel verlaufende Linien werden dabei auch -wie der Name schon sagt- parallel projeziert und laufen nicht in der Ferne zusamnen.

wie Sie im Bild sehen, nuß ein Punkt je nach z-Noordinate mehr oder weniger weit nach rechts oben verschoben werden. Auf der z-Achse sind zwei Punkte mit den Koordinaten (O,O,za) und (O,O,zb) eingezeichnet. Wie Sie sehen, können

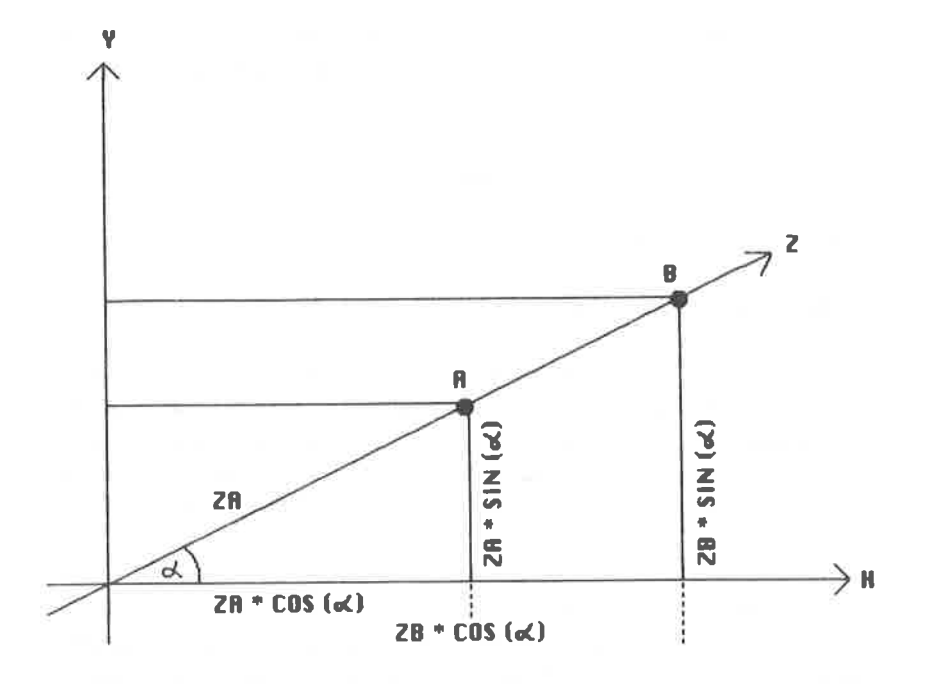

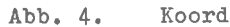

Koordinatensystem für 3D-Grafiken

die Projektionskoordinaten durch Addition von za\*cos(a) und zb\*sin(a) berechnet werden. Die Projektionsformeln lauten  $Also:$ 

 $x = 0 + za*cos(a)$   $y = 0 + za*sin(a)$ 

oder in der allgemeinen Form:

 $x= xa + za*cos(a)$   $y= ya + za*sin(a)$ 

2D-Koordinaten aber nicht immer mit den  $W \cap 1$ diese Bildschirmkoordinaten übereinstimmen, führen wir noch Streckungsfaktoren (SX, SY) ein (siehe Programmlisting, 100). Der Koordinatenursprung wird durch ORIGIN Zeile 320,200 verlegt, damit das Bild in der Mitte des Schirms erscheint.

Da von den drei Originalkoordinaten nur eine berechnet wird und die anderen vorgegeben sind, brauchen wir im Programm zwei verschachtelte FOR-NEXT-Schleifen. Außerdem empfiehlt sich aus Gründen, die ich weiter unten noch erläutere,  $ES$ die Funktion von hinten nach vorne zu PLOTten.

Im untenstehenden Programm werden alle Werte, die beim oft verändert werden müssen, über Experimentieren INPUT-Befehle eingelesen. Außerdem arbeitet das Programm im Modus 2, da es nicht auf möglichst viele Farben sondern auf höchstmögliche Auflösung ankommt. Tippen Sie das Programm ein und starten Sie es, wobei Sie folgende Werte eingeben:  $w = 45$ ,  $sx = 0.5$ ,  $sy = 0.5$ ,  $xs = 2$ ,  $zs = 20$ 

10 INPUT "Winkel"; $w:$  DEG:  $z1 = cos(w):$   $z2 = sin(w)$ 20 INPUT "Streckung-x"; sx 30 INPUT "Streckung-y";sy 40 INPUT "Schrittweite-x"; xs 50 INPUT "Schrittweite-z"; zs 60 MODE 2: ORIGIN 320,200 70 FOR z= 180 TO -180 STEP -zs 80 FOR x= -180 TO 180 STEP xs 90 y= sin(x)\*cos(z)\*100: REM Funktionsterm

100 bx=  $sx*(x+z*z1): by= sy*(y+z*z2)$  $110$  PLOT  $bx$ ,  $by$ ,  $1$ 12O NEXT x,z

Vielleicht ist Ihnen bein progrannlauf schon etwas aufqefallen. Es gibt es einige punkte, die eigentlich von optisch davorliegenden Bildteilen verdeckt sein sollten. Dieses Problem heißt Hinterschneidung. Es läßt sich lösen, wenn alle Punkte, die unter dem gerade gesetzten liegen, gelöscht werden. Ändern Sie deshalb Zeile 110 in

110 PLOT  $bx, by, 1: MOVE bx, by-2: DRAW bx, -200, 0$ 

Lassen Sie mich das an einem Beispiel erklären. Gehen wir davon aus, daß unsere Funktion eine einzige völlig ebene<br>Fläche ergibt. Dann verläuft diese Fläche schräg von unten<br>nach oben in den Raum hinein. Der vorderste Punkt ist demnach der an tiefsten liegende, er kann deshalb keine anderen verdecken. Nehmen wir jetzt an, die y-Koordinaten der vordersten Punktzeile werden um 1 erhöht. Dann verdeckt sie genau die darüberliegende Zeile. Erhöhen wir jetzt die Koordinaten noch weiter, so werden weitere Zeilen verdeckt. Daraus folgt, daß alle Punkte unter der jeweils untersten Zeile gelöscht werden müssen. Das gilt auch dann, wenn die unterste Zeile eine Kurve o.ä. darstellen soll. Am besten ist es, wenn Sie sich dieses Löschen beim Entstehen der Grafik genau ansehen, so werden Sie es sofort verstehen.

Ein paar Erläuterungen noch zu den verschiedenen Programmzeilen. Zeile 10 berechnet die Cosinus- und Sinuswerte des Winkels w. Da diese beiden Werte immer gleich bleiben, können Sie einfach aIs Konstanten eingesetzt werden. Das spart viel Rechenzeit. Die ZahIen in den FOR-NEXT-Sch]eifen (Zeilen ZO und BO) können Sie verändern, um größere oder kleinere Ausschnitte aus der Funktion darzustellen.

In Zeile 90 ist Ihnen wahrscheinlich das "\*100" aufgefallen.<br>Da die Funktionswerte immer kleiner als 1 bleiben, müssen diese Werte für sich auch noch einmal gestreckt werden.

Probieren Sie es jetzt mit verschiedenen Schrittweiten, Streckungsfaktoren und Funktionen. Viel Spaß!

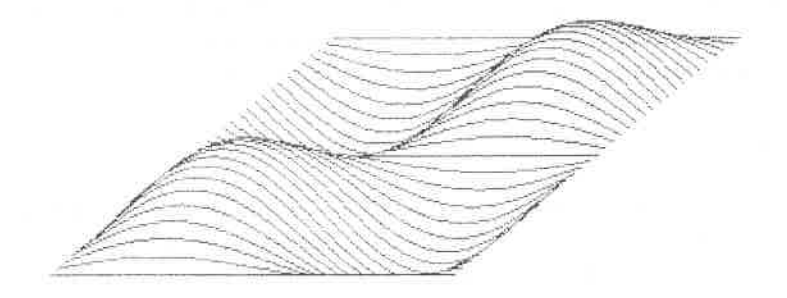

Abb. 5.  $y = sin(x) * sin(z) * 140$ 

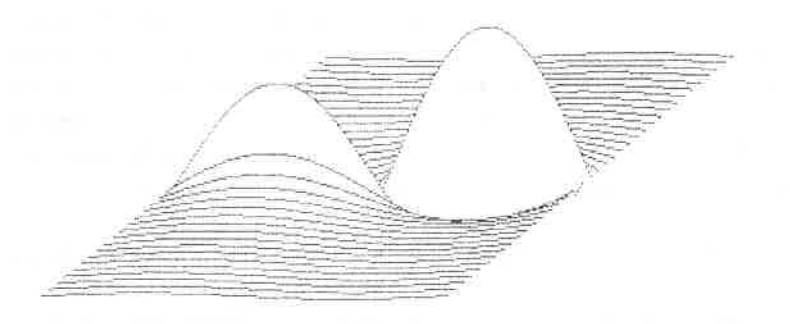

 $y = sin(x) * 2 / (z / 8 + 0.5) * 80$  $\text{Abb. } 6$ .

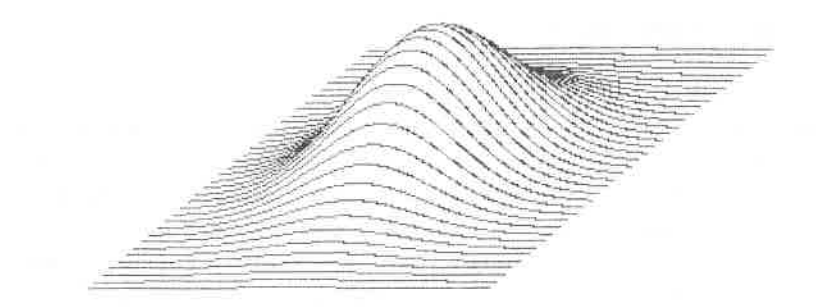

 $Abb. 7.$ 

 $y = exp(-(x*x+z*z)/(2)$ <br>  $/sqr(2*T)#300$ 

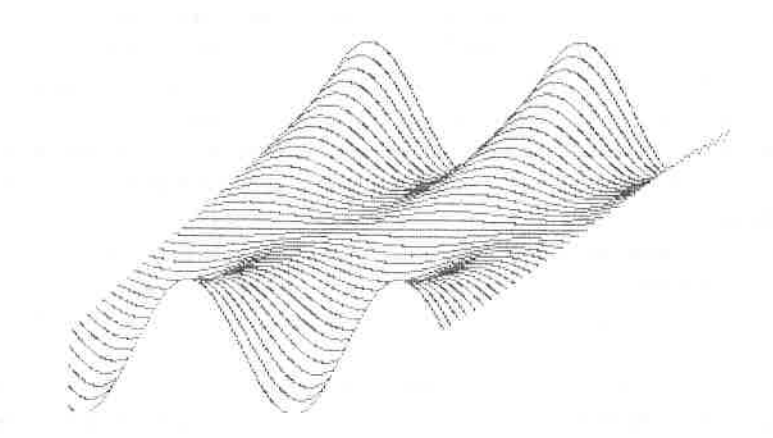

Abb. 8.

y =  $\sin(x/30)*(exp(z/90)$ <br>-1/exp(z/90))\*10

### 6. GRAFIKANWENDUNGEN

Mit den Hitfsnitteln aus den letzten Kapitel lassen sich schon sehr hübsche Grafiken aufbauen. Anwendungen nit echten Nutzwert waren aber noch nicht dabei. Das nöchte ich jetzt ändern. Wenn Sie zu den Anwendern gehören, die den CPC auch beruflich einsetzen wollen, wird Sie Kapitel 6.1. besonders interessieren. Für den Hobbyanwender und Künstler ist das Malprogranm aus Kapitel 6.2. gedacht.

### 6.1. DIVERSE DIAGRAMME

Wohl fast jeder Computerbesitzer hat sich bein Betrachten der vielfäItigen Hochrechnungen an Wahlabend schon gewünscht, auch solche Grafiken zu erzeugen. Oder möchten Sie Verkaufszahlen und ähnliche Werte in Balkendiagrammenr darstellen? Das Iäßt sich auch auf den CPC sehr leicht nachen. In Grunde genonmen ist ein Balken nichts anderes a1s ein Rechteck, das wir schon in 5.1. programmiert haben. Wir müssen also nur noch unsere Werte in Koordinaten umsetzen. Die Unrechnungen der tatsächlichen werte in Bildschirnrkoordinaten habe ich schon in Kapitel 5.5. erklärt; ich werde diese Methode auch hier wieder anwenden.

Für den X-Bereich brauchen Sie nicht mehr Minimum und Maxinum angeben, sondern nur noch die Anzahl der auszugebenden Balken in xE. Diese zahl wird mit <sup>10</sup> nultipliziert, un die Punkte für die Balkenbreite zu reservieren (ein Batken sol1 ja breiter als 1 Pixel sein; siehe Zeile 60040).

Im Array W (O...XE) müssen die einzelnen Werte stehen. Das Maxinun dieser Zahlen wird in der ersten FOR-NEXT-schleife berechnet. Da die Numerierung von Array-Elementen bei O anfängt, wir Menschenkinder aber gemeinhin bei 1 zu zählen beginnen, muß von der Anzahl XE 1 abgezogen werden.
Bei den Maßstab-Formeln fallen Ihnen sicher die verringerten Punktkonstanten auf und die dadurch verkleinerte Fläche für unser Diagramm. Diese sind nötig, um ein wenig Platz für Beschriftungen zu lassen.

davon ausgehen, daß Verkaufswerte u.ä. nie negativ Da wir werden, können wir auf die Minima in beiden Bereichen (XA und YA) verzichten.

Bildschirm und setzt den 60040 löscht den Zeile Koordinatenursprung auf den Punkt (50,30). Damit bleibt und unterhalb der Balken Platz für Beschriftungen. In links Zeile 60050 wird die Begrenzung des Balkenfeldes gezeichnet: das funktioniert fast genau wie beim Koordinatenkreuz.

60070 Sie den Zeilen 60060 und finden das In Rechteckprogramm in etwas abgewandelter Form. Da wir senkrechte Balken zeichnen möchten, ist es vorteilhafter und schneller, auch die Linien für die Rechtecke senkrecht zu DRAWen.

direkt einige Variablen durch Außerdem habe ich arithmetische Ausdrücke ersetzt. Dazu ist noch zu sagen, daß die Konstante 10 die Anzahl von Maßstabseinheiten angibt, die für einen Balken plus Zwischenraum zur Verfügung stehen. Die tatsächliche Balkenbreite ist durch "+8" in Zeile 60070 Maßstabseinheiten, nicht als Pixelzahl) (wiederum in Wenn Sie größere oder kleinere Zwischenräume angegeben. möchten, brauchen Sie nur diesen Wert zu verändern.

```
60000 REM Balkendiagramme: xe, w(0...xe-1), f
60010 xe = xe-1: ye = 060020 FOR ii= 0 TO xe: ye = MAX(ye, w(ii)): NEXT
60030 mx= (xe+1)*10/584: my= ze/364
60040 CLG: ORIGIN 50,30
              -5,0: DRAW -5, ye/my+5: MOVE -5,0: DRAW
60050
        MOVE
(xe+1)*10/mx+5, 060060 FOR ii= 0 to xe: for jj= ii*10/mx TO (ii*10+8)/mx
60070 MOVE jj, 0: DRAW jj, w(ii)/my, f: NEXT jj, ii
60080 RETURN
```
Die zweite Diagramnart erscheint viel konplizierter, doch auch hier können wir wieder auf alte Unterprogramme zurückgreifen und sie abwandeln. Gemeint sind die Tortendiagramme, bei denen den darzustellenden Werten ein nehr oder ninder groBes Kreissegnent zugewiesen wird.

Die Vorgehensweise bei der Erstellung solcher Diagramme ist sehr einfach. Nacheinander werden für jede ZahI Kreisausschnitte gezeichnet, aIle Ausschnitte zusannen ergeben eine volle scheibe. Un die Segnente voneinander unterscheiden zu können, werden verschiedene Farben benutzt.

Sie haben sich vielleicht schon gefragt, wie ein solches Kreissegment programmiert wird, da wir bisher nur mit ganzen Kreisen und Scheiben gearbeitet haben. Für die folgende ErLäuterung bIättern Sie bitte noch einnal zun Kapitel- 5.3. zurück. rn Listing in Zeile 65516 sehen Sie die Befehlsfolge "FoR i= O To 359'. Wie ich dort schon erwähnte, wird damit der Kreisumfang von Oo bis 359o abgefahren. Wenn wir statt dessen FOR i= 18O TO 27O eingeben, so erhalten wir einen Viertelkreis. Sie sehen, daß der Anfangs- und Endpunkt unseres Kreisbogens frei gewählt werden darf.

Es ergibt sich aber noch ein anderes Problem. Aufnerksame Beobachter unter den geneigten Lesern haben sicher schon festgestellt, daß unsere ursprüngliche Routine den Kreis mathenatisch korrekt von "Osten" aus gegen den Uhrzeigersinn zeichnet. Unsere Lesegewohnheit ist aber genau ungekehrt. Dies läßt sich beheben, wenn wir die SIN- und die COs-Funktion für die Koordinaten vertauschen. Danit beginnt der Unlauf bei "12 Uhr" (also an der obersten Position) und bewegt sich leserichtig im Uhrzeigersinn. Hier das Listing:

```
601OO REM Tortendiagranne:
x1, y1, r, xe, w(0...xe-1), f(0...xe-1)6O110 wb= O: DEG: FOR ii= O TO xe-1
60120wa= wb: wb= wb+w(ii)*3.6: s(ii)=
(wb-wa) /260130 FOR jj= wa TO wb
5o140 xx= sIN(jj)*r: yy= cos(jj)*r
```
60150 MOVE  $x1. y1$ : DRAWR  $xx. yy. f(ii)$ : PLOTR  $0,0,1$ 60150 NEXT jj,ii: RETURN

Auch dieses Unterprogranm erwartet verschiedene Paraneter in übergabevariablen (siehe Liste in 60100). X1 und x2 geben den Mittelpunkt des Kreises an. r den Radius. Auch die Funktion von xe ist die gleiche qeblieben. Die einzelnen Werte, die die Größe der zugehörigen Kreissegmente angeben, sind als Prozentzahlen im Array w(0...xe-1) gespeichert. SoII ein Feld 2Ot des Kreises bedecken, go muß in der zugehörigen Variable eine 20 stehen. Außerdem kann für jeden Ausschnitt angegeben werden, welche Farbe er erhalten soll (f(ii)).

Auch dieses Progrann besteht aus zwei verschachtelten Schleifen. Die äußere sorgt dafür, daß alle Werte berücksichtigt werden, die innere geht alle Winkel des anstehenden Segnents durch.

In Zeile 60120 werden Anfangs- und Endwinkel' der Ausschnitte berechnet. Außerdem leisten wir uns noch ein wenig Luxus. In dem Array s(0...xe-1) (das Sie vor Gebrauch des Unterprogramms DIMensionieren müssen) wird jeweils der Winkel gespeichert, der das Segment halbiert. Wenn Sie die einzelnen Ausschnitte beschriften wollen, so können Sie den Grafikcursor auf diesen Winkel setzen und mittels TAG einen Text an der richtigen Stelle ausgeben. Auch hier müssen die Koordinaten mit SIN und COS berechnet werden, doch sollten Sie den Radius vergrößern, damit die Schrift den Kreis nicht berührt.

Innerhalb der Scheibenroutine ist nur das PLOTR-Kommando neu. Es zeichnet einen Rand um das Diagrann für den Fa1l, daß die Segmentfarbe schwarz ist. Geschieht dies nicht, so kann der Eindruck eines Sterns entstehen. Den Rest des Progrannes kennen Sie bereits, deshalb verzichte ich auf eine Erklärung.

Beachten sollten Sie noch, da8 die Sumne der Werte in Array w genau lOO ergeben nuß, sonst kann es sein, daß entweder nur ein Teilkreis gezeichnet wird, oder der Rechner "verschlört" ein Segment.

## 6.2 DAS PROGRAMM FÜR DIE "KÜNSTLER"

Das folgende Programm ist für Leute gedacht, die viel mit Grafiken experimentieren und vorgefertigte Bilder in eigenen Programmen einsetzen wollen. Es ist viel zu mühselig, ganze Bilder mit PLOT- und DRAW-Befehlen aufzubauen; einfacher ist es, mit den Cursortasten auf dem Bildschirm umherwandern und nach Belieben Punkte setzen und löschen zu können. Das leistet untenstehendes Programm:

10 MEMORY 16383: CALL &BC06, &40: MODE 2: x= 320: y= 200:m= 1 20  $a\overline{s}$ ="":WHILE  $a\overline{s}$  = "" :a\$= INKEY\$:WEND: PLOT x, y, f 30 IF a\$=CHR\$(240) AND y<398 THEN y=y+2 40 IF  $as=CHRS(243)$  AND  $x<639$  THEN  $x=x+1$ 50 IF aS=CHRS (241) AND  $y>1$  THEN  $y=y-2$ 60 IF  $as=CHRS(242)$  AND  $x>0$  THEN  $x=x-1$ 70 IF  $aS=CHRS(224)$  THEN  $f = 1:BORDER$  24: m = 0 80 IF  $as=CHRS(13)$  THEN  $f = 0$ : BORDER 24,0: m = 0 90 IF  $as=" "THEN m = 1: BORDER 0$ 100 IF aS="s" THEN CALL &BC06, &C0; MODE 2: INPUT "filename"; f\$: SAVE f\$, b, 16384 .16384: CALL &BC06.&40: GOTO 20 110 IF a\$="1" THEN CALL &BC06, &C0: MODE 2: INPUT "filename"; f\$: LOAD f\$, 16384: CALL &BC06, &40: GOTO 20 120 IF a\$="c" THEN CLG: GOTO 20 130 IF a\$="x" THEN CALL &BC06, &C0: END 140 IF  $m = 1$  THEN  $f = TEST(x, y)$ 150 PLOT x, y, 1: GOTO 20

Für die Grafik wird der zweite Bildschirmspeicher ab 16384 benutzt, damit ist gewährleistet, daß etwaige Texteingaben das mühsam erstellte Bild nicht zerstören.

Beim Zeichnen gibt es drei Modi, die sich durch

unterschiedliche Rahnenfarben benerkbar machen. Den ersten Modus möchte ich "Cursor-Modus" nennen, weil Sie hiermit einen Grafik-Cursor über den Bildschirn bewegen können, ohne die darunter liegenden Punkte zu ändern. Der Rahmen ist dabei dunkel. Ist der Rahnen heII, so wird der Punkt unter den Grafikcursor gesetzt, blinkt der Rahnen, so wird gelöscht. Jeden dieser Modi ist eine Taste zugeordnet, durch die er aufgerufen wird. Für den Cursor-Modus ist es die Leertaste, Punkte werden gesetzt nach Druck auf COPY und ENTER bringt das Programm in den Löschmodus.

Aber das ist noch nicht alIes. Mit der S-Taste kann das Bild auf Cassette abgespeichert werden. Dazu wird auf den Originalbildschirmspeicher zurückgeschaltet, wo dann der Filenane eingeben werden kann. Dann wird geSAVEd (siehe ZeiLe 1OO). Ahnlich funktioniert das Laden eines bereits fertigen Bildes mit L (Zeile 110). In beiden Zeilen befinden sich MODE-Kommandos, mit denen der Bildschirm gelöscht wird und die Scrollingeffekte bein Unschalten vernieden werden.

Die C-Taste 1öscht den Bildschirn. Schließlich gibt es noch X, danit Sie das Progrann ohne Bildverlust beenden können. Wollen Sie dann noch etwas ändern und die alte Grafik zurückholen, tippen Sie einfach CALL &BCO6,&4O: GOTO 20 ein.

Nun noch nähere Erläuterungen zu den einzelnen Progrannzeilen. Zeile 10 initialisiert den Bildschirn und setzt die Startkoordinaten. In der nächsten Zeile wird ein Zeichen von der Tastatur geholt und das neue Pixel (Erqebnis des vorherigen Schleifendurchlaufs) gesetzt. Dann wird der Tastendruck in verschiedenen IF-THEN-Nonstruktionen ausgewertet.

Die Variable f gibt die Farbe für den PLOT-Befehl aus Zeile 20 an. Ist der Cursornodus eingeschaltet (n=1), dann wird f nicht starr vorgegeben, sondern von der Farbe des ursprünglichen Pixels festgelegt. Auf diese Weise bleibt das Bild unverändert erhalten. Der PLOT-Befehl ist hinter das INREY\$ verlagert, um den Grafik-Cursor so lange wie nöglich auf dem Bildschirm zu halten. Der Cursor selbst wird durch den PLOT-Befehl in Zeile 150 erzeugt.

Natürlich stellt dieses kleine Programm keine Super-Software dar, das würde auch den Rahmen dieses Buches sprengen. Vielmehr soll es als Grundstock für eigene Entwicklungen und als kleines Hilfsmittel für "zwischendurch" dienen. Übrigens können Sie Bilder, die mit dem Programm abgespeichert wurden, durch LOAD "!Name", 49152 in den normalen Bildschirmspeicher holen.

#### 7 INTERRUPTPROGRAMMIERUNG

Die Interruptprogrammierung ist eine der herausragendsten Eigenschaften des CPC-BASICs. Leider wird im Handbuch weder die Funktionsweise des Interrupts beschrieben, noch sind die dazugehörigen Befehle sehr ausführlich erklärt. Dem soll hier ein wenig abgeholfen werden.

# 7.1. WIE FUNKTIONIERT EIN BASIC-INTERRUPT?

Grundsätzlich unterscheiden sich Maschinensprache- und BASIC-Interrupt nicht. In beiden Fällen liefert ein Baustein (meist der TIMER) ein Interruptsignal, das das gerade laufende Programm unterbricht (aber erst nachdem der zur Zeit der Interruptanforderung anstehende Befehl abgearbeitet wurde) und einen Sprung in ein spezielles Unterprogramm auslöst. So weit, so gut. Beim Z-80 läuft dies alles auf Hardwarebasis ab, das bedeutet, daß nicht Programme, sondern spezielle Schaltungen diese Arbeit übernehmen. Im BASIC ausgeklügelte Maschinenprogramme für die sind dagegen außerdem kann eine zuständig; Ausführung korrekte BASIC-Unterbrechung nur durch einen der 4 Timer (0-3), nicht aber durch einen anderen Baustein (z.B. eine Schnittstelle) ausgelöst werden.

Liegt ein solches Signal vor, so prüft das BASIC zunächst, ob vielleicht noch ein Befehl beendet werden muß. Es ist daher nicht möglich, einen INPUT oder ähnlich zeitaufwendige Anweisungen zu unterbrechen.

 $d$ aß die Interruptroutine sein. könnte auch Es durch einen DI-Befehl (Disable Interrupt) gesperrt worden ist. In den beiden letzten Fällen wird der BASIC-Interpreter die Interruptanforderung zwischenspeichern und dann nach der Freigabe nachholen.

Schließlich stellt er fest, welche Routine für den gerade abgelaufenen Timer zuständig ist und startet sie wie ein normales Unterprogramm.

Das sind noch nicht alle Aufgaben, die der CPC im Zusammenhang mit Interrupts wahrnehmen muß. Wenn Sie mit dem INK-Befehl wechselnde Farben definiert haben, so wird dieser Farbwechsel durch einen speziellen Timer ausgelöst. Sie können diesen Timer mittels SPEED INK stellen. Immer wenn die Farbe gewechselt werden soll, ändert das Betriebssystem einfach ein Byte in dem Chip, der für die Farberzeugung zuständig ist.

Außerdem muß die Tastatur abgefragt werden. Auch dies geschieht in inzwischen altbewährter Weise durch einen Interrupt, der alle  $1/_{\epsilon n}$  Sekunde den Schnittstellenbaustein veranlaßt, den Code der gerade gedrückten Taste an den Prozessor zu schicken.

In Ihrem CPC ist also ganz schön was los!

## 7.2. DIE INTERRUPTBEFEHLE

Nach soviel Theorie wollen wir jetzt die einzelnen Interruptbefehle genauer unter die Lupe nehmen. Zunächst sind hier die Befehle zum Einschalten des BASIC-Interrupts zu nennen: AFTER und EVERY.

Falls Sie des Englischen nicht so ganz mächtig sind, hier noch die Übersetzung der beiden Begriffe. AFTER entstammt nicht etwa der Fäkaliensprache (wie Ähnlichkeiten aus dem deutschen Sprachgebrauch vielleicht vermuten lassen), sondern bedeutet schlicht und einfach "nach". EVERY heißt soviel wie "jede $(r)$ ".

Beide Befehle bewirken fast dasselbe, auch die Syntax ist gleich:

AFTER X, Y, GOSUB Z EVERY X, Y, GOSUB Z

Sowohl AFTER als auch EVERY stellen einen Timer wie einen Wecker auf eine bestimmte Zeit ein. Im Unterschied zu unserem lärmenden Weckwerkzeug muß aber nur angegeben werden, in wievielen 50stel Sekunden der Interrupt ausgelöst werden soll. Diesen Wert können wir im Parameter X angeben. Ein AFTER 200... wird also in 200/50 = 4 Sekunden einen Interrupt auslösen.

Danit gind wir auch schon bein einzigen unterschied zwischen AFTER und EVERY. Ein AFTER-Befehl bewirkt nur einen einzigen Interrupt, während EVERY den Timer auf Dauerbetrieb einstellt, d.h. inner wenn die vorgegebene zeit verstrichen ist, wird ein neuer Zyklus gestartet. So kann z.B. alle 10 Sekunden ein Meßwert über die Tastatur abgefragt werden, während fast gleichzeitig dazu Berechnungen ausgeführt werden.

Der zweite Parameter (Y) gibt an, welcher der 4 Timer benutzt werden soll. Je höher die Numner, desto nehr Bedeutung hat der Interrupt. Tiner 3 kann Tiner <sup>2</sup> unterbrechen, nicht aber umgekehrt.

Der Rest des Befehls ist eigentlich selbsterklärend, hier wird nur noch angegeben, welche Zeile im Falle des Interrupts angesprungen werden soll.

Die beiden Befehle DI und EI sind schnell erklärt. DI ist die Abkürzung für Disable Interrupt, was nichts anderes bedeutet, als daß ab jetzt keine weiteren Interrupts nehr berücksichtigt werden. Auch ein Tiner höherer Priorjtät kann jetzt nichts nehr ausrichten. Der Interpreter beschränkt sich lediglich darauf, die Anforderungen für einen späteren Zeitpunkt abzuspeichern. Dieser Zeitpunkt ist gekommen, wenn ein RETURN oder der EI-Befehl ausgeführt werden. EI steht für Enable Interrupt und bewirkt (wie auch RETURN), daß alle bisher gesperrten Interrupts nachgeholt werden.

DI und EI werden vor allem bei Routinen eingesetzt, die mit Grafikbefehlen arbeiten, um zu verhindern, daß der Grafikcursor durch einen zweiten Interrupt ungewollt verändert wird.

zurn besseren Verständnis der Prioritäten und Interruptsperren hier ein kleines Beispielprogramm. Es enthäIt zwei Interruptroutinen; das Hauptprogramm (Zeile 30) besteht aus einer Endlosschleife.

1 CLS: PRINT t; " Sekunden" 2 LOCATE 6,5: PRINT "Sekunden" 10 EVERY 50, O GOSUB 1OO 20 EVERY 50, 1 GOSUB 2OO 30 GOTO 30 100  $t= t+1$ : LOCATE 1.1: PRINT  $t$ 'lO1 WHILE INKEY\$ ="" : WEND 1O2 RETURN 2OO x= x+1: LOCATE 1,5: PRINT <sup>x</sup> 2O1 RETURN

Beide Interruptroutinen setzen jede volle Sekunde einen Zähler um 1 weiter. Die Routine ab zeile 2Oo hat gröBere Priorität, weil sie vom Tiner 1 ausgelöst wird. Das Unterprogramm ab 100 braucht dagegen länger zur Ausführung, weil hier erst ein Tastendruck abgewartet wird (Zeile 101). Lassen Sie das Progranm laufen, und Sie sehen, daß die erste Routine ständig von der zweiten unterbrochen nird (der obere Sekundenzäh1er verändert sich erst nach einem Tastendruck, der untere Iäßt sich dagegen davon nicht beeinfLussen). Fügen Sie jetzt in Zeile 100 vor "t= t+1" das Befehlswort DI ein. Damit werden für die Dauer der ersten Routine alle weiteren Interrupts gesperrt.

Wenn Sie das Programm jetzt wieder starten, so wird auch der zweite Sekundenzähler erst nach Tastendruck aktualisiert, da die zweite Interruptroutine auf die Freigabe durch das RETURN an Ende der ersten Routine warten muß.

Der letzte Befehl im Zusammenhang mit den Interrupts heißt REMAIN. Er führt ein Doppelleben, denn er hat zwei mögliche Formen:

a. REMAIN (Y)

 $b.$  PRINT REMAIN (Y) oder  $A = REMAIN$  (Y) usw.

Auf jeden FalI bewirkt er, daß der Tiner Y zurückgesetzt wird, d.h. er kann keine Interrupts nehr auslösen. Wird REMAIN als Funktion eingesetzt (Form b), so gibt sie zusätzlich noch an, wieviele  $1/50$ -Sekunden bis zur nächsten Unterbrechung noch verblieben wären.

#### **7 3 IDEEN FÜR DIE INTERRUPTPROGRAMMIERUNG**

für  $\n *n*\n$ häufigsten genannte Beispiel  $am$ Das Interruptprogramm ist die Uhr, die irgendwo am Bildschirm ständig eingeblendet wird. Dazu läßt man einfach iede volle (EVERY 50...) ein Unterprogramm aufrufen.  $das$ Sekunde jedesmal die Sekundenzahl um 1 erhöht und ggf. auch Stunden Minuten aktualisiert. Der Haken dabei ist, daß die Uhr und nach jeder Cassettenoperation nachgeht, da diese Befehle den Timer anhalten.

Aber wie wäre es mit einem Ratespiel, bei dem es nicht nur auch auf die sondern richtige Antwort, die  $\mathbf{a}$ uf Geschwindigkeit ankommt? Der Ablauf könnte folgender sein: 1. Sie stellen dem Kandidaten "draußen an der Tastatur" eine Frage.

Sie geben mehrere mögliche Antworten vor, die alle eine  $2.$ Kennzahl erhalten. Diese Kennzahl kann über INKEY\$ abgefragt werden.

3. Über einen AFTER-Befehl wird nach einer bestimmten Zeit (z.B. 10 Sekunden) die INKEY\$-Schleife abgebrochen. Der Kandidat erhält dann je nach Antwort und Zeit Plus- oder Minuspunkte.

läßt sich übrigens nicht mit einem INPUT  $2<sup>1</sup>$  $Punkt$ programmieren, da ein Interrupt niemals einen laufenden Befehl unterbricht - also auch nicht einen INPUT.

Eine weitere Anwendung könnte darin bestehen, zwei Zeichen auf dem Bildschirm periodisch auszutauschen. So können recht einfach Bewegungen dargestellt werden. Das erste Zeichen zeigt beispielsweise einen PAC-MAN mit offenem Mund, im zweiten ist der Mund zu. Wenn durch eine Interruptroutine regelmäßig beide Zeichen ausgetauscht werden, entsteht der Eindruck von Kaubewegungen.

Ebenso könnte mittels Interrupt z.B. ein Auto mit stets gleichbleibender Geschwindigkeit über den Bildschirm bewegt werden.

Anwendungen dieser Art gibt es viele. Es bleibt Ihrer Phantasie überlassen, was Sie daraus machen!

#### **8 SOUND**

Von vielen Fachleuten wird der CPC-464 als Supercomputer bezeichnet. Auch die Geräuscherzeugung kann man zu den gelungenen Details zählen.

Weil ich der Meinung bin, daß man die Soundprogrammierung selbst hören muß, um sie zu verstehen, finden Sie hier keine weitere Erläuterung. Ich möchte Sie statt dessen auf die Erklärungen im Handbuch verweisen und nur die Anwendungen beschreiben, die sich daraus ergeben.

## 8.1. MINI-SYNTHESIZER

Die ENT- und ENV-Anweisungen bieten dem Programmierer eine unbegrenzte Zahl vom Möglichkeiten, einen Ton zu verändern und sogar Instrumente zu simulieren. Denn durch diese beiden Befehle lassen sich alle notwendigen Faktoren außer der beeinflußen. Unten finden Sie deshalb ein Klangfarbe Programm, mit dem alle Parameter durch Tastendruck verändert werden können. Das ermöglicht ein schnelles Experimentieren mit den Hüllkurven.

10 MODE 2: WINDOW #1,2,46,2,7:REM menue- & arbeitswindow<br>20 WINDOW #2,1,40,9,23: REM env-fenster 30 WINDOW #3, 42, 80, 9, 23: REM ent-fenster 40 MOVE 0, 272: DRAW 639, 272 50 MOVE 0,32: DRAW 639,32 60 MOVE 320, 32: DRAW 320, 272 70 MOVE 368, 272: DRAW 368, 399 80 LOCATE 49, 2: PRINT "Mini-Synthesizer Version 1.0" 90 LOCATE 49,4: PRINT CHRS (164) " 1985 Data-Becker GmbH" 100 LOCATE 49.6: PRINT "Autor: Hans Joachim Liesert" 110 LOCATE 2,25: PRINT "1 = Schrittzahl  $2 = Schrittqrees$  $3 =$  Pausenlaenge<sup>"</sup>

```
120 LOCATE #2,3,2: PRINT #2, "ENvelope Volume"CHR$ (10)
130 PRINT #2, \frac{1}{2} 1 2
                                                   3"CHRS(10)140 PRINT #2, "
                    \mathbf{1}\mathbf{0}\overline{0}0"CHRS(10)150 PRINT #2, m = 2<br>160 PRINT #2, m = 3\overline{0}\overline{0}0"CHRS (10)\overline{0}\sim0"CHRS(10)170 PRINT #2, * 4<br>180 PRINT #2, * 5
                                      \overline{0}0"CHRS(10)\Omega0<sup>n</sup>\overline{0}\Omega190 LOCATE #3,3,2: PRINT #3, "ENvelope Tone"CHR$ (10)
200 PRINT *3, " 1 2<br>210 PRINT *3, " 1 0 0
                                                   3"CHRS(10)210 PRINT #3, "0"CHRS(10)\frac{2}{3}220 PRINT #3,"
                           \overline{0}\overline{0}0"CHRS(10)230 PRINT #3, "
                           \overline{0}\Omega0"CHR$ (10)
240 PRINT #3, "<br>250 PRINT #3, " 5
                           \overline{0}\overline{0}0"CHRS(10)\overline{0}n<sub>n</sub>\overline{0}260 DATA "g", "2", "w", "3", "e", "r", "5", "t", "6", "y", "7", "u", "i"
270 DIM T$ (12): FOR i = 0 TO 12: READ t$ (i): NEXT
280 DIM v(5,3), t(5,3)
290 SPEED KEY 255,10; ENV 1; ENT 1
300 LOCATE 1, 1; c = 11000 CLS #1: PRINT #1, "Hauptmenue"CHR$ (10)
1010 PRINT #1, "Leertaste = Melodie spielen"
1020 PRINT \#1, \#V = ENV aendern<sup>"</sup><br>= ENV aendern"
1030 PRINT #1, "T
                            = ENT aendern"
1050 IF a$=" " THEN 1100
1060 IF a$="v" THEN 1200
1070 IF a$="t" THEN 1300
1080 GOTO 1040
1100 CLS#1: PRINT #1, "Klaviatur"CHR$ (10)
1110 PRINT#1, " 2 3 5 6 7"
1120 PRINT#1,"q w e r t y u i"CHR$ (10)
1125 PRINT#1, "Leertaste = Menue"
1130 aS="":WHILE aS="":aS=INKEYS:WEND
1140 IF aS = " THEN 1000
1150 FOR i = 0 TO 12 : IF a$ <> >>>
t$ (i) THEN NEXT i : GOTO 1130
1160 per = ROUND (125000/440/2^(i/12))
1165 c = c*2: IF c = 8 THEN c = 11170 SOUND c, per, 0, 0, 1, 11180 GOTO 1130
1200 CLS#1: PRINT#1, "ENV aendern"CHRS (10)
1210 PRINT#1, "Fuer Ende 0 eingeben"CHR$ (10)
1220 INPUT #1, "Welches Element (Zeile, Spalte)"; z, s
1230 IF z * s = 0 THEN 1000
1240 INPUT #1, "Wert"; v(z,s)1250 LOCATE #2, s*10, 4+2*z: PRINT #2, v(z,s);"
1260 ENV 1, v (1, 1) , v (1, 2) , v (1, 3) , v (2, 1) , v (2, 2) , v (2, 3) , v (3, 1) , v (3, 2) , v (3, 3) , v (4, 1
, v(4,2), v(4,3), v(5,1), v(5,2), v(5,3)1270 GOTO 1200
1300 CLS#1: PRINT#1, "ENT aendern"CHR$ (10)
1310 PRINT#1, "Fuer Ende 0 eingeben"CHR$ (10)
1320 INPUT #1, "Welches Element (Zeile, Spalte)";z,s
1330 IF z * s = 0 THEN 1000
1340 INPUT #1, "Wert"; t(z,s)1350 LOCATE #3, 5*10, 4+2*z: PRINT #3, t(z, s);"
1360 ENT -1, t (1,1), t (1,2), t (1,3), t (2,1), t (2,2), t (2,3), t (3,1), t (3,2), t (3,3), t (4,1)), t(4, 2), t(4, 3), t(5, 1), t(5, 2), t(5, 3)1370 GOTO 1300
```
Nach dem Programmstart erscheint die Bildschirmmaske mit dem Hauptmenue (links oben). Der gewünschte Programnteil kann einfach durch Tastendruck angewählt werden. solange alle Parameter auf 0 sind, macht eine gespielte Melodie wenig sinn. Daher sollte zunindest eine Lautstärkenhüllkurve eingegeben werden. Dazu nuß jeweils das zu verändernde Element und dessen neuer Wert angegeben werden. Sofort wird der Inhalt der unten stehenden Matrix geändert. Alle Parameter werden direkt an die Hüllkurvenkommandos übergeben, Sie können sie deshalb auch sehr einfach in eigene Progranne übertragen.

Auch zu diesen relativ unfangreichen Programm noch ein paar Anmerkungen:

Die Zeilen 10 bis 270 richten die Bildschirmmaske und die drei Windows ein. Zwei der Windows werden für die Ausgabe der ENV- und ENT-Parameter verwendet, in verbleibenden Fenster werden alle Eingaben und Bedienungshinweise abgewickelt. In 260 wird die Tastaturbelegung für die einzelnen Töne in das Array t\$ eingelesen. Durch Vergleich kann jeder Taste der Feldindex als "Tonnunner' zugewiesen werden. Diese Numner wird zux Berechnung der Tonperiode benutzt.

In Zeile 280 werden die beiden Parameterarrays für ENV und ENT dinensioniert. Zeile 29O schaltet schließlich die Repeatfunktion ab und löscht vorherige Hüllkurven.

Bei Zeile 1000 beginnt das eigentliche Programm. Zunächst wird das Menue ausgegeben. In den darauf folgenden Zeilen wird ein Zeichen von der Tastatur geholt (a\$), aufgrund dessen dann die verschiedenen Teilprogramme angesprungen werden.

Die Zeilen 1100 bis 1180 beherbergen das Teilprogramm 'Melodie spielen". Interessant ist hier vor allem die FOR-NEXT-Schleife in 1150. Sie wird nur dann fortgesetzt, wenn keine Übereinstimnunq zwischen a\$ und t\$(i) gefunden nurde. Sonst wird aus i (= Tasten- bzw. Tonnunner) die Tonperiode (per) für das SOUND-Kommando berechnet.

In Zeile 12OO beqinnt der Anderungsteil für die ENvelope-volune. Hier gibt es eigentlich nichts Ungewöhnliches, dank der Window-Technik können die benötigten Daten einfach per INPUT eingelesen werden. Der letzte Teil (ab 13OO) dient zum Andern der ENT-Parameter und ist mit den ENv-Teil fast identisch.

## 8.2. WIE WIRD EIN TON "GEPLANT"?

Wie Sie aus dem Handbuch des CPC schon erfahren haben, können mit den Hüllkurven die Klangcharakteristika von verschiedenen Instrurnenten nachgeahnt werden, Un dies zu erreichen, sind neben viel Geduld bein Experimentieren auch etwas Wissen über die HüIlkurven "echter" Töne nötig. so Iäßt sich aus den Gedächtnis feststellen, daß der Ton einer Tronpete genau so schnell aufhört wie er beginnt, während eine Glocke einen schnellen Anschlag hat und sehr lange nachklingt. Ein Klavier hat einen sehr abrupten Anschlag und klingt ebenfalls nach, es unterscheidet sich aber von der Glocke in der Tonart, es klingt etwag konplexer. Wir wollen in den folgenden Zeilen versuchen, verschiedene Instrunente durch Veränderunq der Hüllkurvenparaneter zu sinulieren.

Eine Glasglocke hat einen sehr reinen, d.h. in der Frequenz unveränderten Ton. Deshalb wird die Tonhöhe durch die ENT-Paraneter nicht verändert. Die Lautstärke muß dagegen sofort auf die höchste Stufe heraufschnellen und dann ganz langsan wieder auf O gehen. Die beiden Paraneternatrizen sollten daher so aussehen:

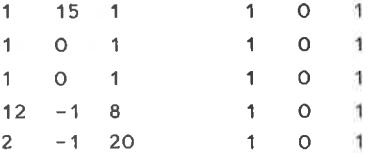

oder im ENV-Kommando so:

ENV 1, 1, 15, 1, 1, 0, 1, 1, 0, 1, 12, -1, 8, 2, -1, 20

Eine Glocke aus Metall klingt etwas schnarrend. Das können wir beim CPC erreichen. indem wir durch die TON-Hüllkurve Frequenz ständig auf- und abschwellen lassen.  $\text{Das}$ die Kommando dazu lautet:

ENT  $-1$ , 1, 1, 3, 1, -1, 3, 1, 0, 1, 1, 1, 3, 1, -1, 3

Leider hat die Tonerzeugung Ihres Rechners einen Nachteil. Es gibt keine Möglichkeit, die Klangfarbe zu ändern. Im Gegensatz zu anderen Computern kann der CPC Ihnen keine dumpfen Flötentöne blasen, sondern nur helle Klänge. Deshalb gibt es für das eine oder andere Instrument (insbesondere Holzblasinstrumente) keine Nachahmungsmöglichkeit. Auch der typische metallene Klang von Trompeten wird Ihrem Rechner kaum zu entlocken sein (auf jeden Fall nicht vom BASIC aus). Trotzdem seien hier noch einige Hüllkurven beschrieben, die wenigstens starke Ähnlichkeiten erkennen lassen.

Eine Harmonika hat, bedingt durch Bau- und Spielweise, einen relativ langsamen Lautstärkeanstieg und auch einen langen Ausklang. Außerdem klingt der Ton nicht sehr rein, er schnarrt ein wenig. Mit

ENV 1, 7,2,1, 1,1,1, 1,0,1, 1,0,1, 15,-1,1 ENT -1, 1, 0, 3, 1, -1, 1, 1, 0, 2, 1, 0, 1, 1, 1, 1

kann dies erreicht werden.

Alle Instrumente, die die Töne durch Schwingungen von Saiten erzeugen, haben eine charakteristische Lautstärkenhüllkurve. Nach dem sehr schnellen Anschlag schwillt der Ton zunächst etwas ab, um dann langsam auszuklingen (das Kommando dazu lautet ENV 1, 1, 15, 1, 1, -3, 2, 1, 0, 1, 1, 0, 1, 12, -1, 4). Mit verschiedenen Ton-Hüllkurven können jetzt verschiedene

Saiteninstrumente nachgeahmt werden. Einen klavierähnlichen Ton erhält man mit

ENT -1, 1, 1, 3, 1, -1, 3, 1, 0, 3, 1, 1, 3, 1, 1, 3, 1, -1, 3

Den etwas verzerrten Klang eines Banjo kann man (zugegebenermaßen mehr schlecht als recht) mit

ENT  $-1$ , 1, 2, 1, 1, 0, 2, 1, 0, 2, 1, -2, 1, 1, 0, 4

nachahmen.

Das ist nur ein kleiner Ausschnitt der Möglichkeiten. kann man ia auch andere Dinge  $a1s$ Schließlich Wie wäre es Musikinstrumente nachahmen. mit einem Schlagzeug, das durch kurze Geräusche mit hartem Anschlag und kurzer Ausklangzeit programmiert werden kann. Oder Sie versuchen sich mit Phantasietönen. Ihrer Kreativität sind keine Grenzen gesetzt.

Zusammenfassung: Hüllkurven

Glocke: ENV 1, 1, 15, 1, 1, 0, 1, 1, 0, 1, 12, -1, 8, 2, -1, 20 Metallglocke: ENT -1, 1, 1, 3, 1, -1, 3, 1, 0, 1, 1, 1, 3, 1, -1, 3 ENV 1, 7, 2, 1, 1, 1, 1, 1, 0, 1, 1, 0, 1, 15, -1, 1 Harmonika: ENT -1, 1, 0, 3, 1, -1, 1, 1, 0, 2, 1, 0, 1, 1, 1, 1 Saiteninstr.: ENV 1, 1, 15, 1, 1, -3, 2, 1, 0, 1, 1, 0, 1, 12, -1, 4 ENT  $-1$ , 1, 1, 3, 1, -1, 3, 1, 0, 3, 1, 1, 3, 1, -1, 3 Klavier: ENT -1, 1, 2, 1, 1, 0, 2, 1, 0, 2, 1, -2, 1, 1, 0, 4 Banjo:

## **9 RASTC UND RETRIERSSYSTEM**

Die Routinen des Interpreters und des Betriebssystems können sehr nützlich sein. Einen Teil davon haben Sie bereits kennengelernt.

## 9.1. WIE WERDEN BASIC-ZEILEN GESPEICHERT?

Sie haben sich sicher schon gefragt, wie eine BASIC-Zeile im Speicher abgelegt wird. Wie Sie bereits aus Kapitel 2 wissen, erhalten alle Befehlsworte wie PRINT, SIN, SAVE usw. einen speziellen Code. Diesen Code nennt man auch TOKEN. Mit dieser Methode wird enorm viel Speicherplatz gespart (für PRINT statt 5 Buchstabencodes nur 1 TOKEN-Byte). Außerdem muß der Interpreter dann während des Programmlaufs keine Buchstabenfolgen analysieren.

Variablennamen und Texte werden dagegen als ASCII-Codes gespeichert. Verknüpfungen wie \*, / aber auch AND usw. sowie etc.) haben Relationszeichen  $($ "=" ebenfalls einen TOKEN-Code. Zahlen werden in einem sehr komplizierten Format abgelegt, das sich je nach Typ (Integer, Real) und Größe der Zahl

ändert.

Innerhalb des Speichers kann man TOKEN daran erkennen, daß sie aus Bytes größer als 127 bestehen (es sei denn, man hat Zahl vor sich). Die Variablennamen und gerade  $eine$ Zeichenketten werden alle mit Zeichen definiert, die unter 128 liegen. So braucht der Interpreter nur eine Codetabelle.

Machen wir jetzt einen kleinen Test. Löschen Sie bitte ein evtl. noch vorhandenes Programm mit NEW und tippen Sie dann diese Zeile (Zeichen für Zeichen genauso) ein:

100 PRINT "test"

Dieses "Programm" wollen wir uns jetzt im Speicher ansehen: Dazu geben Sie bitte in Direktnodus ein:

FOR  $i = 368$  TO 383: PRINT PEEK (i), : NEXT

Bei Byte 368 beginnt unser BASIC-Speicher, die obige Befehlsfolge gibt uns also die ersten 16 Bytes aus. Auf den Bildschirm erscheinen diese Werte:

13 0 100 0 191 32 34 116 101 115 116 34 0 0 0 o

Die ersten 4 Bytes stellen zwei 16-Bit-Zahlen im Pointerfornat dar. Die ersten beiden geben die Länge der Zeile (13 Bytes) an. Wenn der Interpreter eine spezielle Zeile sucht (2.8. bei GOTO) so prüft er zunächst, ob die erste Zeilennunner die richtige ist. Hat er das Ziel nicht gefunden, so wird einfach die Zeilenlänge zur gegenwärtigen Adresse addiert.. So erreicht der Interpreter die nächste Zeile und kann auch diese prüfen.

In den nächsten beiden Bytes steht die Zeilennummer. Dann folgt das erste TOREN; die 191 steht für PRINT. 32 und <sup>34</sup> sind die ASCIf-Codes für Leer- und Anführungszeichen. Wie nicht schwer zu erraten war, stellen die folgenden vier Bytes die Codes für 'test" dar. Mit der 34 für das letzte Anführungszeichen endet unsere Zeile. Weil danach keine weitere Prograrnnzeile gespeichert ist, sind die letzten vier Bytes auf O.

Diese Struktur können wir ein wenig manipulieren. Findet der Interpreter am Anfang des Progranmspeichers eine Zeile nit der Nummer O, so wird diese nicht gelistet, obwohl sie ganz normal ausgeführt werden kann. Lediglich Sprünge zu dieser Zeile funktionieren nicht, auch wonn Sie nicht gelöscht wetden kann, weil das BASIC eine O als Zeilennumner nicht akzeptiert. Wollen Sie also die erste Zeile vor LIST schützen, so brauchen Sie nur die Bytes 370 und 371 mittels POKE auf O setzen. Probieren Sie es.

Bei zeilen, die nicht an Anfang des BASIc-Textes vorkonnen, ist dieses Verfahren nicht nöglich. Die Zeilennunner kann zwar auf 0 gebracht werden, doch wird die Zeile weiterhin nornal gelistet.

Vielleicht kennen Sie von anderen Computern den RENEW- oder auch OLD-Befehl. Er dient dazu, ein durch NEW gelöschtes Programm zu rekonstruieren. Das funktioniert, weil einige Rechner (2,8. Connodore) bei NEW nicht den Speicher nit NuLlen füllen, sondern nur einige Zeiger löschen, so daß für den Interpreter der Eindruck entsteht, es gäbe kein Progrann. Unser CPc häIt sich leider nicht an diese Spielregeln, daher kann auch im Do-it-yourself-Verfahren ein solcher Befehl nicht eingebaut werden.

# Zusammenfassung: Format einer BASIC-Zeile

Alle Befehle und Kommandos werden als TOKEN abgelegt, Texte und Variablennamen im ASCII-Code. Die ersten beiden Bytes geben die Länge der Zeile an, die nächsten beiden die Zeilennummer. Die Zeilennummer kann durch POKE künstlich geändert werden. Dies ermöglicht einen Listschutz für die erste Zeile, wenn die Nummer auf O geändert wird.

#### 9. 2. OARBAGE COLLECTION

Haben Sie schon einnal von einer Müllsannlung (das ist die Übersetzung von Garbage Collection) gehört? Wenn, dann wohl nur in Zusammenhang nit Conputern. Denn was sich hier nehr wie ein naher Verwandter der städtischen Müllabfuhr ankündigt, ist eine sehr segensreiche Einrichtung. Um das zu verstehen, brauchen Sie aber einige Vorkenntnisse.

Wenn produziert er Müll in rauhen Mengen. Jedesmal, wenn ein Interpreter mit Stringvariablen arbeitet, so String irgendwie verändert wird (und sei es nur ein Buchstabe), so wird er komplett neu angelegt, während die alte zeichenkette unverändert bleibt und auch nicht überschrieben wird. sie steht nur noch nutzlos in Speicher herun. Irgendwann sind alle Bytes belegt, obwohl nur ein Bruchteil des Speicherplatzes wirklich noch güItige Daten enthält. Der Rest ist Müll. Soll jetzt ein weiterer String angelegt werden, muß der Computer erst einmal aufräumen. Diesen vorgang nennt nan Garbage Collection. Und weil er sehr viel zeit benötigen kann, ist ex bei viele Conputerfans berühnt-berüchtigt. Ein kleines BeispieL soll Ihnen das verdeutlichen:

DIM a\$(8OOO) FOR  $i = 0$  TO 8000:  $a$(i) = \text{CHR$(1)$}$ : NEXT i

Mit diesen Befehlen haben wir den Speicher nächtig vollgepackt (fast bis Oberkante Unterlippe). Durch PRINT FRE("") können wir jetzt eine Garbage Collection auslösen (nicht aber durch FRE(O) ! ).

¥.

Der Haken dabei ist: Die Ausführung dieser scheinbar simplen Funktion dauert jetzt mehrere Minuten! Der Interpreter muß nänlich von den 8OO1 Zeichenketten (die alle identisch sind) SOOO löschen. Es wäre ja auch sinnlos, SOOO gleiche Strinqs zu speichern, wenn eine Kette als Beschreibung für alle anderen dienen kann.

Um zu verhindern, daß eines Ihrer Programme durch eine solche Garbage Collection zeitweise aufgehängt wird, sollten Sie ab und zu in besonders stringintensiven Progrannteilen ein FRE("") einstreuen, etwa in der Form F= FRE(""). Wenn nur kleine Müllnengen beseitigt werden nüssen, läuft die carbage Collection zwar insgesant nicht viel schneller ab, doch stört sie dann nicht so sehr.

## 9.3. ACHTUNG: FEHLERI

Nach der alten Regel 'Kein Progranm ohne Fehler" hat sich auch im BASIC-ROM ein Fehler eingeschlichen, der sich allerdings nicht so ohne weiteres bemerkbar macht. Dummerweise versteckt er sich auch noch in REM-Statements, so daß nan ihn nach einem fehlerhaften progrannlauf sehr leicht übersieht.

Wenn in einer REM-Zeile eines der Steuerzeichen "Pfeil rechts' (TAB-Taste) oder 'senkrechter Strich' (SHIFT + Klammeraffe) auftritt, so verhaspelt sich der Interpreter; es treten unberechenbare Erscheinungen auf. Wenn nan GIück hat, beschränkt sich die Störung lediglich auf einen Sprung zur Zeile 32511. Sollte diese Zeile nicht existieren, so wird danach die Progrannausführung abgebrochen. Dabei kann es aber auch zur Löschung von ganzen progranmteilen konnen, oder diese Zeilen werden unsichtbar genacht, d.h. nan kann sie durch GOTO, GOSUB, RUN oder LIST nicht nehr erreichen, das REM verzweigt aber trotzdem noch zu den alten Zeilen.

Die Auswirkungen des REM-Fehlers sind sehr unterschiedlich und hängen wahrscheinlich auch vom übrigen progrann und der Stellung des REM-Befehls ab. So kann auch schon einmal ein Wechsel des Bildschirmmodus auftreten. Vielleicht werden diese Erscheinungen auch von anderen Steuerzeichen als den oben genannten hervorgerufen.

Möglicherweise läßt sich bei genügender Erforschung des Phänonens ein zweiter LIST-Schutz aufbauen, oder es gibt - wie beim HP-41 - synthetische Befehle; Anweisungen also, die vom Hersteller eigentlich nicht vorgesehen sind. Für entsprechende Hinweise zu diesen Thema wäre ich sehr dankbar.

#### **9.4. UNBEKANNTE SEITEN**

Ähnlich den unbekannten Befehlen aus Kapitel 2.5. möchte ich Eigenschaften von BASIC und Thnen hier. noch zwei Betriebssystem vorstellen. die im Handbuch nicht erwähnt wurden.

Die erste Eigenschaft betrifft den Editor, der z.B. für die Cursorsteuerung, COPY-Taste und Zeileneingabe zuständig ist. Wenn Sie schon einige Zeichen einer neuen Zeile eingegeben haben oder eine alte mittels EDIT bearbeiten und eines der Zeichen korrigieren wollen, so müssen Sie zunächst den Cursor an die richtige Stelle fahren. Alle Zeichen, die Sie jetzt eintippen, werden eingefügt und die alten entsprechend weitergeschoben. Das kann sehr lästig sein, wenn man alte Zeichen überschreiben möchte. Dieses Einfügen kann aber sehr einfach durch gleichzeitiges Drücken von CTRL und TAB abgestellt werden. Erneutes Drücken schaltet wieder ein.

die zweite Eigenschaft ist der BASIC-Interpreter Für zuständig. Wenn Sie ein Array (z.B. A(1)) zum ersten Mal ansprechen, ohne es vorher dimensioniert zu haben, so übernimmt der BASIC-Interpreter automatisch eine sogenannte Vordimensionierung mit 11 Elementen. Das ersetzt den Befehl DIM A(10).

ist allerdings zu sagen, daß das Weglassen des  $Dazu$ DIM-Befehls nur dann lohnt, wenn das Feld wirklich 11 Elemente enthalten soll. Für jedes dimensionierte Element wird Speicherplatz reserviert, der von anderen Daten nicht genutzt werden kann. Außerdem macht es ein Programm nicht gerade leichter lesbar, wenn plötzlich ein Feld auftritt, das vorher nicht ausdrücklich dimensioniert wurde.

# 9.5. VON EINEM. DER AUSZOG. DEM BASIC DAS FÜRCHTEN ZU LEHREN

Wie jedes Programm braucht auch der BASIC-Interpreter einige Speicherbytes, in denen er seine internen Daten ablegen kann. Da sich diese Bytes durch POKEs beeinflußen lassen, können wir dem BASIC ganz schön was unterschieben.

im BASIC einge-Beispiel den  $wir$ zum Nehmen bauten Programmschutz. Soll ein geschütztes Programm von der Cassette eingelesen werden, so merkt sich der Interpreter dies in einem speziellen Byte. Ist dann das Programmende erreicht, so wird dieses Byte geprüft und gegebenenfalls ein NEW ausgeführt. Die Speicherzelle &AE45 beherbergt dieses Merkbyte. Wenn es einen anderen Wert als O enthält, so wird das im Speicher befindliche Programm geschützt. Durch POKE &AE45,1 kann dieser Schutz also von Hand eingeschaltet werden. POKE &AE45, O wirkt dementsprechend genau umgekehrt.

Das Byte mit der Adresse &ACOO birgt eine weitere nützliche Eigenschaft. Je nach dessen Inhalt werden bei der Eingabe von Programmzeilen überflüssige Leerzeichen gelöscht oder sie bleiben (das ist der Normalfall) erhalten. POKE &ACOO, 1 schaltet diese sehr nützliche und Speicherplatz sparende Funktion ein.

die Wirkungsweise des Kapitel 3.1. haben wir Tm B HIMEM-Befehls näher betrachtet. Dabei wird ein Bereich oberhalb des BASIC-Speichers reserviert. Genausogut kann aber der Anfang des BASIC-Programmes nach oben verlegt werden. Dafür gibt es zwar keinen eigenen Befehl, aber es eröffnet vielleicht neue Möglichkeiten. Die Speicherzellen &AE81 und &AE82 enthalten einen Zeiger

auf den Programmanfang. Normalerweise zeigt er auf die Adresse 367, also das Byte vor dem Programm. Verändern wir diesen Zeiger, so wird der Speicher selbst nicht verändert, der Interpreter sucht jedoch jetzt an einer anderen Adresse nach seinem Programm. Alle Programmteile, die vor diesem neuen Startpunkt liegen, beachtet das BASIC gar nicht mehr.

Auf diese Weise kann man Programmteile verstecken, wenn man die Adressen weiß, wo die einzelnen Zeilen enden.

Sehr einfach ist es, das ganze Programm verschwinden zu lassen. Die Register &AE83 und &AE84 enthalten den Zeiger auf das Progrannende. Durch die Befehle

POKE &AE81, PEEK(&AE83): POKE &AE82, PEEK(&AE84): NEW

wird der Startpunkt für den Interpreter hinter den Programmtext im Speicher verlegt. Der NEW-Befehl ist nötig, um alte Variablen zu löschen, die das BASIC als Programmzeilen mißverstehen könnte; unser Programm wird dadurch nicht beeinflußt, weil die Zeiger schon vorher geändert wurden.

Jetzt kann man ohne weiteres ein zweites Programm in den Speicher laden und bearbeiten, ohne das alte zu beeinflußen. Lediglich die Variablen werden gelöscht.

POKE &AE81, 111: POKE &AE82, 1

bringt den alten zustand wieder zurück

Solcherart versteckte Progranue haben übrigens eine recht interessante Eigenschaft. Werden die Befehle zum Verändern des Pointers während eines Progranmlaufes ausgeführt, so beeinflußt dies die Abarbeitung nachfolgender Zeilen fast überhaupt nicht. Nur die Sprungbefehle funktionieren nicht mehr, weil der Interpreter bei diesen Operationen die Zeiger als orientierungspunkte für die Suche nach einer Zeile benutzt.

Zusammenfassung: BASIC überlisten and alle and all and all all and all all all all all all all all a

&AE45 dient als Merkbyte für Programmschutz. POKE &ACOO, 1 schaltet Komprimiermodus ein, d.h. alle überflüssigen Leerzeichen werden gelöscht (Ausschalten durch POKE &ACOO,O). The contract of the contract of the contract of the contract of the contract of the contract of the contract of the contract of the contract of the contract of the contract of the contract of the contract of Die Bytes &AE81 und &AE82 zeigen auf das Byte vor dem Programmanfang, &AE83 und &AE84 auf das Programmende.

## **9.6. NOCH EIN PAAR TRICKS**

Vor allem die Werte von Befehlen wie SPEED XXXX oder ähnlichen werden sehr schnell vergessen, wenn man ein wenig experimentiert. Dann ist meist guter Rat teuer. Zumindest beim SPEED INK-Befehl weiß ich aber Abhilfe. Die beiden Parameter dieser Anweisung werden nämlich vom BASIC einfach in den beiden Bytes mit den Adressen &B1D7 und &B1D8 gespeichert, von wo sie das Betriebssystem bei Bedarf (bei iedem Farbwechsel) abholt. Und was das Betriebssystem kann. können wir mittels PEEK schon recht lange...

Sicher haben Sie auch schon von den selbstdefinierbaren Zeichen Gebrauch gemacht. Vielleicht ging es Ihnen dabei wie mir - ich ärgerte mich darüber, daß man alle 8 Bytes einer Zeichenmatrix immer wieder neu berechnen muß, auch wenn nur ein einziger Punkt geändert werden soll. Nun, auch hier gibt es wieder Abhilfe. Die selbstdefinierbaren Zeichen CHR\$(240) bis CHR\$(255) sind im RAM von &AB80 bis &ABFF gespeichert. Für jedes Zeichen sind acht Bytes reserviert, die wir leicht durch PEEK auslesen können. So muß nur noch das Byte mit dem zu ändernden Punkt neu berechnet werden.

Die Adresse eines Zeichens läßt sich mit dieser Formel bestimmen:

Adresse =  $43904 + (X-240)*8$ 

X ist dabei die Nummer des gewünschten Zeichens im Bereich zwischen 240 und 255.

Zusammenfassung: Tricks zum Betriebssystem

Die Parameter des SPEED INK-Kommandos können in den Bytes

&B1D7 und &B1D8 abgefragt werden.

Die Zeichenmatrizen der selbstdefinierbaren Charakter liegen im Bereich &AB80 bis &ABFF.

#### 10 ZUBEHÖRGERÄTE UND THRE FUNKTIONSWEISE

Jeder Computer braucht Zubehör (Peripherie), um vernünftig arbeiten zu können. Bei einigen Herstellern, wie z.B. IBM muß man sich jedes Teil buchstäblich zusammensuchen, denn sowohl Tastatur als auch Monitor des IBM-PC werden extra sich Schneider hier Glücklicherweise tut geliefert. besonders hervor, denn beim CPC gibt es sogar noch einen Cassettenrecorder und einen Monitor serienmäßig. Aber auch für den CPC kann man sich noch weiteres Zubehör besorgen.

# 10.1. DAS DISKETTENLAUFWERK - DER DATENSPRINTER

Gehören Sie auch zu den "Hektikern", denen das Laden von Programmen von Cassetten zu lange dauert? Leiden Sie unter Zuckungen, wenn der Lautsprecher durch nervösen infernalische Geräusche das Laden des sechsundzwanzigsten verkündet? In diesen Fällen brauchen Sie ein Blocks Diskettenlaufwerk. Alte Computerhasen wissen längst, was für eine enorme Arbeitserleichterung selbst eine relativ einem langsame Floppy-Disk-Station gegenüber Cassettenrecorder bringt. Ein kleiner Zeitvergleich soll das belegen. Um ein Programm von 20 K zu laden, braucht der Cassettenrecorder mit Speedload 2 Minuten und 27 Sekunden, die Floppy begnügt sich mit lumpigen 9 Sekunden.

ist nicht der einzige Vorteil eines Aber das Diskettenlaufwerks. Weil auf einer Diskette die verschiedenen Magnetspuren (es gibt derer 40) wie bei einem Plattenspieler durch einfaches Schwenken des Tonarms bzw. Lesekopfs angewählt werden können, ist es möglich, das sogenannte Direktzugriffsverfahren anzuwenden. Das bedeutet, daß der Rechner nicht alle Files von Anfang an nach den richtigen Daten durchsuchen muß, sondern Sie können quasi sagen "Hol mir das 3. Byte aus der Adressen-Datei". Der Computer akzeptiert zwar zunächst nur die originalgetreue BASIC-Übersetzung unserer Anweisung, doch die führt er dann superschnell aus. Auf diese Weise kann die Diskette fast wie ein vergrößerter Speicher benutzt werden.

Ein Diskettenlaufwerk hat zwar noch weitere Vorteile (z. B. gibt es ein Inhaltsverzeichnis mit allen auf der Diskette gespeicherten Files), aber auch kleine Nachteile. Zunächst ist es sehr teuer. Außerdem braucht es eine spezielle Ansteuerungselektronik, die Controller heißt. Sie wird dem ersten Laufwerk, das Sie kaufen (und das deshalb auch teurer ist), beigelegt. Der Controller kann bis zu zwei Laufwerke gleichzeitig verwalten, deshalb können Sie das zweite Laufwerk an das erste anschließen. Ohne Controller läuft iedoch nichts.

Außerdem enthält das Gehäuse der Kontrollelektronik ein ROM, das den Befehlssatz Ihres CPC um die notwendigen Diskettenbefehle erweitert.

#### 10.2. DER DRUCKER

Einer der vielen Vorzüge Ihres Computers ist die eingebaute Druckerschnittstelle. Im Gegensatz zur Floppy braucht Sie keine Erweiterungssoftware und keinen Controller, all das ist schon eingebaut.

handelt es sich Außerdem um eine sogenannte Centronics-Schnittstelle, was bedeutet, daß Sie den Interfaces des Druckerherstellers Centronics angepaßt ist. Die meisten Hersteller haben diese Schnittstelle übernommen. Daher können Sie den überwiegenden Teil aller auf dem Markt befindlichen Drucker direkt anschließen. Aber auch hier gibt  $\mathbf{a}$ wieder den berühmten Wermutstrofen. Denn der CPC überträgt nur die untersten 7 Bits der 8-Bit-ASCII-Codes und "klaut" Ihnen damit glatt die Hälfte der darstellbaren Zeichen. Das schadet Ihnen weniger als Sie denken, da die Codes 0 bis 127 alle wichtigen Zeichen enthalten, und die verlorenen Codes 128 bis 255 meist mit Graphikzeichen belegt sind.

Oft kommt es vor, daß der ASCII-Code des Druckers nicht mit dem Ihres Computers übereinstimmt. In diesem Fall müssen Sie Anpassungstabelle programmieren. Das klingt sich eine schwieriger als Sie denken. Tragen Sie einfach die Codes des Druckers, die den Zeichen des CPC entsprechen, der Reihe nach in ein Array (O bis 127) von Integer-Variablen ein. Sollen jetzt Daten ausgedruckt werden, so müssen Sie die Zeichenketten Buchstabe für Buchstabe abschicken. Das geht mit PRINT#8, CHR\$(X). X ist der ASCII-Code des gewünschten Zeichens. Sollen jetzt die korrigierten Codes übertragen werden, so setzen Sie statt X einfach den Ausdruck ARRAY (X) ein. Dann wird nicht der Computercode gedruckt, sondern der Code, der statt dessen im ARRAY steht.

#### 10.3. DER JOYSTICK

Wie viele Anwender werden auch Sie wahrscheinlich irgendwann einmal versucht haben, ein Programm mit Joystickabfrage zu schreiben. In den meisten Fällen haben Sie dabei die Positionen durch IF-THEN-Konstruktionen verschiedenen ausgewertet, etwa so:

IF  $JOY(0) = 1$  THEN 100 IF  $JOY(0) = 2$  THEN 200 IF  $JOY(0) = 4$  THEN 300  $\ddotsc$ 

Diese Methode ist sehr langsam und vergleichsweise umständlich. Besser geht es mit diesem Programm (Erklärung folgt unten):

 $10 A = LOG (JOY(0)) / LOG (2)$ 20 ON A GOTO 100, 200, 300...

20 verzweigt je nach Wert der Variablen A in Zeile verschiedene Programmteile. Würden wir der Variablen einfach den JOY-Wert zuweisen, so würde das ON-Kommando nicht wunschgenäß arbeiten, da JOY keine aufeinanderfolgenden Werte für die einzelnen Richtungen liefert (wie <sup>I</sup>, 2, <sup>3</sup> usw.), sondern deren Zweier-Potenzen (1, 2, 4, 8, 16, 32). Daher wird von diesen Potenzen der Logarithnus zur Basis <sup>2</sup> berechnet, was dann die gewünschten Nummern erzeugt.

Die Funktionsweise eines Joysticks ist sehr einfach. Er besteht einfach aus 5 oder 6 nehr oder weniger aufwendigen Tastern. Einer bzw. zwei werden für den Feuerknopf benutzt, die anderen sind unter dem Steuerknüppel in den vier verschiedenen Bewegungsrichtungen angebracht. Je nach Stellung des Knüppe1s wird dann der entsprechende Taster betätigt - der cPc registriert das dann und gibt einen entsprechenden Wert aus.

Natürlich gibt es auch unter den verschiedenen Joysticks auf dem Markt Unterschiede. Einfache und billige Exemplare arbeiten nit einfachen Folienkontakten (ehenaligen zX-81-Besitzern sicher noch in unguter Erinnerung), aufwendigere Verwandte dagegen besitzen Mikroschalter, die sich neist nit einen kleinen Klick benerkbar nachen.

Beim Kauf sollte darauf geachtet werden, daß der Joystick nöglichst abgerundete Kanten besitzt. Andernfalls können beim Spiel sehr schnell Ermüdungserscheinungen auftreten. Im übrigen passen a1le Atari-konpatiblen Joysticks auch für den Schneider-Computer .

# 11. EINIGES ÜBER SCHNITTSTELLEN

Auf der Rückseite Ihres CPC befinden sich diverse Anschlüsse und Stecker. Wenn Sie sich bis jetzt gefragt haben, wie all das funktioniert und was eigentlich dahintersteckt, dann sollten Sie dieses Kapitel lesen.

## 11.1. KLEINE SCHNITTSTELLENINVENTUR

den einzelnen Anschlüssen  $mit$ Bevor wir  $uns$ auseinandersetzen, sollten wir vielleicht erst einmal den Begriff "Schnittstelle" (oder neudeutsch Interface) näher betrachten.

Bei einer Schnittstelle handelt es sich nicht immer nur um eine Verbindung zur Peripherie, an den Anschlußbuchsen ist der Computer tatsächlich "aufgeschnitten", hier kann man fast in den Rechner eingreifen. Das beste Beispiel dafür bietet der Expansion Connector, der auf dem Gehäuse nur ganz lapidar mit "Floppy-Disc" beschriftet ist. Hier handelt es sich nämlich wirklich um einen Erweiterungsanschluß, der nicht nur die notwendige Verbindung zur Floppy herstellt, sondern auch für den Anschluß zusätzlicher ROM-Module vorgesehen ist. ROMs sind aber Speicherbausteine und gehören somit zum unmittelbaren Zugriffsbereich des Prozessors. Dementsprechend besteht der Expansion-Connector auch "nur" aus Adress-, Daten- und Steuerbus des Z-80 plus einiger zusätzlicher Steuersignale.

den Druckeranschluß. Er ist der Daneben finden Sie Centronics-Norm angepaßt. Auch der Drucker-Port ist mit dem Prozessor-Datenbus verbunden, nicht jedoch mit dem Adress-Dafür kommen jedoch einige dem Steuerbus. und Steuerleitungen vom Portbaustein 8255.

Leider haben die Entwickler des CPC ausgerechnet bei dieser

Einrichtung gespart. Statt der normal üblichen 8-Bit-Übertragung wurde beim CPC einfach das achte Bit weggelassen *(aber* wo gibt es schon einen perfekten Computer?).

Der Jovstickanschluß ist nur eine Erweiterung der Tastatur. Er ist mit verschiedenen Bausteinen im Rechner verbunden (darauf kommen wir später noch).

Auch die Anschlüsse für Monitor und Stereoverstärker sind eigentlich Schnittstellen. Sie arbeiten aber nicht direkt mit dem Prozessor zusammen.

#### 11.2. WIE FUNKTIONIERT EINE SCHNITTSTELLE?

Die Funktionsweise einer Schnittstelle ist bei allen Computern grundsätzlich gleich. Die zu übertragende Information wird vom Prozessor an den Schnittstellenbaustein dann seinerseits das Peripheriegerät geliefert. der anspricht und die Daten überträgt. Dazu kann es notwendig werden, beide Geräte zu synchronisieren. In diesem Fall werden über spezielle Steuerleitungen Impulse ausgetauscht. die die Bereitschaft zur Übertragung signalisieren.

Vor einer Datenübertragung muß der Prozessor außerdem angeben. ob Daten empfangen oder gesendet werden sollen. Je nach gewünschtem Modus wird dann der Port auf Ein- oder Ausgabe geschaltet.

einigen Fällen wird kein spezieller Tn. Schnittstellenbaustein eingesetzt, so auch im CPC. Dann übernimmt der Prozessor alle notwendigen Operationen selbst (was natürlich etwas langsamer abläuft). Die Hardware beschränkt sich hier lediglich auf das Anpassen unterschiedlicher Spannungspegel.

Die für den Betrieb einer Schnittstelle notwendigen

Programme sind alle schon im ROM gespeichert und lassen sich durch BASIC-Befehle anwenden; außerdem ist eine effiziente Schnittstellenprogrammierung (mit wenigen Ausnahmen) nur in Maschinensprache möglich.

## 11.3. IHRE PERSONLICHE SCHNITTSTELLE

unverbesserlichen auch  $211$ den. Gehören Sie Hardwarespezialisten, die bei Computern vor allem an wilde Drahtverhaue, heiße Lötkolben und diverse Basteleien denken? Bei den Vertretern dieser Spezies des homo electronicus äußert sich häufig der Wunsch, Daten von eigenen Geräten (z.B. Thermometer o.ä.) einzulesen. Zu diesem Zweck stehen Centronics-Interface und der theoretisch das Expansion-Connector zur Verfügung. Beide sind aber in der Praxis für andere Zwecke vorgesehen.

Das gilt zwar auch für den Joystickanschluß, doch der wird meist nur bei Spielen benutzt. Deshalb kann er für seriöse Anwendungen auch gut zweckentfremdet werden.

Der User-Port (so steht es schwarz auf schwarz auf dem Gehäuse) kann vom BASIC aus sehr gut durch die Funktionen **INKEY** abgefragt werden. Damit sind alle JOY und Voraussetzungen für einen Kontakt mit der Außenwelt gegeben.

An die Pins 1 bis 7 (siehe Handbuch, Anhang V) können zwei Schalter angeschlossen werden. Der erste ieweils Schalter jedes Pins wird mit COMMON (Stift 8), der zweite mit COM 2 (Stift 9) verbunden. Mit den beiden letztgenannten Pins unterscheidet der Rechner zwischen Joystick O und 1. Schließen eines Schalters werden ein Eingang (1 bis 7) **Beim** an eines der Commonsignale gelegt. Für den CPC ist dies das Gleiche wie eine Tasten- oder Joystickbetätigung, Sie können das durch die erwähnten Befehle feststellen.

An die Eingänge des Joystickports können Sie-beliebige

Schalter anschließen. Was für Geräte dahinterstecken (Relais, Transistoren etc.), bleibt Ihrem Einfallsreichtum überlassen,

#### 11 4 TASTATURABFRAGE

Der VolIständigkeit halber nöchte ich Ihnen in diesen Abschnitt erklären, wie die Tastaturabfrage funktioniert. Wie Sie durch Nachzählen leicht feststellen können, hat der CPC 73 Tasten (SHIFT nur einmal gerechnet), die alle in regelmäßigen Abständen ( $1/50$  Sekunde) geprüft werden müssen. Zu diesen zweck ist die Tastatur elektrisch in 10 Spalten aufgeteilt, die der Z-8O einzeln einschalten kann. Dazu nuß nur die Nummer der Spalte an den Portbaustein 8255 übergeben werden.

Ist eine Taste der gewähIten Spalte gedrückt, so wird ein Bit auf O gesetzt, sonst bleibt es auf 1. Pro Spalte entstehen so bis zu 8 einzelne Bits. Auf diese Weise kann ein ganzes Byte zusammengestellt werden, das der Soundchip ( jawohl, der soundchip) über den 8255 an den Z-8O zurückgibt. Der Prozessor kann also einfach durch Auswertung der gelöschten Bits feststellen, welche Tasten in der Spalte gedrückt sind. Der auf den ersten Blick unständlich erscheinende Weg über den Soundchip wurde benutzt, weil dieser Baustein schon von Haus aus nit einen zusätzlichen Port ausgerüstet ist und die anderen, schneller erreichbaren Ports nicht mit der relativ langsamen Tastaturabfrage belastet werden sollten.

Das Prinzip der Abfrage über Spalten wird übrigens in fast allen Computern mit mehr oder weniger großen Abwandlungen eingesetzt.
## 12 CASSETTENRECORDER UND TASTATUR

Die Bedienung des Cassettenrecorders ist im CPC-Handbuch leider etwas stiefmütterlich behandelt worden. Diesem Mangel soll jetzt ein wenig abgeholfen werden. Und auch in der stecken vielleicht noch unbekannte Tastaturabfrage Möglichkeiten.

## 12.1. WIE BAUT MAN DATEIEN AUF?

Im CPC-Handbuch haben Sie sicherlich schon die Beschreibung des Filetyps "ASCII" gelesen. Leider wurde durch einen genialen Glücksgriff verschwiegen, daß damit nicht nur für Textverarbeitungsprogramme erzeugt werden Listings können (per SAVE "name".A). Der CPC ist in der Lage, auch String- und Arithmetikvariablen auf Band zu speichern. Außerdem möchte ich Ihnen zeigen, wie die ASCII-Listings vom BASIC aus eingelesen werden können.

Der Name "ASCII-File" kommt von der Tatsache, daß alle Daten foder Bytes) Folge von ASCII-Codes als einfache einzige Unterschied werden. Der  $2.11m$ abgespeichert daß nicht einfach ein besteht darin. Programmfile Speicherausschnitt auf Band kopiert wird, sondern die einzelnen Einträge durch ein CHR\$(13) abgeschlossen sind. Dabei macht es keinen Unterschied, ob die Daten aus Variablen oder sonst woher stammen.

Das Beschreiben und Lesen dieser Files ähnelt stark der Bildschirmausgabe; dazu gibt es die Befehle PRINT#9 und INPUT#9. Das kommt nicht von ungefähr, denn auch bei der zur Trennung einzelner Bildschirmausgabe wird CHR\$(13) Informationen benutzt. Das Steuerzeichen hat dort jedoch die Aufgabe, dem Betriebssystem mitzuteilen, daß der Cursor in die nächste Zeile bewegt werden muß.

Nehmen wir jetzt spaßeshalber an. Sie hätten in Ihrer unermüdlichen Datensammelwut, der Sie als echter Computerfan nun einmal erlegen sind, ganze zwei Variablen mit Daten gefüllt, die auch morgen noch erhalten sein sollen. In helfen Ihnen die untenstehenden Fall diesem Programmbeispiele:

```
10 REM Datei anlegen
20 OPENOUT "TEST"
30 PRINT #9, a$
40 PRINT #9. b
50 CLOSEOUT
```
10 REM Datei wieder einlesen 20 OPENIN "TEST" 30 INPUT #9, a\$ 40 INPUT #9. b 50 PRINT a\$, b **60 CLOSEIN** 

Das erste Programm schreibt die beiden Variablen a\$ und b auf die Cassette. Mit dem zweiten Programm können-die **Tnhalte** wieder zurückgeholt werden. Dabei sind die Variablennamen nicht wichtig, Sie könnten ebenso x\$ und y benutzen. Im Gegensatz dazu muß aber der Variablentyp sonst könnte es zu einem TYPE-MISMATCH-Error stimmen. kommen.

Beim Abspeichern von ASCII-Listings werden auf ähnliche Weise Zeichenketten erzeugt, die das BASIC als Strings lesen kann. Als Beispiel ist wieder ein Programm angegeben:

10 INPUT "Wie viele Zeilen?"; a: a=a-1  $20$  DIM  $a\$ {5}(a) 30 OPENIN "filename" 40 FOR  $i = 0$  TO a 50 INPUT #9.  $a\$ (i) 60 NEXT 70 CLOSEIN

Nach dem Ablauf dieses Programmes stehen die Zeilen eines Stringarray, wo Sie sie dann  $im$ ASCII-Listings weiterverarbeiten können. Leider hat das ganze System einen kleinen Haken. Das BASIC benutzt auch Kommata zur Trennung von Strings. Daher werden alle Zeilen, in denen ein Komma steht (und das sind ziemlich viele!) an der betreffenden Stelle getrennt, und ein zweiter String wird mit der Restzeile belegt. Dies können Sie jedoch durch geschickte wieder wettmachen. Die geschickte Programmierung Programmierung besteht einfach darin, daß Sie das Befehlswort INPUT durch LINE INPUT ersetzen. Diese spezielle Form erkennt nur ein CHR\$(13) als Zeilenendemarkierung an.

Im obigen Beispiel mußten Sie per Hand eingeben, wie viele Zeilen das Listing enthält. Sollten Sie sich dabei geirrt haben, so könnte ein "EOF met" auftreten, wenn das Programm versucht, mehr Daten zu lesen, als in dem File vorhanden sind. Dieser Fehler läßt sich vermeiden. Im BASIC gibt es eine Funktion, die das Ende einer Datei anzeigt, mit Namen EOF (End Of File). PRINT EOF ergibt den Wert O, wenn noch Daten vorhanden sind, am Fileende ist das Ergebnis -1. Unser Programm läßt sich deshalb so ändern:

10, 20, 30 und 70 wie oben 40 WHILE NOT(EOF) 50 LINE INPUT #9,  $a\$ (i): i=i+1 60 WEND

Durch die WHILE-WEND-Konstruktion wird nur solange vom Band gelesen, wie noch Daten vorhanden sind. Leider kann jetzt noch ein SUBSCRIPT OUT OF RANGE-Error auftreten, wenn das Listing mehr Zeilen umfaßt, als Strings dimensioniert wurden.

Beim Aufbau eigener Dateien können Sie sich damit behelfen, daß Sie bei der Anlage des Files zuerst die Anzahl der Daten als normale Variable auf Band schreiben und dann erst die eigentlichen Daten folgen. Wenn die Datei später wieder eingelesen wird, so liest man zuerst die Datenanzahl, dimensioniert damit die Felder und holt dann den Rest hereing

Eine sehr exotische Anwendung ermöglichen 32 Speicherstellen im Bereich &B807 bis &B816 und &B84C bis &B85B. Hier werden die Namen der INPUT- (B807) und der OUTPUT-Files (B84C) vom Betriebssystem als ASCII-Ketten abgespeichert. Durch die folgende Zeile können Sie den letzten OUTPUT-Filenamen auslesen:

FOR  $i = \triangle$ B84C TO  $\triangle$ B85B: PRINT CHR\$(PEEK(i));: NEXT

Wie wäre es, wenn Sie Ihre Programme mit einer Testroutine ausstatten, die verhindert, daß der Name verändert wird? Dazu müßte nur einmal am Anfang des Programms auf die gezeigte Weise der Filename ausgelesen werden. War ler falsch, so lassen Sie das Programm durch NEW löschen. vielleicht noch von einem bissigen Kommentar begleitet.

Und wenn Sie wissen möchten, welche Schreibgeschwindigkeit gerade eingestellt ist, brauchen Sie nur PRINT PEEK(&B8D1) einzutippen. Erscheint als Ergebnis eine 6, so wird langsam gespeichert, bei 12 ist SPEED WRITE 1 gegeben worden.

## Zusammenfassung: Dateien auf Cassette

Mit LINE-INPUT können auch Strings, die ein Komma enthalten, gelesen werden. Die Funktion EOF zeigt das Dateiende an. Mittels der beiden genannten Befehle können leicht ASCII-Listings in BASIC-Arrays geholt und bearbeitet werden. Der Name des letzten Files kann aus den Speicherzellen &B807-&B816 bzw. &B84C-&B85B ausgelesen werden. Das Byte &B8D1 gibt die Schreibgeschwindigkeit an.

### 12.2. INKEY IN EINEM ANDEREN LICHT

Spätestens wenn Sie Ihr erstes BASIC-Spiel schreiben,

brauchen Sie eine Forn der Tastaturabfrage, bei der auch nehrere gleichzeitige Tastendrücke registriert werden ' Glücklicherweise gibt es hierfür eine entsprechende BASIC-Funktion. INKEY(X) (wohlgenerkt: ohne das "\$") gibt an, ob die Taste x gerade gedrückt ist. Da diese Funktion unabhängig vom Tastaturpuffer arbeitet, wird nicht das erste Zeichen im Puffer zurückgegeben, sondern nur der elektrische Tastenkontakt getestet. Als Beispiel für die Anwendung mag das folgende Listing dienen:

10 cl,s 20 IF INKEY(69) = O THEN LOCATE 1,5: PRINT "Taste a gedrueckt\* 30 IF INKEY(36) = O THEN LOCATE 1,10: PRINT "Taste I gedrueckt' 40 LOCATE 1,5: PRINT SPACE\$(20): REM Zeile 5 löschen <sup>50</sup>LOCATE 1,10: PRINT SPACE\$(2O): REM Zeile 10 löschen 60 GOTO 20

starten Sie das Progrann und drücken Sie dann einnal die Tasten A und L gleichzeitig. Beide Meldungen erscheinen untereinander auf dem Bildschirm. Bei einer entsprechenden Programmierung mit INKEY\$ wäre das nicht möglich, weil damit nur ein Zeichen geholt werden kann.

Auch zur Tastaturabfrage sei noch ein kleiner Trick angenerkt. In vielen Progranmen werden spezielle schleifen eingebaut, die den Programmlauf so lange aufhalten sollen, bis es der Anwender durch Tastendruck wieder freigibt. Eine solche Schleife sieht meistens so aus:

WHILE INKEY\$="": WEND

Die gleiche Arbeit übernimmt eine Maschinenroutine im ROM, die durch CALL &BB18 aufgerufen werden kann.

Zusammenfassung: Tastaturabfrage

Das INKEY-Konnando eignet sich auch zur gleichzeitigen

# Abfrage mehrerer Tasten. CALL &BB18 wartet, bis eine beliebige Taste gedrückt wurde.

comment of the control of the control of

## 13. EINFÜHRUNG IN DIE Z-80-MASCHINENSPRACHE

In vielen Publikationen finden Sie immer wieder Progamme zum Abtippen. Sehr oft sind diese Programme in Maschinensprache geschrieben, einer Sprache, die dem Neuling wie ein Buch mit Siegeln erscheint. Zugegeben, die Maschinensprache ist  $\mathcal{L}$ nicht so leicht zu erlernen wie BASIC, doch dafür ist sie sehr viel schneller und bietet dem erfahrenen Programmierer ungleich mehr Möglichkeiten. Daher möchte ich Ihnen hier die Grundzüge der maschinennahen Programmierung erläutern. Nach Lektüre dieses Kapitels sind Sie in der Lage, die der. grundsätzliche Funktionsweise von Maschinenprogrammen zu verstehen und selbst zu entscheiden, ob Sie sich weiter mit beschäftigen wollen. Sollte Ihnen die Sprache dieser Maschinensprache nicht gefallen, so ist das auch kein Beinbruch. Das erworbene Wissen läßt sich auch für andere Aufgaben einsetzen, und schließlich sind PASCAL oder LOGO ja einem Computer schlechten Wege. etwas keine auch beizubringen.

## 13.1. WAS IST MASCHINENSPRACHE ÜBERHAUPT?

Wie Sie sicher wissen, stellt die Maschinensprache die einzige Möglichkeit dar, den Prozessor ohne Umweg über einen Compiler oder Interpreter direkt zu programmieren. Daher  $SO<sub>2</sub>$ immens hohe Sprache auch ermöglicht diese Geschwindigkeiten.

Die Maschinensprache umfaßt verschiedene Befehle, aus denen sich alle komplexeren Operationen des BASICs oder anderer kann die zusammensetzen lassen. Man Sprachen in drei Gruppen einteilen. Für qrob Maschinenbefehle BASIC-Programmierer am einfachsten zu verstehen sind die Sprungbefehle, mit denen das Programm ähnlich GOTO und GOSUB im Speicher umherspringen kann. Andere Befehle bewirken Datenmanipulationen (z.B. Additionen, Verknüpfungen etc.). Die letzte Gruppe umfaßt die Operationen, die Daten von

einem Ort zum anderen innerhalb des Speichers bewegen. Grundsätzlich gilt, daß es für Mikroprozessoren keine Variablen gibt. Er kennt nur die normalen Speicherzellen und interne Register. Für die Unterscheidung zwischen Daten und Programmbytes muß der Programmierer selbst sorgen. Tm. allgemeinen können Datenmanipulationen nur in den internen Registern ablaufen

Ein Maschinenbefehl besteht immer aus einem sogenannten Operationscode (oder Opcode), der sozusagen die "Nummer" des Befehls angibt. Dieser Opcode kann bis zu drei Bytes umfassen. Außerdem können dem Befehl noch bis zu zwei Bytes an Daten folgen. Rein theoretisch haben die Z-80-Befehle also eine Länge von bis zu 5 Bytes. Praktisch sind es aber nur 4, da 3-Byte-Opcodes nur bei Befehlen mit höchstens 1 Datenbyte vorkommen.

## **13.2. DER TAKT**

Alle Bauteile des Computers richten sich nach einem kleinen unscheinbaren Quarz, der den Takt (4 Megahertz =  $4000000$ Schläge oder Zyklen pro Sekunde) vorgibt. Dies ist nötig, um die verschiedenen ICs zu synchronisieren. Geschähe dies nicht, so könnte es z.B. passieren, daß ein Speicherbaustein Daten zum Prozessor schickt, obwohl dieser noch gar nicht zur Übernahme bereit ist. Auch ein noch so schneller Mikroprozessor braucht immer noch ein wenig Zeit zur Verarbeitung der Daten.

### 13.3. DER AUFBAU DES Z-80

Jeder Mikroprozessor besitzt interne Register, in denen die Operationen durchgeführt werden. Das wichtigste Register ist der sogenannte Akkumulator. In ihm laufen die meisten arithmetischen und logischen Verknüpfungen ab. Der

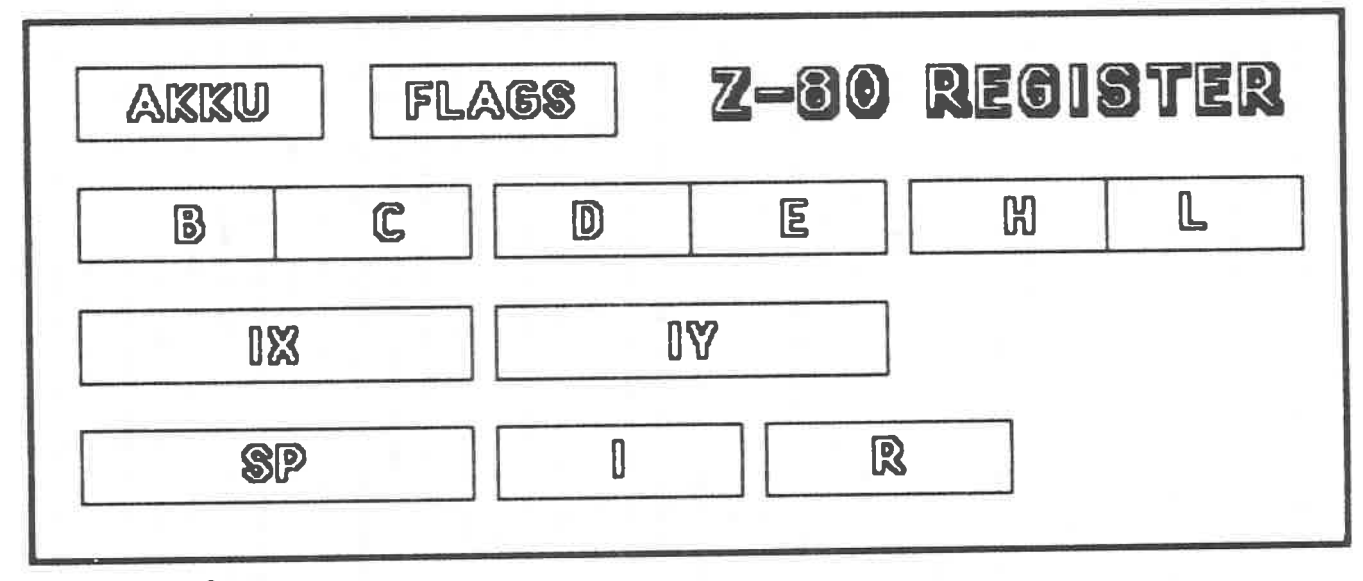

Abb. 9.

Akkunulator (kurz Akku oder nur A) ist ein 8-Bit-Register, er kann also 1 Byte aufnehnen und bearbeiten (eigentlich bearbeitet der Akku gelbst nichts, die Ergebnisse werden nur in diesen Register abgelegt). Die neisten Arithnetikbefehle brauchen zwei Operanden (2.8. dlie Addition von zwei Zahlen). Der erste Operand steht vor den Befehlsausführung schon in Akku, der zweite stannt aus einen anderen Register in Prozesso! oder aus den Speicher. Nach der Addition wird das Ergebnis wieder in Akku gespeichert.

Ein anderes Register mit Namen F speichert verschiedene Flags, die bestinnte Zustände des Prozessorg wiederspiegeln. Anhand dieser Flags kann zun Beispiel festgestellt werden, ob der Akkuinhalt O ist.

Aber das Eind noch nicht aLle Register. Es gibt 6 weitere 8-Bit-Register nit einer besonderen Eigenschaft. Je zwei dieser Speicherzellen bilden zusannen ein 15-Bit-Register. Das Paar HL ist dabei schon fast ein 16-Bit-Akkumulator, d.h. es übernimmt die gleichen Aufgaben wie der normale Akku, dies aber jetzt für 16 statt 8 Bits. Sonit wird die Bearbeitung größerer zahlen vereinfacht.

Weitere Registerpaare sind BC und DE. Damit aber noch nicht genug. IX und IY sind zwei Indexregister (nit je 16-Bit), die als Zeiger auf bestinnte ZeIIen in Speicher weisen. Mittels dieser Zeiger können auf einfache Weise ganze Gruppen von Daten manipuliert werden. Wie das funktioniert. erkläre ich später.

Das 16-Eit-Register SP hat eine Spezialaufgabe. Es zeigt immer auf das oberste Element des Stapels (SP bedeutet auch Stack-Pointer). Imner wenn etwas auf den Stapel gelegt oder davon weggenommen wurde, aktualisiert der Z-80 den Zeiger, so daß er auf die neue Position zeigt.

Schließlich gibt es noch die Register I und R, die speziellen Zwecken (Hardwaresteuerung) vorbehalten sind.

Als ob das noch nicht genug wäre, gibt es zu jedem der Register A bis L noch ein Zweitregister, das nit den Ursprungsregister vertauscht werden kann. Man kann aber immer nur mit einem Registersatz gleichzeitig arbeiten. Daher dienen die Zweitregister meist als kleiner Zwischenspeicher. In den Befehlen werden die Reserveregister nit einen nachgestellten Apostroph gekennzeichnet (in diesen Buch aus technischen Gründen nit Anführungszeichen).

Danit kennen Sie bereits die für die Maschinensprache zur Verfügung stehenden Register im Z-8O (siehe Abb. 1). Im nächsten Abschnitt wird der Abtauf eines einzigen Maschinenbefehls im Prozessor erläutert.

## 13.4. DIE FUNKTIONSWEISE DES Z-80

Nehmen wir einnal an, in Speicher ihres Conputers stehe ein Maschinenprogramm, das nur darauf wartet, ausgeführt zu werden. Natürlich muß sich der Mikroprozessor irgendwo merken, wo das Programm eigentlich steht. Dazu gibt es ein spezielles 16-Bit-Register im Z-80, genannt Programmzähler (engl. Progran Counter = PC). In ihn ist die Adresse des Befehls gespeichert, der als nächster zur Ausführung konnt. Soll der Befehl jetzt durchgeführt werden, so holt der Prozessor das Byte aus der angegebenen Speicheradresse. Dieses Byte wird in Prozessor festgehalten und der Progrannzähler un 1 erhöht, danit wir die Adresse des nächsten Bytes erhalten. Gleichzeitig wird der Opcode (un den handelt es sich nänlich bei den Byte) dekodiert, d.h. der Z-80 stellt fest, welcher der vielen Befehle da eigentlich in Speicher steht. Einige Befehle haben einen Opcode, der mehrere Bytes lang ist (sonst könnten ja nur 256 Befehle erkannt werden). In diesen FaIl werden die benötigten Bytes einfach nacheinander genau wie das erste aus dem Speicher geholt (der PC zeigt ja immer auf die aktuelle Speicherzelle, weil er nach Jeden Byte erhöht wird). Ebenso kann es vorkonnen, daß noch ein oder zwei Bytes Daten folgen. Auch diese werden eingelesen, müssen<br>jedoch nicht dekodiert werden. Sie gelangen statt dessen in bestimmte Register (womit der Befehl schon beendet sein könnte), oder werden zur Bearbeitung irgendwo im Prozessor bereitgehalten.

Müssen die Daten noch irgendwie verändert werden (z.B durch Addition o.ä.), so findet diese Operation jetzt statt und das Ergebnis wird wieder abgespeichext (z.B in Akku). Danit

ist der Befehl beendet, der nächste kann gestartet werden.

diese Vorgänge laufen natürlich nicht in  $A11e$ nullkommanichts ab - auch Strom benötigt eben ein wenig Zeit Fließen. Im Normalfall benötigt ieder der  $z \, \mathrm{um}$ Arbeitsschritte wie "Opcode holen", "Opcode decodieren", und "Ergebnis speichern" einen "Befehl ausführen" Taktzyklus. Deshalb faßt man 4 Takte auch oft zu einem sog. Maschinenzyklus zusammen. Komplexere Befehle können mehrere dieser Maschinenzyklen zur Ausführung benötigen.

Zusammenfassung: Der PC zeigt immer auf die Speicherzelle, die das nächste zu bearbeitende Byte enthält. Nacheinander werden Opcode(s) und Daten eingelesen. Der Opcode wird dekodiert, dann der Befehl ausgeführt.

#### 13.5. DAS HEXADEZIMALSYSTEM

Wann immer Sie sich mit Maschinensprache beschäftigen, werden Sie auf die Zahlendarstellung im Hexadezimalsystem treffen. Dieses System besitzt im Gegensatz zu unserem herkömmlichen Dezimalsystem 16 Ziffern (0-9 und A-F für die Werte 10 bis 15). Es wird so häufig benutzt, weil die Umwandlung von Binär- in Hexzahlen sehr einfach ist. Ein weiterer Vorteil des Hexadezimalsystems ist es, daß eine Hexziffer genau ein halbes Byte darstellt (die größte zweistellige Hexzahl FF entspricht der Binärkombination 1111 1111, dem größtmöglichen Inhalt eines Bytes). Man nimmt daher jeweils ein Halbbyte und wandelt es in eine Hexziffer Tabelle zeigt die dezimalen und binären  $um.$ Die Entsprechungen:

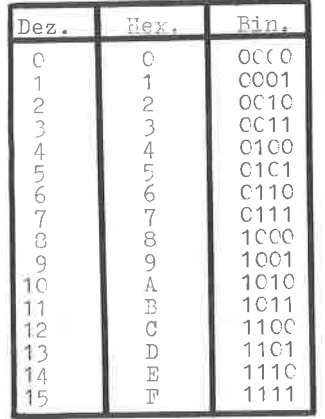

Aus dem Byte 1010 1011, wird also die hexadezimale Zahl AB<sub>16</sub> (da 1010<sub>2</sub> =  $A_{16}$  und 1011<sub>2</sub> =  $B_{16}$ ). Natürlich funktioniert das auch umgekehrt.

Für die Umwandlung von Hexzahlen in Dezimalzahlen werden zunächst alle Ziffern einzeln in das dezimale Äquivalent übersetzt. Die am weitesten rechts stehende Ziffer wird das mit 16°0=1, die zweite mit 16°1=16, die dritte mit 16°2=256 usw. multipliziert. Die erhaltenen Produkte werden dann addiert. Ein Beispiel:

 $ABCD_{16}$  (entspricht 10, 11, 12, 13)  $= 10*16^2$  + 11\*16<sup>2</sup> + 12\*16<sup>2</sup>1 + 13\*16<sup>2</sup>0  $= 10*4096 + 11*256 + 12*16 + 13*1$  $= 43981$ 

Für den umgekehrten Weg (dez-hex) können Sie die Dezimalzahl durch 16 teilen und den entstehenden Divisionsrest als Hexziffer notieren. Das Ergebnis wird wieder durch 16 geteilt usw., bis es 0 wird. Auch hier ein Beispiel:

53000 / 16 = 3312 Rest 8 -) 8  $3312 / 16 = 207$  Rest 0 - 0

 $207 / 16 = 12$  Rest 15 -) F 12 / 16 = 0 Rest 12 -) C  $=$ ) 53000<sub>10</sub> = CF08<sub>16</sub>

Inzwischen gibt es Taschenrechner, die eine spezielle Funktion für die Basisumwandlung besitzen. Gute Assembler bzw. Hexmonitore bieten diese Funktion ebenfalls.

Auch Ihr CPC tut sich hier hervor, er besitzt nämlich eine BASIC-Funktion, die es ermöglicht, hexadezimale Zahlen zu bearbeiten. Diesen wird einfach ein & (oder genauer ein &H) vorgestellt, und schon wird die Zahl ins dezimale System umgewandelt.

### 13.6. BINÄRARITHMETIK

## 13.6.1. ADDITION

Um es gleich zu Anfang zu sagen: Die binäre Addition unterscheidet sich von der dezimalen nur im Zahlensystem, ansonsten funktioniert sie genauso.

Die Summen von zwei Nullen oder einer Null und einer Eins (egal in welcher Reihenfolge) bedürfen keiner Erläuterung, hier wird ganz normal addiert. Wollen wir jedoch 1 + 1 rechnen, so ergibt sich ein Problem. In der dezimalen Entsprechung wäre das Ergebnis eine 2. Die gibt es jedoch im binären System nicht. Also muß (wie beim Überschreiten der 9 im Dezimalsystem) ein Übertrag auf die nächste Stelle gemacht werden:

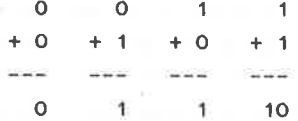

Auch ganze Bytes lassen sich sehr einfach verknüpfen. Hier jede Stelle für sich addiert (und ein wird einfach eventueller Übertrag beachtet):

```
01101101 = 109+ 00001001 = + 91 1 (Überträge)
the construction are an extremely
                Contractor
  01110110 = 118
```
Zur besseren Übersicht sind hier die Überträge aufgeführt worden.

Sollte es vorkommen, daß zwei Einsen addiert werden müssen und noch ein Übertrag dazukommt (1+1+1=3) so ist das Ergebnis 1 1 (eigentlich klar!)

Versuchen Sie einmal diese Addition:

10010011  $+ 11011111$  $1 11111$  (Überträge)  $\mathcal{M}_\mathrm{c}$  and the set of the set of the projection and the set

101110010

Jetzt haben wir im Ergebnis plötzlich 9 Bits! Das neunte Bit heißt Carry- oder Übertrags-Bit. Es zeigt an, daß die Addition von zwei 8-Bit-Zahlen den zulässigen Bereich für ein Byte (0 - 255) überschritten hat, womit wir auch schon bei der 16-Bit-Addition sind. Kein Computer kommt mit nur 8-Bit für die Zahlendarstellung aus, die Zahlen haben meist einen viel größeren Bereich. Tatsache ist aber, daß ein 8-Bit-Mikroprozessor (wie der 6510) immer nur 8 Bits gleichzeitig verarbeiten kann. Besteht eine Zahl z.B. aus zwei Bytes, so muß die Addition nacheinander an beiden durchgeführt werden. Da bis auf den Übertrag die beiden Teile der Zahl völlig unabhängig voneinander addiert werden können, braucht man nur das Carry-Bit, um auch größere Zahlen zu bearbeiten. Es hat die Aufgabe, den Übertrag von der letzten Stelle des ersten Bytes zur ersten Stelle des zweiten Bytes zwischenzuspeichern. Ein Beispiel:

00110101 10010011 + 10011011 11011111

1111111 11111 (Überträge) 

11010001 01110010

Den rechten Teil der Addition kennen Sie bereits aus dem vorherigen Beispiel.

Wenn ein Computer eine Zahl von einer anderen subtrahieren will. so bildet er zunächst das negative Äquivalent dieser Zahl (d.h. er multipliziert mit -1) und addiert es dann. Dies läuft so ab, weil eine Addition und eine Negierung aus elektronischen Grundbausteinen (wie AND, OR, XOR, NOT) zusammengesetzt werden kann, nicht aber eine Subtraktion. Um eine negative Zahl darzustellen, wird der Zahlenbereich eines Bytes von 0 - 255 nach -127 bis +127 verschoben. Das höchstwertige Bit (Bit 7) dient dann als Vorzeichen. Ist es auf 1, so haben wir eine negative Zahl vor uns, bei 0 ist das Byte positiv. Dabei kann aber zur Negierung einer Zahl nicht einfach Bit 7 gesetzt werden. Ein Beispiel verdeutlicht die Schwierigkeiten:

00000001

 $+ 10000001$ 

-----------

10000010

In Dezimalsystem übertragen würde dies bedeuten, daß 1 +  $(-1)$  = -2 ist. Deshalb wird ein anderer Weg gegangen. Ein Byte kann durch Bildung des sogenannten Zweierkomplements sehr einfach mit -1 multipliziert werden. Dazu werden alle Bits invertiert und zusätzlich eine 1 addiert.

```
Beispiel: 01011011
 invertiert: 10100100
                                                                                  +-1\label{eq:3.1} \frac{1}{2} \left( \frac{1}{2} \left( \frac{1}{2} \right) \left( \frac{1}{2} \right) \left( \frac{1}{2} \right) \left( \frac{1}{2} \right) \left( \frac{1}{2} \right) \left( \frac{1}{2} \right) \left( \frac{1}{2} \right) \left( \frac{1}{2} \right) \left( \frac{1}{2} \right) \left( \frac{1}{2} \right) \left( \frac{1}{2} \right) \left( \frac{1}{2} \right) \left( \frac{1}{2} \right) \left( \frac{1}{2} \right) \left( \frac{1}{2} \right10100101
```
Wenn wir nach diesem Schema 1 - 1 im binären System berechnen, so erhalten wir das richtige Ergebnis:

- 00000001
- $+ 11111111$

```
11111111 (Überträge)
---------
```
100000000

Wie Sie sehen, entsteht scheinbar ein Übertrag, Doch auch hier verhält sich die Subtraktion anders. Wir können es hier einfach ignorieren. Würden wir 16 Bit subtrahieren, so würde unser jetzt überflüssiges Carry-Bit dafür sorgen, daß die Stellen des zweiten Bytes auch auf O gesetzt würden. Das ist wichtig, da bei negativen 16-Bit-Zahlen alle 16 Stellen invertiert werden Als Zwei-Byte-Zahl sähe -1 also so aus: 11111111 11111111. Fehlte das Carry-Bit jetzt, so lautete unser Ergebnis 11111111 00000000. Und das ist falsch! Zum Glück ist die Programmierung einer Subtraktion nicht so kompliziert. Die Subtraktionsbefehle des Z-80 beinhalten bereits die Bildung des Zweierkomplements

## 13.6.3. MULTIPLIKATION

Auch wenn Sie es nicht glauben: Die Z-80-Maschinensprache hat nur zwei Rechenbefehle, und zwar für Addition und Subtraktion. Alle anderen Rechenarten werden aus diesen Grundbefehlen zusammengesetzt, meist als Unterprogramm.

Da wir nicht in allen Einzelheiten in die Maschinensprache einsteigen wollen (dazu gibt es bessere und ausführlichere Literatur), stelle ich Ihnen nur den einfachsten Algorithmus zur Multiplikation vor. Er wird von Profis nicht gern benutzt, da er nicht sehr effizient ist. Nun aber zur Sache. Um das Produkt x \* n zu berechnen, genügt es, x n-mal zu addieren. Dies funktioniert natürlich nur bei ganzen Zahlen. Für Dezimalbrüche gibt es kompliziertere Verfahren, bei denen Zahlen z.B. Stelle für Stelle und nicht als Ganzes miteinander verknüpft werden, die aber im Prinzip ähnlich funktionieren.

Zum besseren Verständnis noch ein Beispiel:

 $4 * 3 = 4 + 4 + 4 = 12$ 

Auch für die Division gibt es ein sehr einfaches Verfahren. Um x durch n zu teilen, wird einfach fortwährend n von x abgezogen. Die Anzahl der möglichen Subtraktionen, bis n größer x wird, gibt das Ergebnis der Division an. Hier ein Beispiel:

```
10 / 3 = ?10 - 3 = 7 Zählregister= 1
7 - 3 = 4Zählregister= 2
4 - 3 = 1 Zählregister= 3
=) 10 / 3 = 3 Rest 1
```
Diese Methoden sind möglich, weil die Maschinensprache so ungeheuer große Geschwindigkeiten erlaubt. Übrigens arbeitet auch ein Taschenrechner nach diesem Prinzip. Jedesmal. wenn Sie eine Rechentaste drücken, läuft ein kleines Maschinenprogramm (natürlich mit den erwähnten aufwendigen Algorithmen) ab.

Aus den 4 Grundrechenarten lassen sich dann noch höhere Funktionen (z.B. Potenzen, Sinus o.ä.) zusammensetzen. Auf diese Art und Weise kann jede mathematische Operation durch kleinste AND-, OR-, XOR- und NOT-Operationen ausgedrückt werden (da Addition und Subtraktion sich aus letzteren konstruieren lassen).

## 13.7. WIE FUNKTIONIEREN VERGLEICHE?

Im BASIC stellen Vergleiche nichts Ungewöhnliches dar. Doch wie kann man sie in Maschinensprache erzeugen? Sehen wird uns dazu einmal ein Beispiel an:  $A = B$  (=)  $A - B = 0$ Wie Sie sehen, kann ein Vergleich zwischen 2 Zahlen (hier A und B) recht einfach umgeformt werden. Für den Computer hat diese Form den Vorteil, daß auf der rechten Seite der Gleichung eine O steht. Die O ist die einzige Zahl, von der der Mikroprozessor feststellen kann, ob sie gerade im internen Rechenregister (meist Accu genannt) steht oder werden einfach alle Bits miteinander nicht. Dazu ODER-verknüpft - etwa so:

Bit 7 OR Bit 6 OR Bit 5 OR Bit 4 OR Bit 3 OR Bit 2 OR Bit 1 OR Bit 0

Wenn alle 8 Bits des Accus auf 0 waren, so ist das Ergebnis dieser Verknüpfungskette eine O, in allen anderen Fällen (d.h. wenn mindestens ein Bit auf 1 ist) ist das Ergebnis 1. So kann der Mikroprozessor angeben, ob das Rechenregister (wo fast immer das Ergebnis der letzten Operation steht) gleich oder ungleich 0 ist - voila, die ersten beiden Vergleiche sind erzeugt. Für einen Vergleich A=B oder A ungleich B brauchen wir also nur die beiden Zahlen voneinander zu subtrahieren und dann festzustellen, ob der Inhalt des Accus O ist. Dies können Sie mittels des Z-Flags (Z steht für Zero). Ist es auf 1, so ist das Ergebnis der letzten Operation O gewesen. Ist Z=0, so war das letzte Ergebnis ungleich O. Das Flag ist also nicht nur auf den Akku beschränkt, andererseits verändern aber auch nicht alle Befehle die Flags. Ob das geschieht, können Sie in der Befehlsliste im Anhang nachlesen. Doch nun zurück zu den Vergleichen.

Bei "größer" und "kleiner" gehen wir fast wie bei "gleich" vor. Nach der Subtraktion sehen wir nach, ob die Zahl im Accu kleiner oder größer O ist, erkennbar am Vorzeichenbit:

A größer B  $(=)$  A - B größer O (erfüllt, wenn Bit 7 = 0) A kleiner B  $(=)$  A - B kleiner O (erfüllt, wenn Bit 7 =  $1)$ 

Das Vorzeichenbit wird von vielen Befehlen in das S-Flag übertragen (S bedeutet "sign" = Vorzeichen). Dort kann es mittels spezieller Befehle einfach abgefragt werden. Ein weiteres Flag heißt P/V (da wir es in diesem Buch kaum

brauchen werden, bezeichne ich es einfach und kürzer mit P). Es hat zwei Funktionen. Zun einen kann es die Farität (gerade oder ungerade; wag das ist, brauchen Sie nicht zu wissen) anzeigen, zum anderen meldet es nach einigen<br>arithmetischen Operationen, ob das Vorzeichenbit fehlerhaft verändert wurde (auch das braucht uns hier nicht zu interessieren; wir möchten ja nur in die Maschinensprache hineinriechen).

## 13.8. DAS ERSTE PROGRAMM

die entscheidenden Grundlagen der Sie Nachdem Maschinenprogrammierung kennengelernt haben, werden wir jetzt mit dem einfachsten Programm anfangen. Entwerfen wir also ein Additionsprogramm für zwei 8-Bit-Zahlen.

Zunächst müssen wir dem Programm irgendwie die beiden zu addierenden Zahlen mitteilen. Eine Art INPUT-Befehl gibt es in der Maschinensprache nicht, deshalb behelfen wir uns damit, die beiden Zahlen irgendwo im Speicher abzulegen. Von dort kann sich das Programm dann die Werte selbst holen. Das ist auch schon die erste Aufgabe, die unser Programm erledigen soll. Der Befehl "LD A, (nnnn)" wirkt fast wie ein PEEK, er holt das Byte unter der Adresse nnnn in den Akkumulator.

Von dem zweiten Byte wissen wir ebenfalls, wo es steht. Wir können es aber nicht mit LD B, (nnnn) in den Prozessor holen, diesen Befehl gibt es in der Maschinensprache leider nicht. Es ist aber möglich, das Registerpaar HL als Zeiger auf unser Byte einzusetzen. Dazu bringen wir die Adresse mittels LD HL, nnnn in die gewünschten Register. Beachten Sie, daß nicht mehr mit Klammern der Ausdruck  $"nnnn"$ jetzt umschlossen ist. Das zeigt uns an, daß dieser Ausdruck direkt in HL geladen werden soll und nicht als Adresse für den eigentlichen Wert steht.

Mit dem nächsten Befehl sollen die beiden Bytes endlich addiert werden. Er lautet "ADD A, (HL)" und bewirkt, daß der Wert aus dem Akkumulator und das Byte, dessen Adresse in HL gespeichert ist, addiert werden. Das Ergebnis daraus wird wieder im Akku abgelegt. Sollte die Summe aus beiden Zahlen den Wertebereich eines Bytes (0-255) überschreiten, so zeigt der Z-80 das an, indem er das Übertragsbit auf 1 setzt.

Da uns das Ergebnis im Akkumulator herzlich wenig nützt, es mit einem weiteren Befehl in eine Speicherzelle soll befördert werden, von wo es mittels PEEK gelesen werden kann. Dies erledigt "LD (nnnn), A". Dieser Befehl funktioniert genau wie "LD A, (nnnn)", nur in umgekehrter Richtung.

Schließlich beendet RET das Unterprogramm (genau wie RETURN BASIC). Dazu müssen Sie wissen, daß der Interpreter in Maschinenprogrammaufrufe durch CALL wie Unterprogramme in Befehl einer der letzte behandelt: Maschinenspracheroutine muß also immer RET sein, sonst hängt sich der Rechner auf.

Wir haben zwar bisher ganz schön drauflos programmiert, uns aber dabei nicht um die Speicherzellen gekümmert, in denen das stattfinden soll. In unserem Beispiel können Sie die  $nur$ sollten Sie fast beliebig wählen, Adressen  $dab$ vom Computer schon diese nicht sicherstellen. anderweitig verplant werden (das können Sie mit MEMORY Mein Vorschlag: Sie begrenzen den verhindern). BASIC-Speicher auf &AAFF. So können Sie alle Bytes von &AB00 bis &AB7F nutzen. Unser Programm setzen wir ab &AB00 in den Speicher, die zu addierenden Werte und das Ergebnis legen wir am besten ans Ende des (ehemaligen) BASIC-Bereichs. Dann sieht unser Programm so aus:

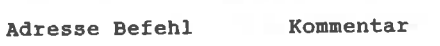

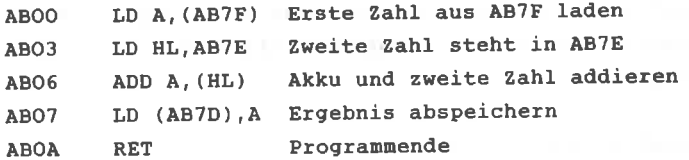

An den Adressen sehen Sie, daß die Befehle unterschiedlich viele Bytes belegen. Befehle, die eine Adressenangabe beinhalten, benötigen mindestens 3 Bytes, andere wie z.B. "ADD A. (HL) " sind Einbytebefehle.

Bevor Sie die Bytes in den Speicher POKEn können, müssen Sie wie diese aussehen. In der Tabelle mit den wissen. Z-80-Befehlen können Sie für jeden Befehl nachschlagen welchen Opcode er hat. Für "LD A, (nnnn)" ist es 3A plus zwei Adressbytes. Dabei ist zu beachten, daß das Lowbyte immer vor dem Highbyte der Adresse steht. Der komplette Befehl lautet also in Zahlen ausgedrückt:

3A 7F AB

Hier die Codes für den Rest des Programms:

21 7E AB (LD HL, AB7E) 86  $(ADD A, (HL))$ 32 7D AB (LD (AB7D), A)  $C9$  $(RET)$ 

Diese Werte müssen in die entsprechenden Speicherzellen gePOKEd werden. Diese Aufgabe übernimmt das folgende **BASIC-Programm:** 

10 MEMORY &AAFF 20 FOR  $I = \triangle ABOO TO \triangle ABOA: READ A: POKE I.A: NEXT$ 30 DATA & 3A, & 7F, & AB, & 21, & 7E, & AB, & 86, & 32, & 7D, & AB, & C9

Die Maschinenroutine kann mit CALL &ABOO gestartet werden. Vorher müssen noch die beiden zu addierenden Zahlen mittels POKE &AB7F. 21 und POKE &AB7E. 22 eingespeichert werden. Nach dem CALL meldet Ihnen PRINT PEEK(&AB7D) das Ergebnis. Damit Sie auf einfache Weise verschiedene Werte ausprobieren können, hängen Sie bitte folgende Zeilen an das obige BASIC-Programm an:

40 INPUT "Zahl 1, Zahl 2"; Z1, 22 50 POKE &AB7F, Z1: POKE &AB7E, Z2 60 CALL &ABOO: PRINT PEEK(&AB7D): GOTO 40

Die Subtraktion wird genauso programmiert, Sie müssen lediglich den ADD-Befehl durch SUB (HL) ersetzen. In der DATA-Zeile ändert sich dadurch der 7. Wert von &86 in &96

## 13.9. WIE WIRD EINE SCHLEIFE PROGRAMMIERT?

Wollen Sie im BASIC einen Vorgang mehrfach wiederholen, so haben Sie zwei Möglichkeiten, das zu programmieren: FOR-NEXT WHILE-WEND. Eine dritte Möglichkeit ist nicht so und komfortabel und wird deshalb auch nicht oft benutzt. Es ist obne weiteres machbar, am Ende eines jeden Durchlaufs eine Zählvariable um 1 zu erhöhen und mittels IF-THEN an den Anfang zurückzuspringen, wenn ein weiterer Durchlauf nötig sollte. So unkomfortabel dieses Verfahren auch sein erscheint, es ist die einzige Möglichkeit, die uns die Maschinensprache für solche Zwecke bietet. Statt einer Variable benutzen wir ein Prozessorregister und die Schleifenlänge wird von oben nach unten heruntergezählt, der Rest funktioniert genauso. Das untenstehende Programm tut nichts anderes als 255 Durchläufe lang zu warten (da die Schleife leer ist). Ich habe keinen BASIC-Lader angegeben, da die Wirkung nicht sichtbar wird. Die Maschinensprache arbeitet so schnell, daß die Schleife in Bruchteilen einer Sekunde abgearbeitet wird. Hier das Programm:

ABOO LD B, FF Schleifenlänge laden ABO2 DEC B B um 1 vermindern ABO3 JP NZ, ABO2 Springe, wenn ungleich O sonst Programmende ABO6 RET

Der erste Befehl bringt die Schleifenlänge in das Register B. Diese Zahl ist fest in das Programm eingebaut, sie steht also direkt nach dem Opcode. Sie werden sich vielleicht warum ausgerechnet Register B für den Zähler fragen. gebraucht wird. Nun, der Akku ist für Rechenoperationen prädestiniert, und auf ähnliche Weise gibt es spezielle Zählbefehle für das B-Register.

Der DEC-Befehl (Dekrement = um 1 vermindern) bewirkt, daß eine 1 von B subtrahiert wird. Sollte das Ergebnis daraus O sein, so wird das Zero-Flag auf 1 gesetzt, ansonsten bleibt es 0. Dieses Verhalten nutzt der nächste Schritt aus. JP NZ springt nur dann zur angegebenen Adresse, wenn das Z-Flag auf 0 ist, der Rücksprung findet also nur statt, wenn das

Schleifenende noch nicht erreicht ist. Ist Z auf 1, so macht der Z-80 mit dem nächsten Befehl weiter. Der heißt bei uns RET und beendet das Programm.

#### 13.10. WEITERE ARITHMETIKROUTINEN

#### 13.10.1 16-BIT-ADDITION

Mit 8-Bit-Zahlen können - wie schon gesagt - nur Zahlen bis 255 bearbeitet werden. Bei 16 Bits sind es schon Zahlen aus dem Bereich bis 32767. Der Z-80 gehört zu den wenigen für 8-Bit-Prozessoren. die auch Befehle die auch besitzt er die dazu 16-Bit-Arithmetik liefern. notwendigen 16-Bit-Register.

eine 16-Bit-Addition sollte die erste Zahl ins Fiir. Registerpaar DE geladen werden. Mit "LD DE, (nnnn)" wird das Byte nnnn in Register D gebracht, E erhält den Wert von der Speicherzelle mit der Adresse nnnn+1. Auch hier wird also  $das$ "Pointerformat" Low-High benutzt. Der gleiche Befehl existiert auch für HL.

Der Additionsbefehl für 16 Bits lautet "ADD HL, DE". Wie Sie richtig vermuten, werden damit die beiden Zahlen aus DE und HL addiert und das Ergebnis in HL abgelegt. Von da wird es mittels "LD (nnnn), HL" in den Speicher gebracht. Das ganze Programm sieht so aus:

ABOO LD DE, (AB7E) ABO4 LD HL. (AB7C) ABO7 ADD HL, DE ABO8 LD (AB7A).HL ABOB RET

Beachten Sie. daß jeder der LD-Befehle zwei Bytes gleichzeitig bearbeitet. Das Ladeprogramm lautet:

10 DATA &ED. &5B. &7E. &AB 11 DATA & 2A.& 7C. & AB 12 DATA & 19 13 DATA & 22, & 7A, & AB 14 DATA &C9 20 FOR  $i =$  & ABOO to & ABOB: READ a: POKE  $i$ , a: NEXT 30 INPUT "Zahl 1. Zahl 2": z1,z2 40 POKE &AB7E, z1 AND 255: POKE &AB7F, INT(z1/256) 50 POKE &AB7C, z2 AND 255: POKE &AB7D, INT(z2/256) 60 CALL & ABOO: PRINT PEEK(&AB7A) + 256 \* PEEK(&AB7B) 70 GOTO 50

hier können Sie wieder mit verschiedenen Werten Auch experimentieren.

#### 13.10.2. MULTIPLIKATION

Um zwei Zahlen zu multiplizieren, muß man mehrfach addieren (das haben wir schon in Kap. 13.6.3. festgestellt). In BASIC würde dieser Algorithmus so umgesetzt werden:

10 INPUT "Zahl 1, Zahl 2"; z1,z2: e=0 20 FOR  $i = 1$  TO  $z1$  $30 e = e + z2$ : NEXT 40 PRINT "Ergebnis "; e

Wie Sie sehen, enthält das Programm im wesentlichen nur eine Schleife und eine Addition. Beides haben wir schon in Maschinensprache programmiert.

Multiplikation von zwei 8-Bit-Zahlen hat eine Die 16-Bit-Zahl als Ergebnis. Daher empfiehlt es sich, die 16-Bit-Additions-Routine entsprechend abzuwandeln. Innerhalb der Schleife muß nur der Additionsbefehl stehen. Alle anderen Befehle dienen nur der Voreinstellung von Registern, bzw. dem Abspeichern des Ergebnisses. Mit dem ersten Befehl (siehe Listing) wird Zahl 1 in den Akku

geladen. Sie soll eigentlich in Register B landen' da aber <sup>B</sup> nicht direkt aus dem Speicher geladen werden kann, holen wir die Zahl zunächst in den Akku und bringen sie dann mit einen zweiten Befehl nach B. Danit steht die Schleifenlänge fest. Die andere 8-Bit-Zahl wird immer wieder zum Registerpaar HL addiert. Darun gelangt sie (ebenfalls über den Unweg) in Register E.

Da ADD HL,DE inner auch das D-Register nitaddiert, nuß es vorher auf O gesetzt werden. Auch HL nuß vor Beginn der schleife O sein. Das übernehnen die nächsten beiden Befehle.

Dann beginnt die Schleife nit den ADD-BefehI. Da das Registerpaar HL nur vom Additionsbefehl verändert wird, enthält es immer das letzte Zwischenergebnis.

Den Rest des Maschinenprogramns können Sie sich wahrscheinlich selbst erklären. DEc B und JP NZ,ABOD markieren das Schleifenende, LD (AB7C), HL speichert das Ergebnis ab und RET beendet das Progranm. Hier das Listing:

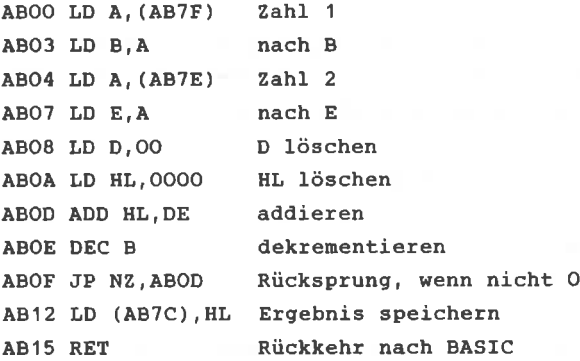

Natürlich gibt es auch zu diesem Programm wieder ein BASIC-Ladeprogramm:

DATA &3A, &7F, &AB 11 DATA & 47 DATA &3a, &78, &AB 13 DATA &5F DATA &16,&OO DATA &21,&OO,&OO

```
16 DATA & 19, & 05
17 DATA &C2, &OD, &AB
18 DATA &22, &7C, &AB
19 DATA &C9
20 FOR i = &ABOO TO &AB15: READ a: POKE i, a: NEXT
30 INPUT "Zahl 1, Zahl 2": z1,z2
40 POKE &AB7F, z1: POKE &AB7E, z2
50 CALL &ABOO: PRINT PEEK(&AB7C)+256*PEEK(&AB7D)
60 GOTO 30
```
#### 13. 11. NOTZLICHE NASCHINENROUTINEN

In diesen Abschnitt nöchte ich das Angenehne nit den Nützlichen verbinden und Ihnen einige Maschinenroutinen vorstellen, die nicht nur dem Erlernen der Maschinensprache dienen, sondern auch einen praktischen Nutzwert haben.

Beginnen wir mit etwas Destruktivem, dem Löschen von ganzen speicharbereichen. In BASIC können Sie das nit einer FoR-NEXT-Schleife und FOKE-Befehlen lösen, doch das dauert relativ lange. Diese Aufgabe können Sie auch der sehr viel schnelleren Maschinensprache übertragen. Allerdings nuß hier die Einschränkung gelten, daß naxinal 256 Bytes in einent Arbeitsgang gelöscht werden können (es sei denn, die Routine wäre so aufgebaut, daß Sie sie nicht verstehen).

Ahnlich den SAVE-Befehl für bestinnte Speicherbereiche müssen bei unserem Programm nur die Anfangsadresse und die Zahl der zu löschenden Bytes abgegeben werden. HL dient als Zeiger auf die jeweils zu Iöschenden Bytes und wird in jeden Schleifendurchlauf inkrementiert (un <sup>1</sup> erhöht). Register B enthält wieder in altbewährter Weise die Schleifenlänge (und danit die Anzahl der zu löschenden Bytes). In der Schleife wird zunächst das Eyte, auf das HL zeigt, nit O geladen. Dann werden noch die beiden Register aktualisiert und nötigenfalls springt JP NZ, (xxxx) wieder an den Schleifenanfang.

Danit wäre unser Progrann eigentlich schon zuende, doch wir bauen noch ein wenig Luxus ein. Am Ende der Schleife enthält HL die Adresse des Bytes, das als nächstes gelöscht würde, wäre die Schleife noch nicht abgearbeitet. Diese Adresse wird zurück in den Speicher an die Stelle gebracht, wo der erste Befehl sich die Anfangsadresse abholt. Wollen Sie jetzt weiterlöschen, so brauchen Sie nicht mehr mühselig die Startadresse einPOKEn, sondern können sich auf den CALL-BefehI beschränken.

Ein ähntiches Verfahren können Sie für die Schleifenlänge

anwenden. Da die Speicherzelle für diese Zahl vom Programm nicht verändert wird und der wert auch inner gleich bleiben kann, entfäfIt dieser PoKE ebenfalls nach den ersten Aufruf. wollen Sie also in lOer-Schritten lOO Bytes löschen, so benutzen Sie einfach diese Befehlsfolge:

POKE &AB?F, 10: POKE &AB7D, Lowbyte: POKE &AB7E, Highbyte FOR  $i = 1$  TO 10: CALL &ABOO: NEXT

So ist das zwar nicht sehr sinnvoll, denn das ließe sich mit einen einzigen Aufruf und Schleifenlänge 1OO besser lösen. Doch wenn Sie weitere Befehle innerhalb der FOR-NEXT-schleife einfügen (2.8. Warten auf Tastendruck), läßt sich daraus unter anderen ein schrittweises Löschen des Bildschirnspeichers konstruieren. Außerdem ist so ein Löschen von langen Speicher-Blöcken nachbar.

zur Schleifenlänge ist noch ein weiterer Punkt anzumerken. Wenn eine Routine mit der Schleifenlänge O aufgerufen wird, so werden 256 Bytes gelöscht, weil vor den ersten JP (also vor der ersten nöglichen Beendigung) B dekrenentiert wird. O ninus 1 ergibt für den z-8O (und alle anderen Mikroprozessoren) 255 (sehen Sie sich mal die Binärdarstellung an und addieren Sie dann 255 und 1). Deshalb ist die Schleife jetzt noch nicht zuende, es werden noch weitere 255 Bytes gelöscht.

Das Programn sieht dann go aus:

ABOO LD HL, (AB7D) ABO3 LD A. (AB7F) ABO6 LD B,A ABO7 LD (HL), O ABO9 INC HL ABOA DEC B ABOB JP NZ,ABOT ABOE LD (AE7D),HL AB1 <sup>1</sup> RET

10 DATA &2A.&7D,&AB 11 DATA &3A,&7F,&AB 12 DATA &47 13 DATA &36,&0O .I 4 DATA &23 15 DATA & 05 16 DATA &C2,&O7,&AB 17 DATA &22,&7D,&AB 18 DATA &C9 20 FOR  $i = \delta$ ABOO TO  $\delta$ AB11: READ a: POKE i, a: NEXT 30 INPUT "Startadresse":a 40 POKE &AB7D, a-INT(a/256): POKE &AB7E, INT(a/256) 50 INPUT "Länge";b 60 POKE &AB7F, b 70 CALL &ABOO: GOTO 20

Die zweite Routine dient zum Kopieren von Speicherblöcken. Da wir einen speziellen Z-8O-Befehl verwenden können, ist es kürzer als das vorherige Programm, und die Beschränkung auf <sup>256</sup>Bytes entfällt.

Der Spezialbefehl heißt LDIR. Er kopiert ohne weiteres zutun unsererseits ganze Speicherblöcke beliebiger Länge. Diese Länge muß vorher im Registerpaar BC gespeichert sein. Außerdem muß der Z-80 noch die Anfangsadressen des zu kopierenden Bereichs in HL und des Zielbereichs in DE vorfinden.

Dann kann LDIR in Aktion treten. Er kopiert das Byte, das durch HL adressiert wird, an die Adresse aus DE. Dann werden HL und DE inkrenentiert, sie zeigen also jeweils auf das nächste Byte. Außerden dekrenentiert der Z-8O noch Bc. solange BC ungleich O ist, wird der LDIR-BefehI autonatisch wiederholt. Ein einziger Befehl ersetzt also eine ganze Schleife !

ALles weitere bedarf dann wohl keiner Erläuterung nehr. Dieses Programm wurde übrigens für einen etwas anderen Speicherbereich geschrieben. Daher überschneidet es sich nicht mit der Löschroutine und kann gleichzeitig mit Ihr

benutzt werden. AB20 LD HL, (AB6E) AB23 LD DE, (AB6C) AB27 LD BC, (AB6A) AB2B LDIR **AB2D RET** 10 DATA & 2A, & 6E, & AB 11 DATA &ED, &5B, &6C, &AB 12 DATA &ED, &4B, &6A, &AB 13 DATA &ED, &BO 14 DATA &C9 20 FOR  $i = \triangle A B 20$  TO  $\triangle A B 2 D$ : READ a: POKE  $i, a$ : NEXT 30 INPUT "Quellbereich";a 40 POKE &AB6E, a-INT(a/256): POKE &AB6F, INT(a/256) 50 INPUT "Zielbereich"; b 60 POKE &AB6C, b-INT(b/256): POKE &AB6D, INT(b/256) 70 INPUT "Länge";c 80 POKE &AB6A, c-INT(c/256): POKE &AB6B, INT(c/256) 90 CALL &AB20: GOTO 30

#### 13.12. DIE ADRESSIERUNGSMÖGLICHKEITEN

Wenn Sie sich die Befehlsliste einmal angesehen haben, so ist Ihnen sicher aufgefallen, daß der Operand nicht nur aus Registern wie A, B, C usw. besteht, sondern auch Klammern und ähnliches vorkommen. Bei einem Befehl wie ADD A, B ist es eigentlich klar, was er bewirkt; hier werden die Register A(kku) und B addiert. Was aber bedeutet ADD A, (HL) ?

Allgemein sollten Sie sich merken, daß ein Ausdruck in Klammern die Adresse eines Bytes im Speicher darstellt und nicht den Operand selbst. "(nn)" bedeutet also "Inhalt der Speicherzelle nnnn" (in der Kürzelschreibweise stellt ein Buchstabe ein Byte dar; nn steht also für zwei Bytes = 16 Bits =  $4$  Hexziffern). Diese Methode nennt man auch absolute Adressierung. Fehlen die Klammern, so werden die Werte direkt als Operand übernommen. ADD A, n addiert also das Byte nn (das direkt nach dem Opcode im Speicher steht, quasi eine Konstante) zum Akku. Diese Adressierungsart heißt direkt. weitere Methode ist die indirekte Adressierung. Fine Indirekt bedeutet, daß der Operand nicht die Adresse der zu bearbeitenden Daten angibt, sondern den Ort, wo diese steht. Der Befehl ADD A, (HL) arbeitet also in der Weise, daß der Prozessor zuerst "nachsieht", welcher Wert im Register HL gespeichert ist. Dieser Wert dient als Zeiger auf die Speicherzelle, in der das Byte gespeichert ist, das dann schließlich zum Akku addiert wird. "Ganz schön umständlich" "Ganz schön pfiffig" sagten die werden Sie sagen. Mittels dieser indirekten Adressierung Z-80-Entwickler.

nämlich ganze Blöcke von Bytes wie ein Array können angesprochen werden. Spielart der gerade erklärten Methode stellt Eine

die indirekt - indizierte Adressierung dar. Der Operand "(IX+d)" bedeutet in diesem Fall, daß zum Wert des Registers IX noch die Konstante dd addiert wird, und erst das Ergebnis dieser Addition die endgültige Adresse nennt.

Die letzte im Bunde ist die relative Adressierung, die nur bei einer bestimmten Sorte von Sprüngen zu finden ist. Ähnlich der indizierten Adressierung folgt dem Opcode eine Konstante. Diese wird zum Programmzähler addiert. Ist das Bit 7 des Bytes auf 1, so wird es als negative Zahlbehandelt (was übrigens auch für die indirekt-indizierte Adressierung gilt). Das Ergebnis ist dann ein Rückwärtssprung. weil der Progrannzähler nach den Einlesen der Konstanten schon auf den nächsten Befehl zeigt, kann un naxinal 12g Schritte vorwärts und un naxinal 127 Schritte rückwärts gesprungen werden.

## 13.13. DIE BEFEHLE DES Z-80

Wenn Sie sich den Anhang mit den Z-80-Opcodes ansehen ( dort sind alle Befehle mit Ihren Codes und den beeinflußten Flags aufgeführt), so werden Sie feststellen, daß es mehrere Gruppen von Befehlen gibt, die sich nur durch den Operanden (also die Adressierungsart) unterscheiden. Diese Gruppen werden im folgenden beschrieben. Sie müssen nicht alle Beschreibungen auswendig lernen; sie sind nur zum schnellen Nachschlagen und als Überblick über die großen Möglichkeiten der Maschinensprache gedacht. Wenn Sie später in Maschinensprache programmieren, können Sie die Opcodetabelle zum Nachschlagen benutzen.

Da die Befehle für verschiedene Operanden immer gleich funktionieren, werden letztere in den Beschreibungen durch Platzhalter (z.B. x, n usw.) vertreten.

## ADC A.X

Der Operand x wird zum Akku addiert. Zusätzlich wird auch noch ein evtl. vorhandener Übertrag aus dem Carrybit beachtet. Das Ergebnis wird wieder im Akku abgelegt, ein neuer Übertrag im Carrybit gespeichert. Nach der Ausführung sind die Flags entsprechend dem Akkuinhalt gesetzt.

### ADC HL.X

Dieser Befehl funktioniert wie der vorherige, nur bewirkt er eine 16-Bit-Addition. Dazu werden der Operand (jetzt ein 16-Bit-Register) und das Carry-Bit zum Registerpaar HL addiert. Das Ergebnis wird in HL gespeichert, die Flags entsprechend gesetzt.

### ADD A.X

Der Operand wird zum Akku addiert und das Ergebnis dort wieder abgelegt. Das Carry-Bit wird nicht beachtet, ist aber nach der Addition wie alle anderen Flags entsprechend dem Ergebnis gesetzt.
## ADD HL.X

wie ADC HL, x, das Carry-Bit geht jedoch nicht in die Addition ein.

### AND IX.X

Der Operand wird zum Indexregister IX addiert, das Ergebnis dort wieder abgespeichert und das Carry-Bit aktualisiert. Die anderen Flags werden jedoch nicht verändert.

## ANN TY.X

wie ADD IX, x, jedoch für Indexregister IY

### AND X

Der Operand und der Akku werden UND-verknüpft, das Ergebnis wird wieder im Akku gespeichert. Anhand des Ergebnisses werden die Flags aktualisiert. Das Carry-Bit wird O (AND liefert keinen Übertrag).

## **BIT N.X**

Das Bit n des Operanden x wird getestet, d.h. es wird und in das Z-Flag übertragen. War das komplementiert gewählte Bit auf 1, so ist Z=0, war das Bit auf 0, so wird Z=1. Die Flags S und P erhalten zufällige Werte!

## **CALL NN**

Das Unterprogramm ab Adresse nnnn wird aufgerufen (ähnlich GOSUB).

## CALL BEDINGUNG. NN

Das Unterprogramm nnnn wird nur dann angesprungen, wenn die Bedingung erfüllt ist. Als Bedingung kann jedes der vier Flags S, Z, P und C(arry) getestet werden. Je nach Zustand wird dann verzweigt oder mit dem nächsten Befehl im Programm fortgefahren.

### **CCF**

Komplementiert das Carry-Bit ( 1-)0, 0-)1 )

## cFx

Der Operand x wird nit dem Akku verglichen, d.h. er wird subtrahiert, das Ergebnis jedoch nicht abgespeichert, so daß der Akkuinhalt erhalten bleibt. War der Operand kleiner aIs der Akku, so wird S=1, war er größer oder gleich, so wird S=O, waren beide Werte gleich, so ist Z=1, bei Ungleichheit  $z=0$ .

### CPD

HL dient als Zeiger auf eine Speicherstelle, die nit den Akku verglichen wird. Wenn beide Werte gleich waren, so ist 2=1, wenn der Akku größer oder gleich war, ist S=O, bei s-l war der Akku kleiner alg das Byte aus den Speicher. Dann werden HL und BC dekrenentiert (un 1 vernindert). Ist der Inhalt von BC=O, so nird das P-FIag auf O gebracht, sonst ist es auf 1. Daher kann BC als Bytezähler dienen.

### **CPDR**

Wie CPD, die Ausführung wird jedoch autonatisch solange wiederholt, bis Gleichheit festgestellt wurde (Z=1) oder  $BC=0$  (P-Flag auf 0) ist.

### CPI

Wie CPD, HL wird jedoch nicht dekrenentiert, sondern inkrenentiert (un 1 erhöht).

# CPIR

Wie CPDR, HL wird jedoch inkrementiertu

## CPL

Die Bits des Akkus werden invertiert (aus O wird 1 und ungekehrt) .

## OAA

Nach einer arithmetischen Operation (ADC, ADD, DEC, INC, NEG, sBc, suB) nerden evtl. vorhandene falsche BcD-ziffern in Akku und die Flags entsprechend korrigiert.

## DEC X

Die angegebenen operanden werden un 1 vernindert und

zurückgespeichert. Außer bei den Registern BC, DE, HL, IX, IY und SP werden dann noch die Flags dem Ergebnis entsprechend gesetzt.

#### ПT

Nach Ausführung dieses Befehls ignoriert der Z-80 alle Interruptanforderungen (maskierbare Interrupts).

### DJNZ E

B wird um 1 vermindert. Falls der Inhalt von B ungleich O ist, wird der relative Sprungabstand e zur Adresse des nachfolgenden Befehls addiert und dann das Programm an der erhaltenen neuen Adresse fortgesetzt.

#### EI.

Nach diesem Befehl sind die maskierbaren Interrupts wieder freigegeben, d.h. nach einer Interruptanforderung verzweigt der Prozessor in spezielle Routinen.

## $EX X.Y =$

beiden angegebenen Operanden werden miteinander nie. vertauscht. X kann auch für (SP) stehen, dann wird der zweite Operand mit dem obersten Stapelelement vertauscht.

#### **EXX**

Die Register BC, DE und HL werden mit den Zweitregistern vertauscht.

#### **HALT**

Der Z-80 hält die Programmausführung solange an, bis ein Interrupt angefordert wird.

## IM N

Interruptmodus auswählen.

Modus O: Der Baustein, der den Interrupt anfordert, muß auf dem Datenbus einen Befehl zur Ausführung bereithalten. Modus 1: Der Z-80 springt zur Adresse 0038 (hexadezimal) und führt dort eine Interruptbehandlungsroutine aus. Ihr CPC arbeitet ebenfalls in diesem Modus. Sie sollten den Interruptmodus auch niemals ändern, weil Ihr Rechner dann nicht mehr richiq arbeitet.

Modus 2: Der Baustein liefert die untere Hälfte einer Adresse, deren obere Hälfte im Register I gespeichert ist. Unter der angegebenen Adresse ist ein Zeiger auf den Start der Interruptroutine abgelegt.

## $INX, (C)$

Register C gibt den Port an, von dem ein Byte in das Register unter x gelesen wird.

## $INA$ . $(N)$

Der Akku wird mit einem Byte von Port n geladen.

## **INC X**

Wie DEC, jedoch wird der Operand um 1 erhöht:

## **IND**

Das Register HL dient als Zeiger auf eine Speicherstelle, in die ein Byte vom Port gelesen wird. Register C gibt die Nummer des Ports an. Außerdem werden HL und B dekrementiert. Sollte B=0 sein, so wird das Z-Flag auf 1 gesetzt. Die übrigen Flags (außer Carry) erhalten zufällige Werte.

## **INDR**

Wie IND, der Befehl wird jedoch solange wiederholt, bis B=0 ist.

## **INI**

wie IND, HL wird jedoch inkrementiert.

#### **INIR**

wie INDR, HL wird jedoch inkrementiert.

## **JP NN**

das Programm springt zur Adresse nnnn (ähnlich GOTO).

### **JP BEDINGUNG.NN**

springt, wenn die Bedingung erfüllt ist (für Bed. siehe CALL).

#### $TPX$

Springt zur Adresse, die im Operand x (HL, IX, IY) gespeichert ist.

#### JR N UND JR BEDINGUNG.N

Wie die entsprechenden JP-Befehle. Es wird jedoch relativ gesprungen, d.h. das dem Opcode folgende Byte (n) wird zum PC addiert.

## LD X.Y

Diese Gruppe umfaßt die weitaus meisten Befehle. Alle folgen jedoch einem Prinzip. Der Inhalt des zweiten Operands wird in den ersten Operand übertragen. Das kann z.B. so aussehen, daß der Inhalt des Akkus in die Speicherzelle nnnn geladen wird, genauso gut geht es auch umgekehrt. Ebenso gibt es Ladebefehle für die 16-Bit-Register. Soll ein 16-Bit-Register in den Speicher übertragen werden, so wird das Low-Byte in nnnn abgelegt, das High-Byte in nnnn+1. Dieses Format wird in der Computertechnik, obwohl zunächst ein wenig ungewohnt, immer benutzt (merke: zuerst Low, dann  $High!)$ .

#### **LDD**

HL und DE dienen als Zeiger auf Bytes im Speicher. Der Inhalt der von HL adressierten Zelle wird in die von DE Dann werden HL, DE und BC adressierte übertragen. dekrementiert. Sollte BC=0 sein, so wird das P-Flag O. Auf diese Weise kann BC als Zähler benutzt werden.

## **LDDR**

Wie LDD, der Befehl wird jedoch automatisch solange wiederholt, bis BC=0 ist.

#### LDI

Wie LDD, die Register HL und DE werden jedoch inkrementiert.

## LDIR

Wie LDDR, HL und DE werden jedoch inkrementierte

## **NEG**

Das Byte aus dem Akku wird negiert, d.h. es wird mit nultipliziert. Das Ergebnis wird in Akku abgelegt und die Flags aktualisiert P ist 1, wenn der Akkuinhalt vorher 8O (hexadezinal) war, C ist 1, wenn der Akku den Inha1t O hatte.

### NOP

Dieser Befehl bewirkt nichts. Er dient zur Erzeugung kleiner wartezeiten.

## OR X

Der Akku und der operand werden ODER-verknüpft. Das Ergebnis wird in den Akku zurückgespeichert und die Flags werden aktualisiert. Dabei wird das Carry-Bit auf O gesetzt, da bei der oDER-Verknüpfung kein Übertrag auftreten kann.

## **OTDR**

HL dient als Zeiger auf eine Speicherzelle, deren Inhalt zum Port (c) ausgegeben wird. Außerlen werden HL und <sup>B</sup> dekrementiert. Dies wird solange wiederholt, bis B=O ist. Außer dem Carry-Bit und Z (das auf 1 gesetzt wird) erhalten alle Flags zufällige Werte.

## OTIR

wie OTDR, HL wird jedoch inkrenentiert.

## $OUT (C)$ , $X$

Der Operand x wird an einen Port ausgegeben, wobei das Register c dessen Nummer angibt.

## OUT (N),A

Der Akku wird an Port n ausgegeben

## **OUTD**

HL dient aIs Zeiger auf eine Speicherzelle, deren Inhalt zun Port (c) ausqegeben wird. Außerden werden HL und <sup>B</sup> dekrementiert. Sollte B=0 werden, so ist das Z=Flag auf 1 gesetzt. Die übrigen Flags (außer carry) erhalten zufällige Werte.

# **QUTT**

wie OUTD, HL wird jedoch inkrementiert.

#### POP X

Das Registerpaar aus dem Operand wird vom Stapel geladen und der Stapelzeiger aktualisiert. AF steht dabei für Akku & Flags.

### **PUSH X**

Das Registerpaar aus dem Operand wird auf den Stapel gebracht und der Stapelzeiger aktualisiert. AF steht dabei für Akku & Flags.

### **RES N.X**

Das Bit n des Operanden x wird gelöscht:

## **RET UND RET BEDINGUNG**

bewirken einen Rücksprung aus einem Befehle Diese Unterprogramm (ähnlich RETURN in BASIC). Zusätzlich kann eine Bedingung angegeben sein, d.h. der Rücksprung erfolgt nur, wenn ein bestimmtes Flag einen bestimmten Wert hat.

### **RETI**

Bewirkt Rücksprung aus Interruptroutine (ähnlich RET).

#### **RETN**

Bewirkt Rücksprung aus NMI-Routine.

### RL X UND RLA

Der Operand wird nach links rotiert, wobei das Carry-Bit in Bit O und das Bit 7 wiederum in das Carry-Bit geschoben wird (siehe Abb.). Die RL-Befehle verändern alle Flags.

Der RLA-Befehl (nicht RL A) stellt hier eine kleine Ausnahme dar. Er arbeitet wie RL A, beeinflußt jedoch nur das Carry-Flag.

 $C \leftarrow 7666564636261606$ 

Abb. 9. RL

# **RIC X UND RLCA**

Der Operand wird nach links rotiert, zusätzlich wird das Bit 7 ins Carry übertragen (siehe Abb.). Außer RLCA verändern die RLC-Befehle alle Flags.

 $C\xleftarrow{7\xi6\xi5\xi4\xi3\xi2\xi1\xi0\xi}$ 

Abb. 10. RLC

## RLD.

Dieser Befehl führt eine BCD-Rotation durch, d.h. die linke Hälfte der Speicherzelle, deren Adresse in HL abgelegt ist, wird in die rechte Hälfte des Akkus übertragen, die rechte Hälfte der Speicherzelle gelangt in die linke, und die ursprüngliche rechte Hälfte des Akkus gelangt in die rechte Hälfte der Speicherzelle (siehe Abb.). Die Flags S, Z und P werden beeinflußt.

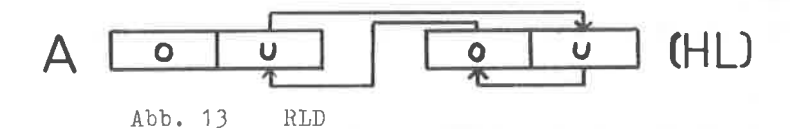

## **RR X UND RRA**

Diese Befehle funktionieren wie RL x und RLA, nur wird der Operand nach rechts rotiert.

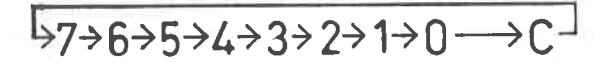

Abb. 11. RR

Wie RLC x und RLCA, es wird jedoch nach rechts rotiert

 $57\n\rightarrow 6\n\rightarrow 5\n\rightarrow 4\n\rightarrow 3\n\rightarrow 2\n\rightarrow 1\n\rightarrow 0\n\rightarrow 0$ 

Abb. 12. RRC

## RRO

Wie RLD, jedoch Rechtsrotation. Das untere Akku-Nibble (1 Nibble ist ein halbes Byte) wird ins obere Nibble der durch HL adressierten Speicherstelle geschoben, das obere Speicherzellen-Nibble gelangt in das untere und untere wird in die untere Akku-Hälfte verschoben.

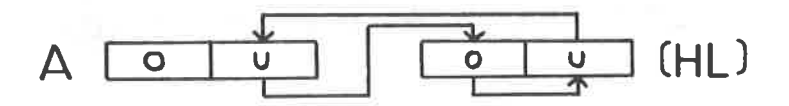

Abb. 14. RRD

#### **RST N**

Bei der (fest vorgegebenen) Adresse n wird ein Unterprogramm gestartet.

### sBc A,x

Der Operand x wird von Akku subtrahiert, zusätzlich wird auch ein evtl. vorhandener Übertrag aus dem Carry-Bit beachtet. Das Ergebnis wird wieder in Akku abgelegt, ein neuer tibertrag im Carry-Bit gespeichert. Nach der Ausführung sind die Flags entsprechend den Akkuinhalt gesetzt.

## SBC HL,X

Dieser Befehl funktioniert wie der letzte, nur bewirkt er

eine 16-Bit-Addition. Dann werden der operand (jetzt ein 16-Bit-Register) und das Carry-Bit vom Registerpaar HL subtrahiert. Das Ergebnis wird wieder in HL abgelegt, die Flags entsprechend gesetzt.

scF

Das Carry-Bit wird auf 1 gesetzt.

SET N.X Das Bit n des operanden x wird auf I gesetzt

stA <sup>x</sup>

Der Operand wird nach links geschoben, Bit O wird nit einer O aufgefüllt, Bit 7 gelangt ins Carry-Bit (siehe Abb.). Die Flags werden entsprechend dem Ergebnis gesetzt.

 $C \longleftarrow$ 7  $\epsilon$  6  $\epsilon$  5  $\epsilon$  4  $\epsilon$  3  $\epsilon$  2  $\epsilon$  1  $\epsilon$  0  $\leftarrow$   $\circledcirc$ 

Abb. 15. SLA

SRA X

Der Operand wird nach rechts geschoben, Bit 7 (das Vorzeichen) bleibt erhalten. Bit O gelangt ins carry-Bit (siehe Abb.). Alle Flags werden beeinflußt.

 $P770 \rightarrow 632473 \rightarrow 23170 \rightarrow C$ 

Abb. 15. sRA

SRL X

Dre Operand wird nach rechts geschoben, das Eit 7 nit O aufgefüllt. Bit O gelangt ins Carry (siehe Abb.). Alle Flags werden beeinflußt.

 $\textcircled{1}\rightarrow$ 7>6>5>4>3>2>1>0→C

Abb. 17. SRL

# SUB<sub>X</sub>

Der Operand wird vom Akku subtrahiert, die Flag: entsprechend dem Ergebnis gesetzt und letzteres wieder i Akku gespeichert.

# XOR X

Der Operand wird mit dem Akku exklusiv-oder-verknüpft. Da Ergebnis wird wieder im Akku abgelegt. Die Flags werde aktualisiert, wobei das Carry-Bit gelöscht wird (d Exklusiv-oder-Verknüpfung erzeugt keinen Übertrag).

# 13.14. Z-80-OPCODES

In der nachfolgenden Tabelle sind alle verfügbaren Befehle des Z-80 mit Opcodes aufgeführt. Außerdem gibt die Spalte "Flags" alle Flags an, die durch den Befehl verändert werden. Bei einzelnen Befehlen kann es allerdings vorkommen, daß nach der Ausführung verschiedene Flags zufällig gesetzt sind. Diese Fälle entnehmen Sie bitte den ausführlichen Beschreibungen.

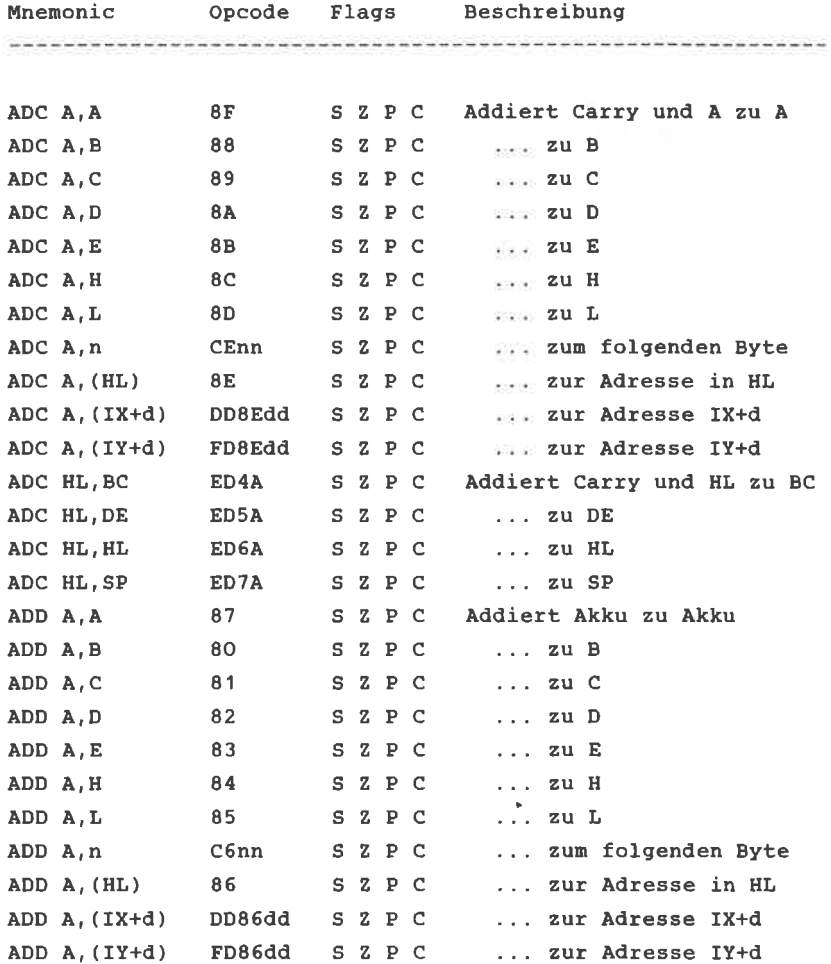

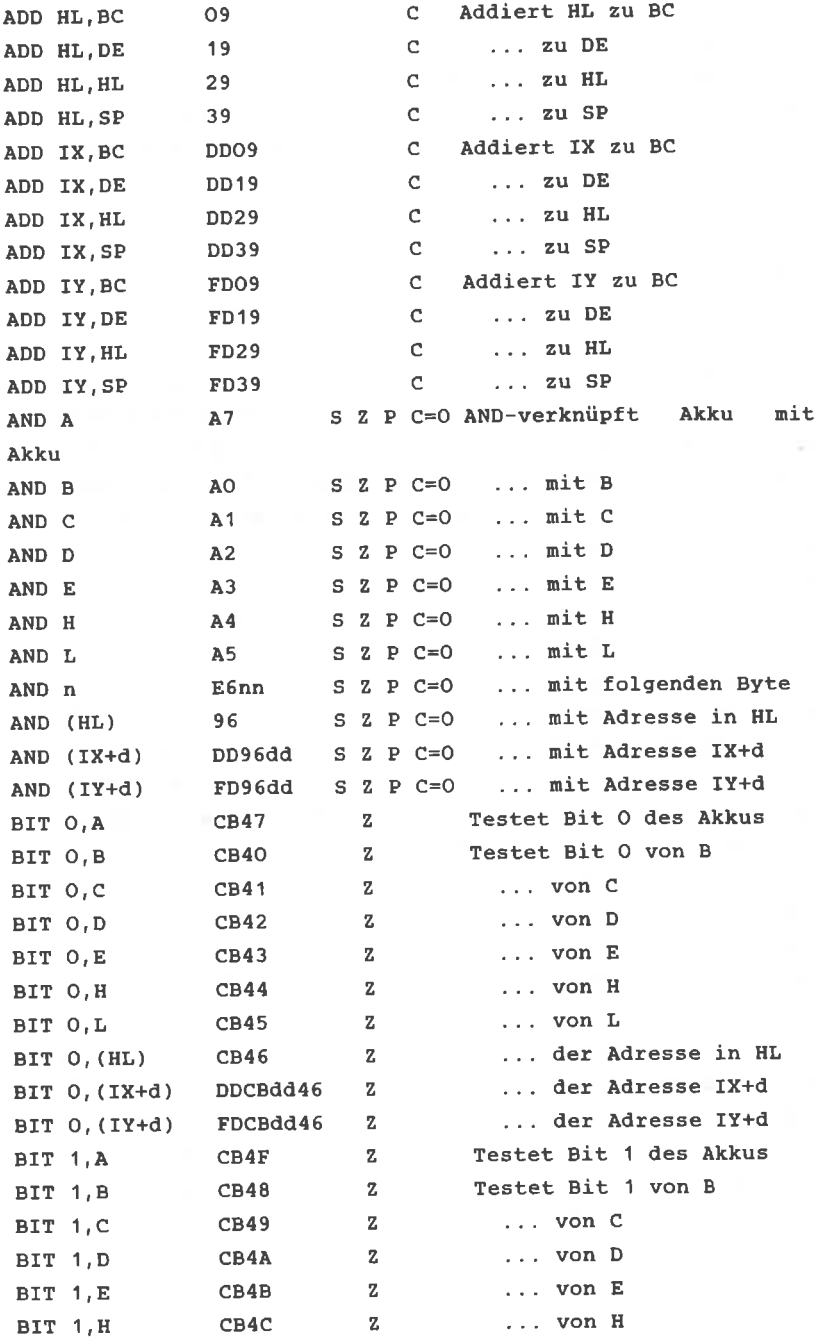

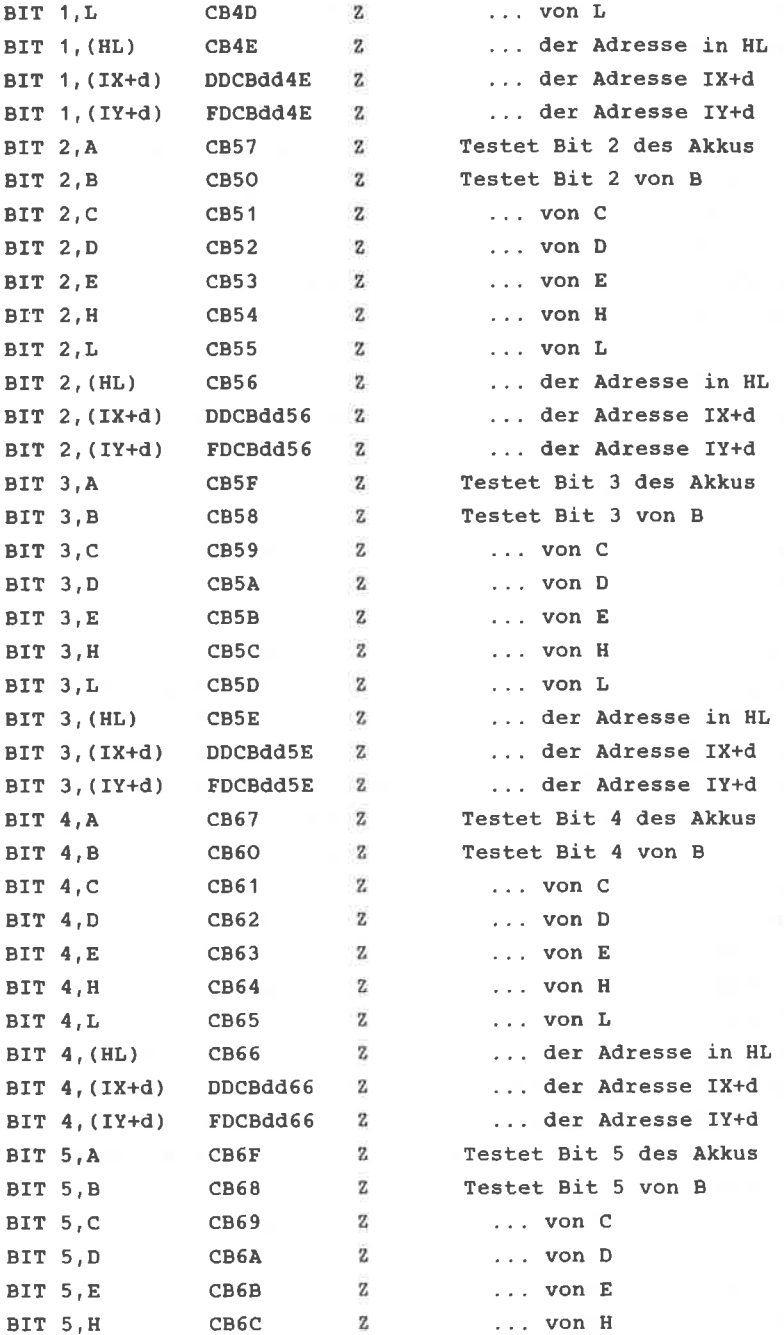

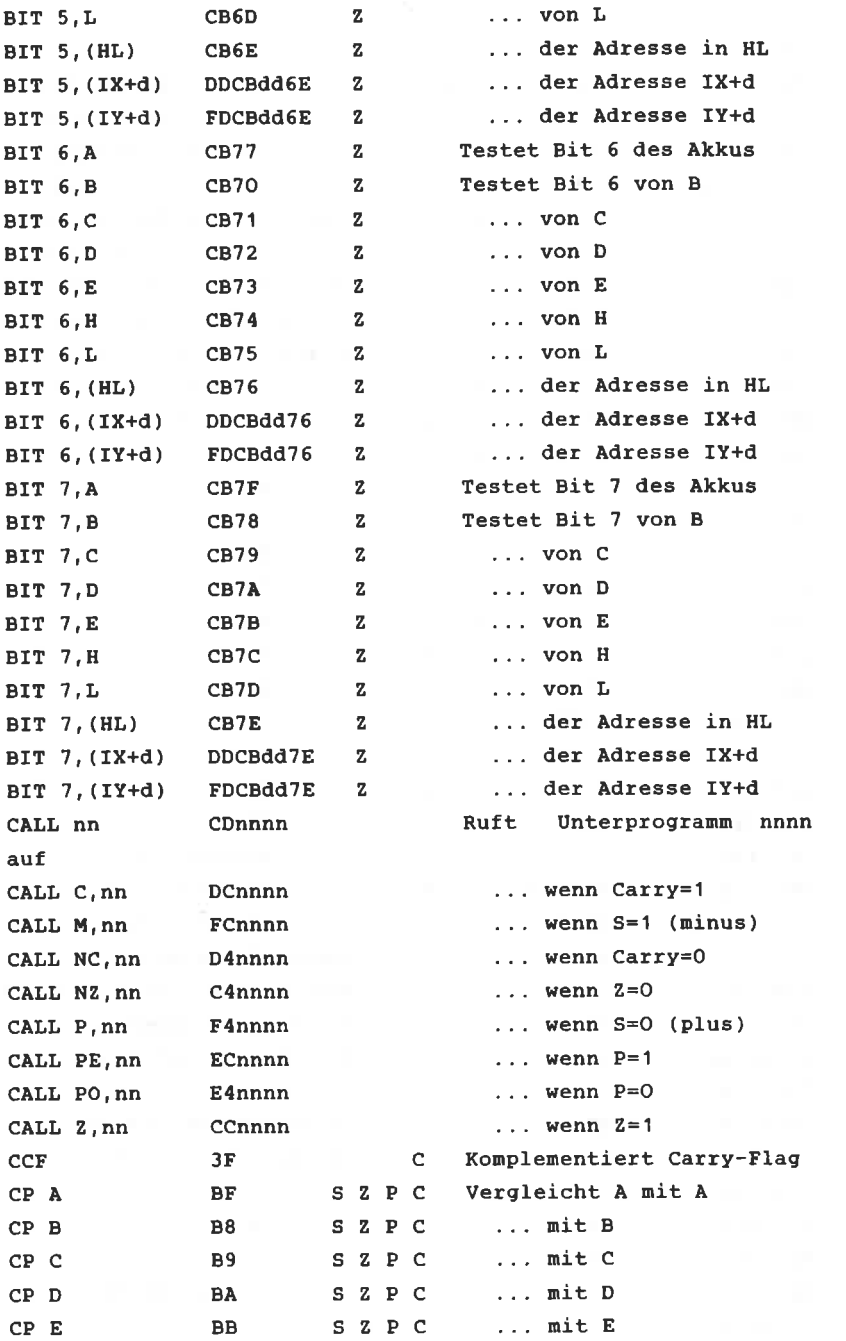

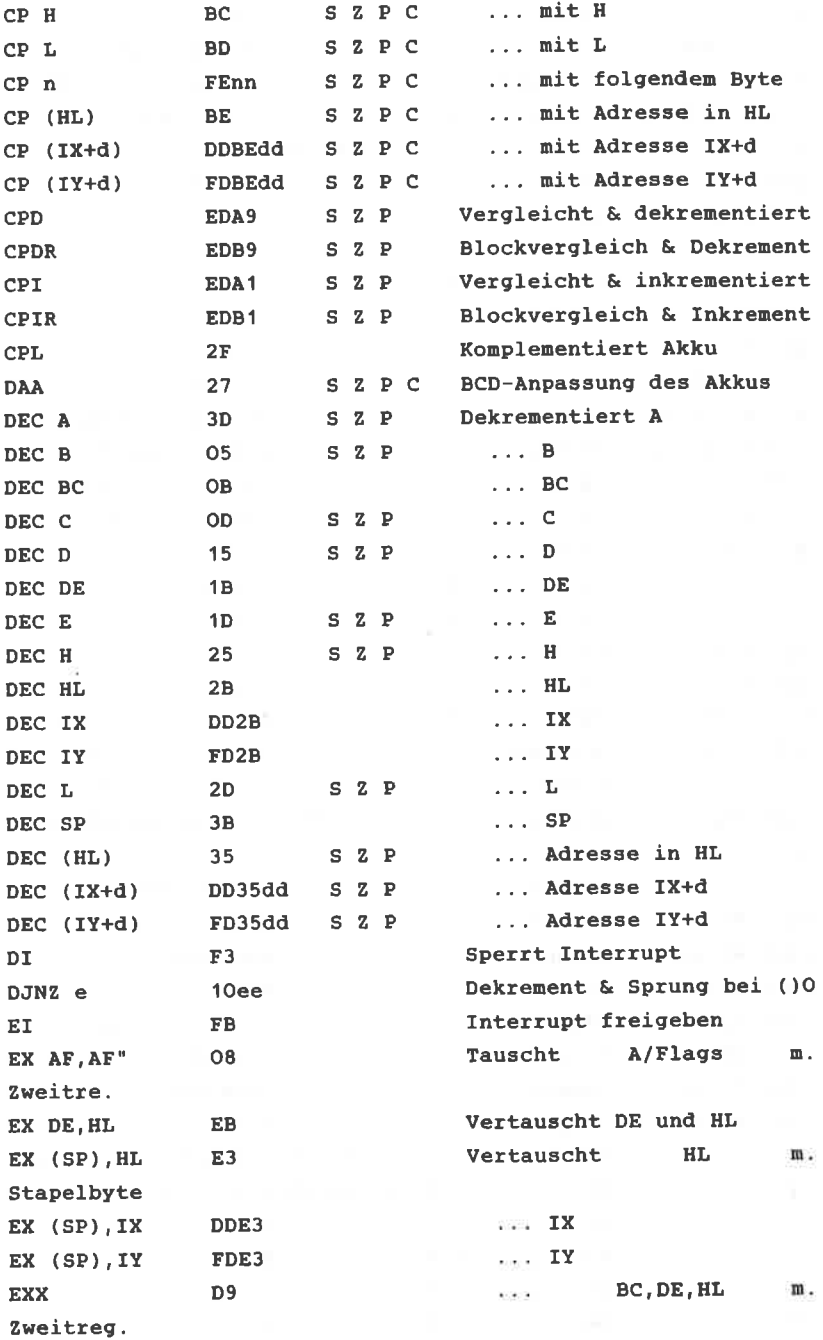

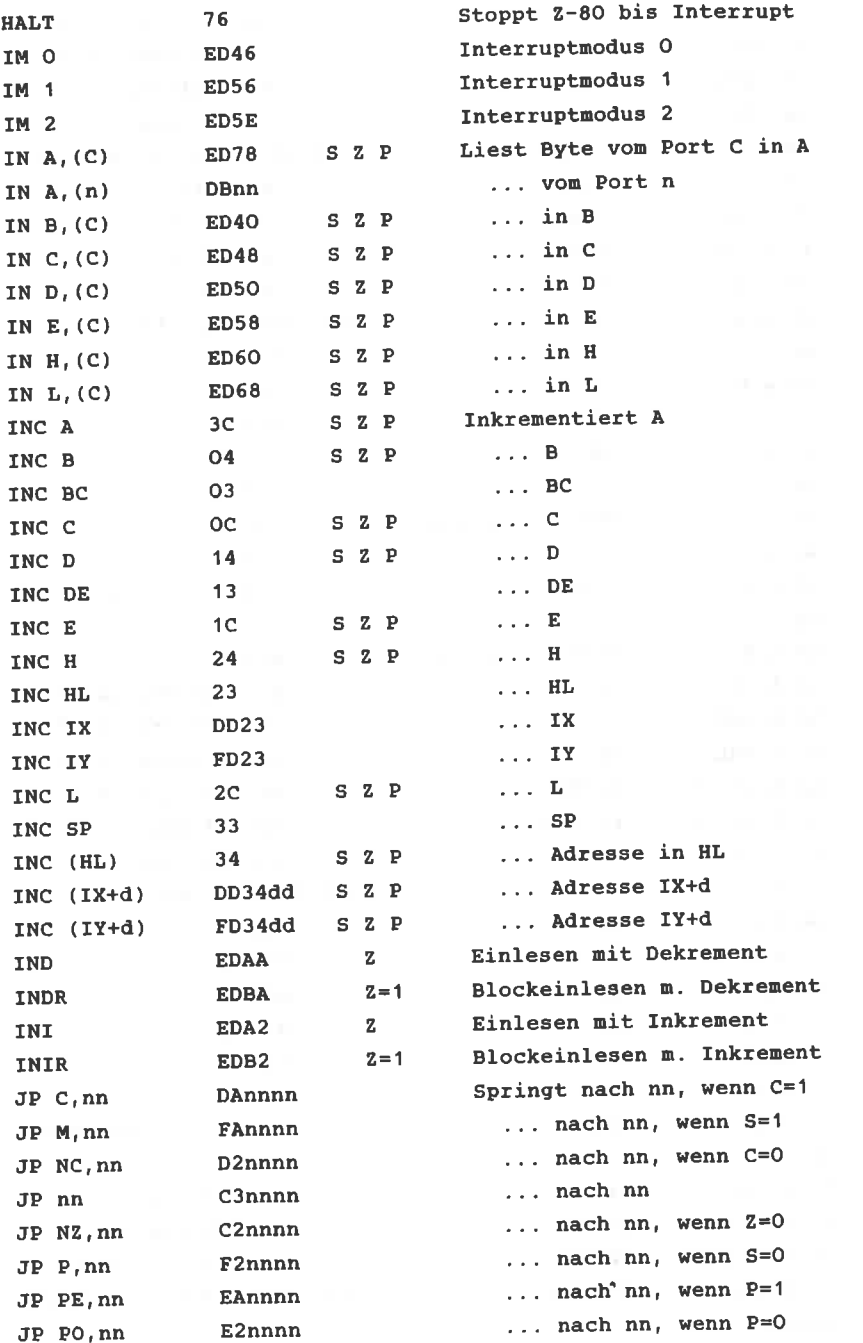

 $\frac{11}{24}$  ,  $\ldots$  ,  $\chi$ 

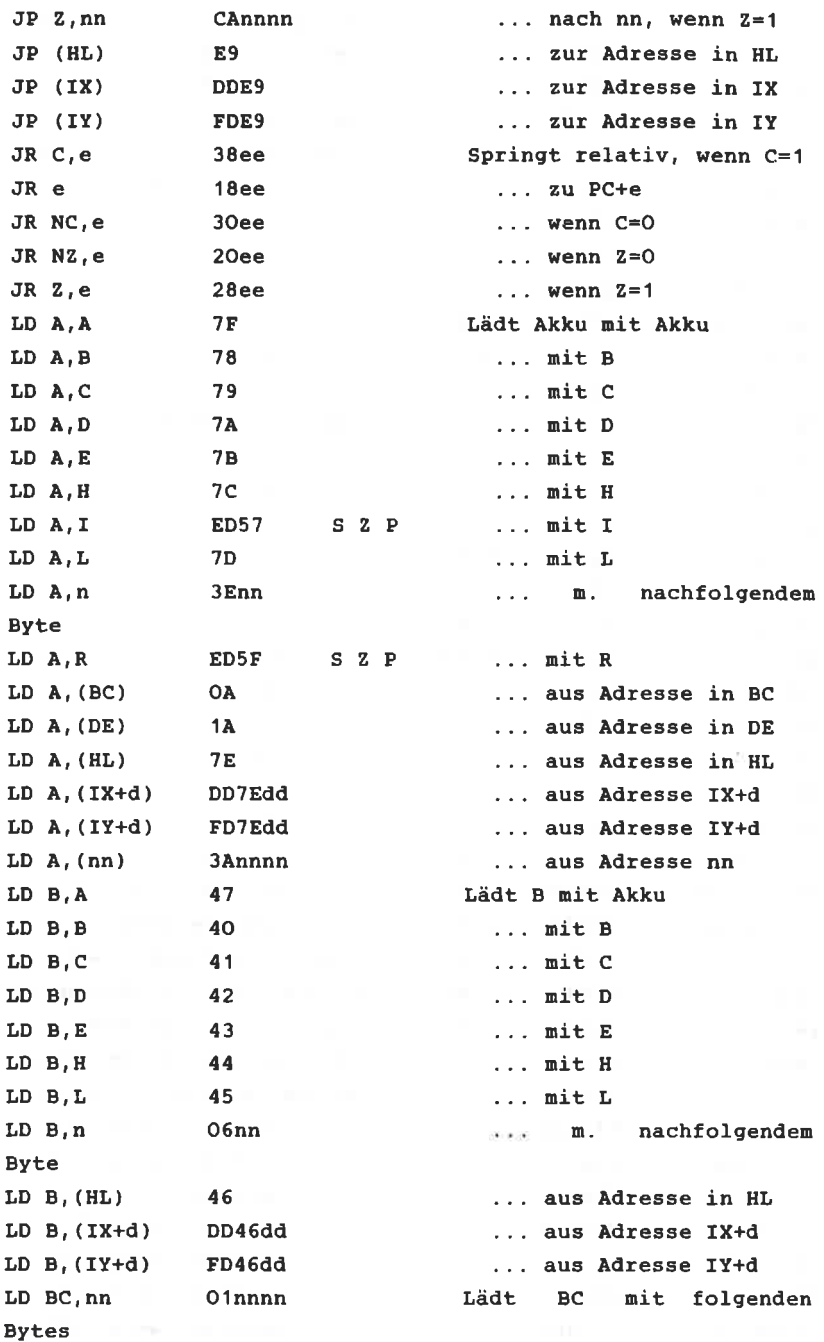

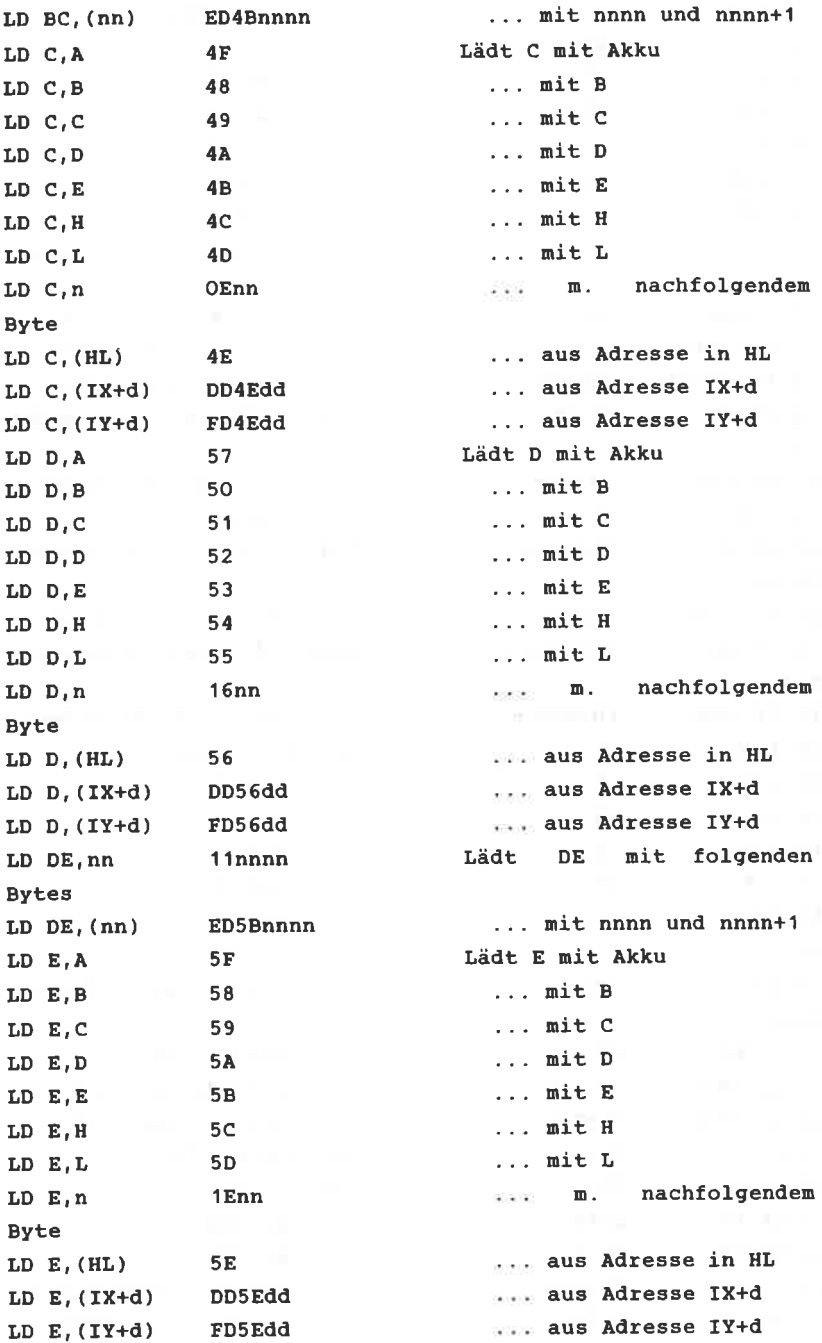

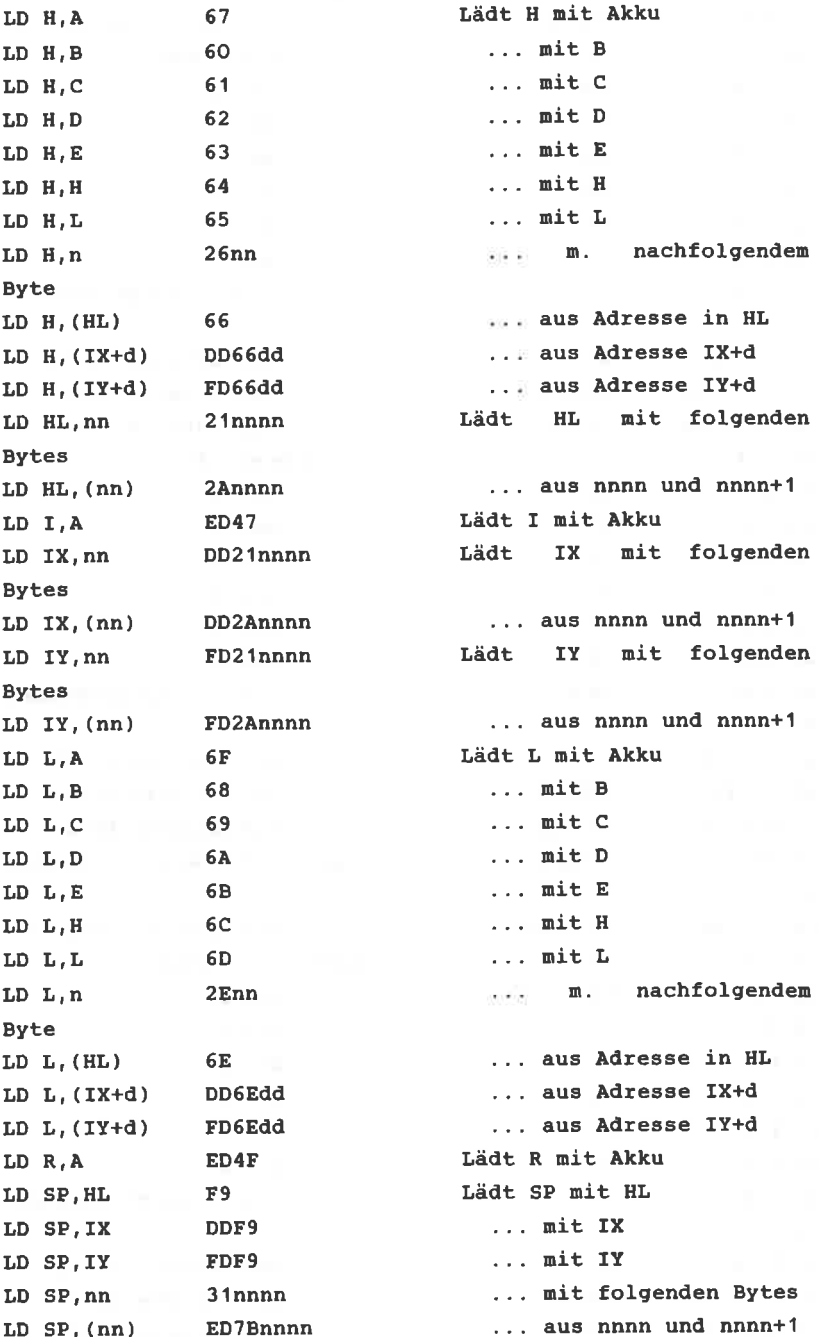

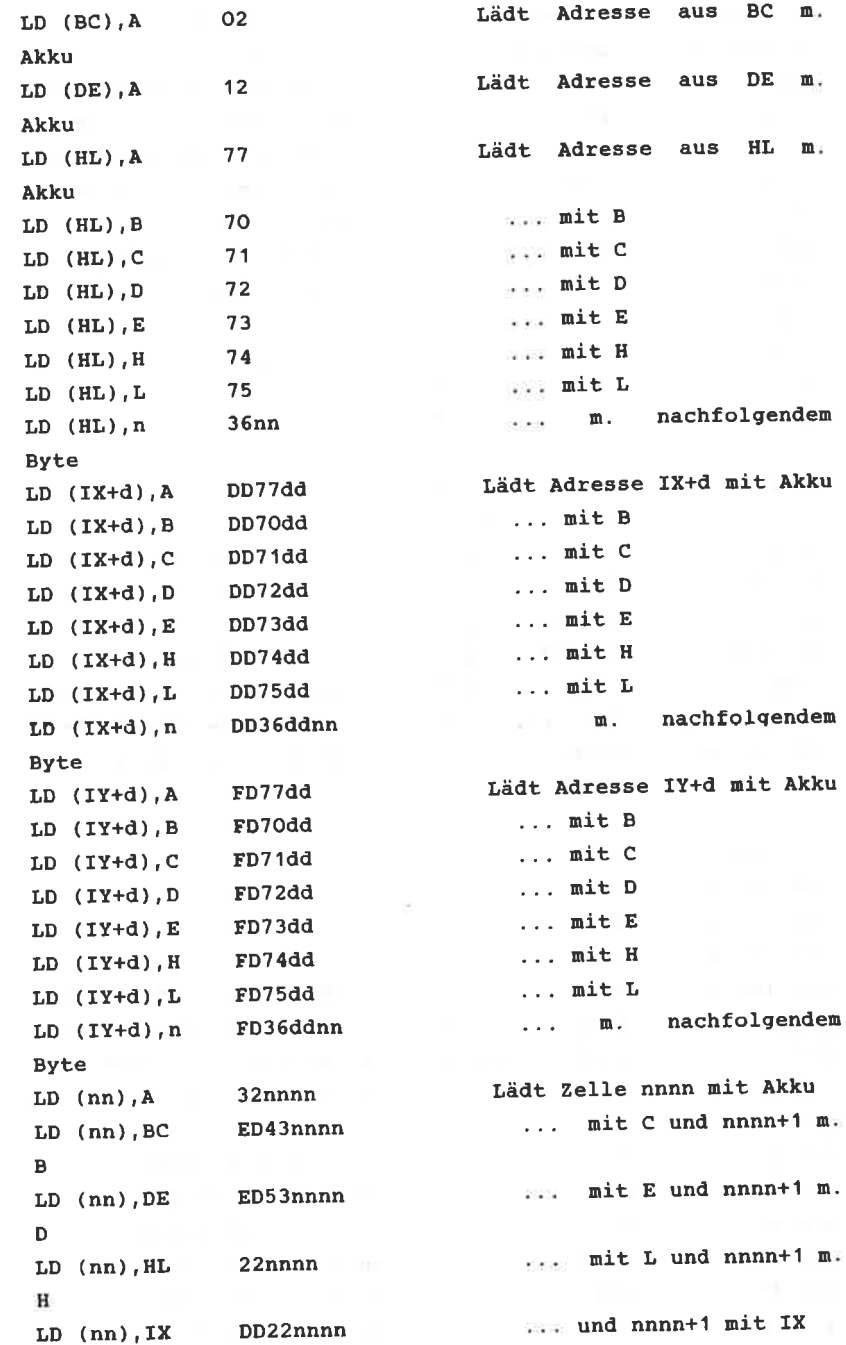

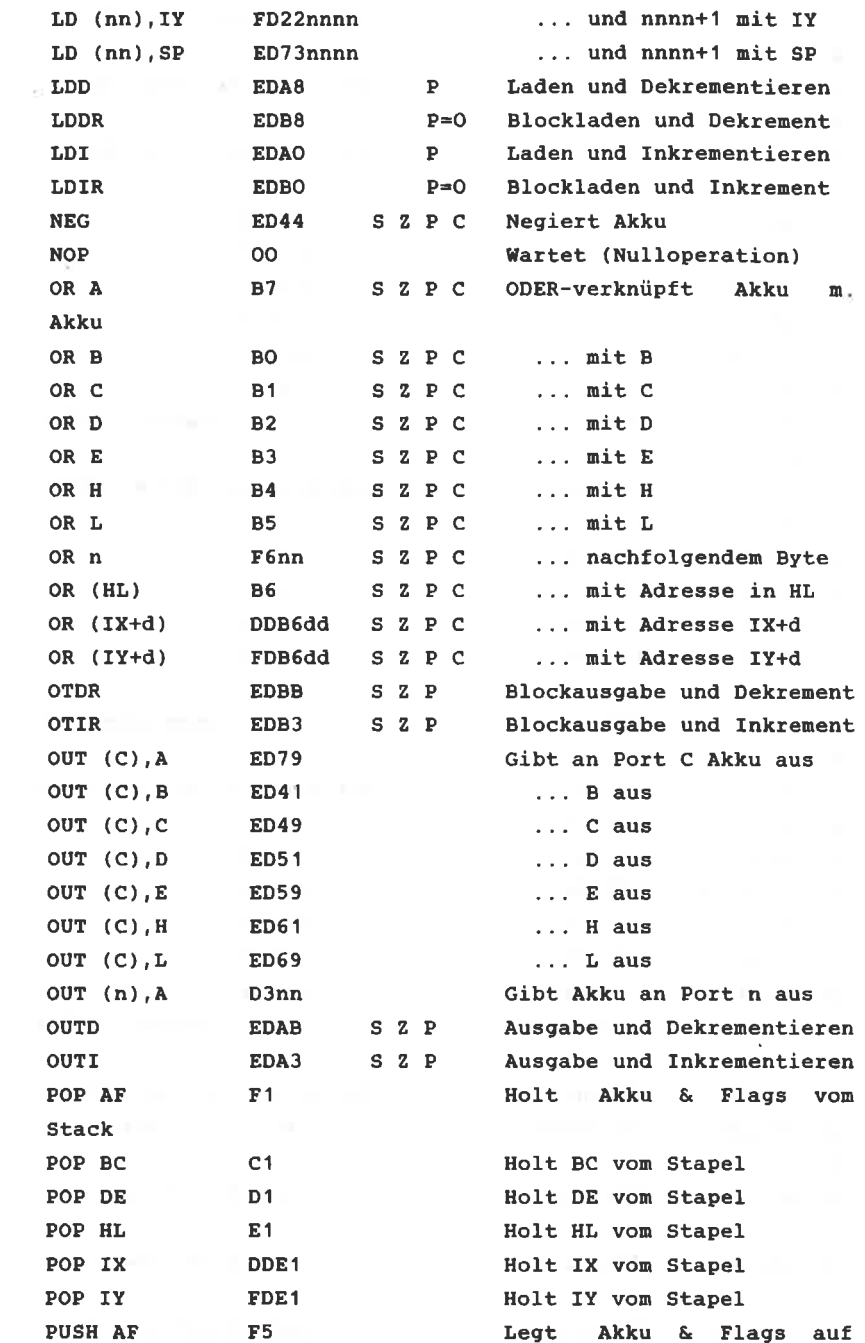

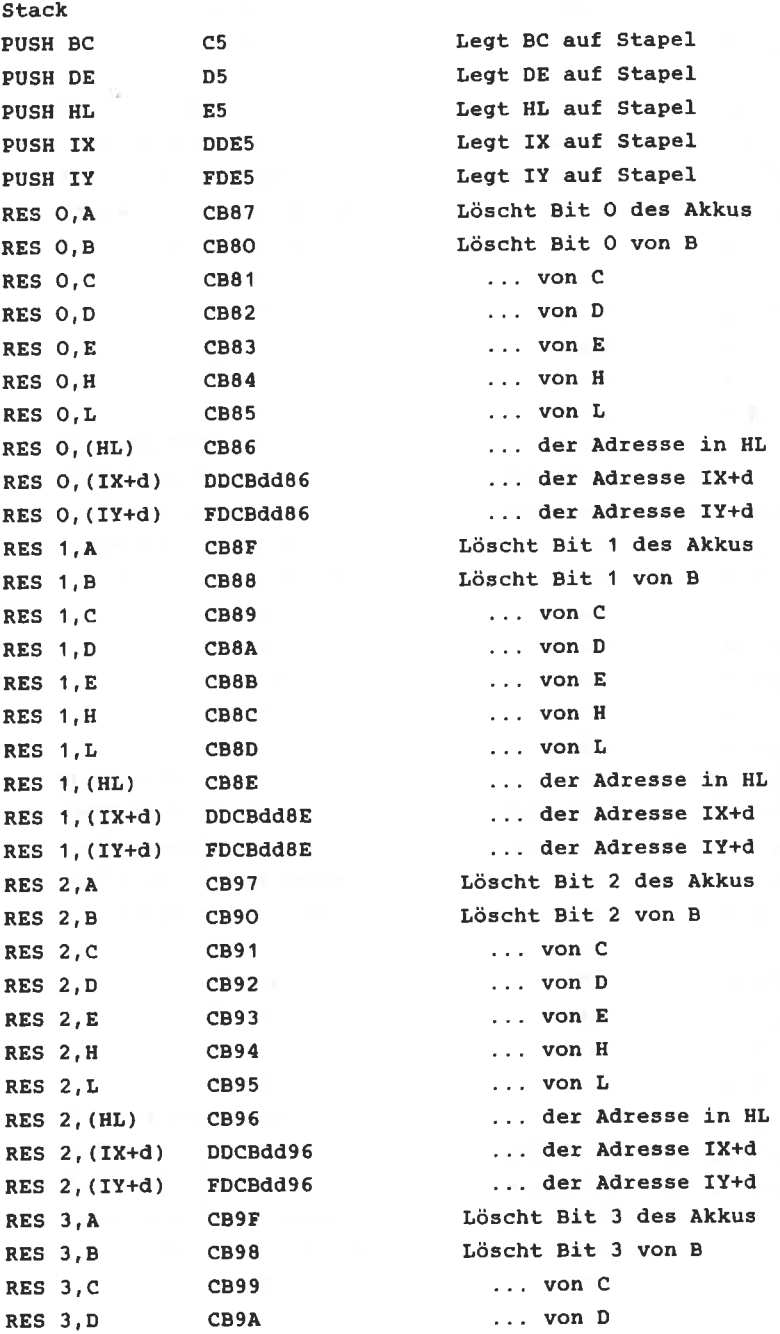

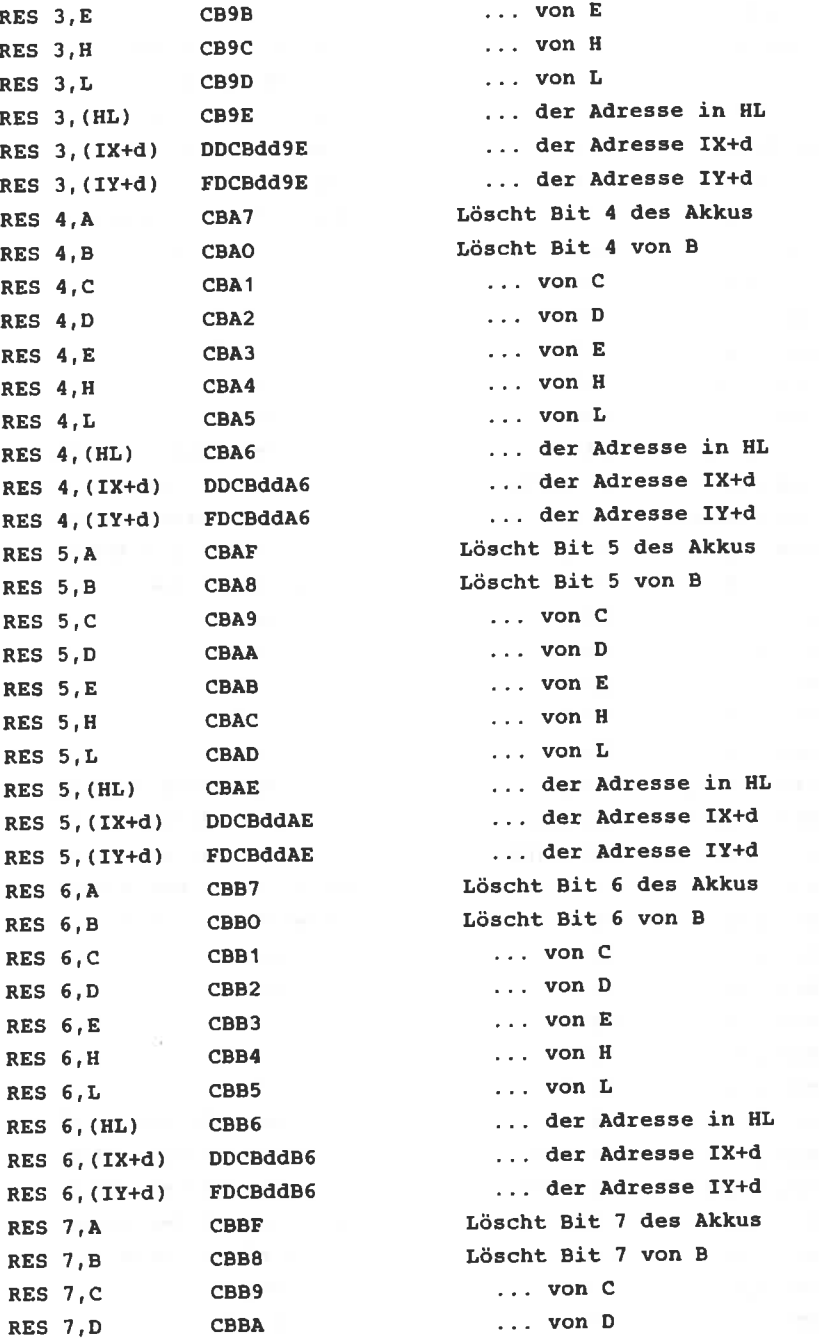

í,

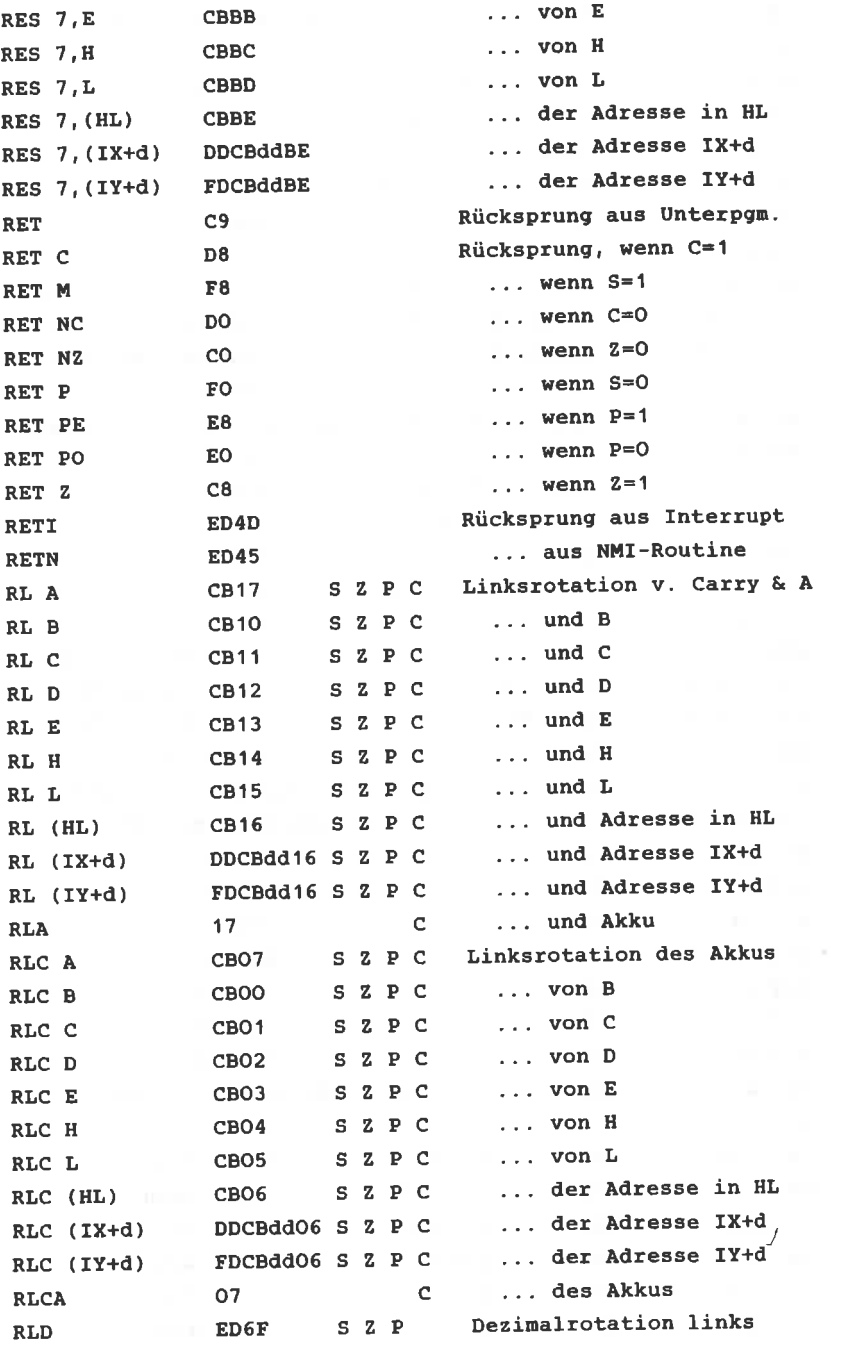

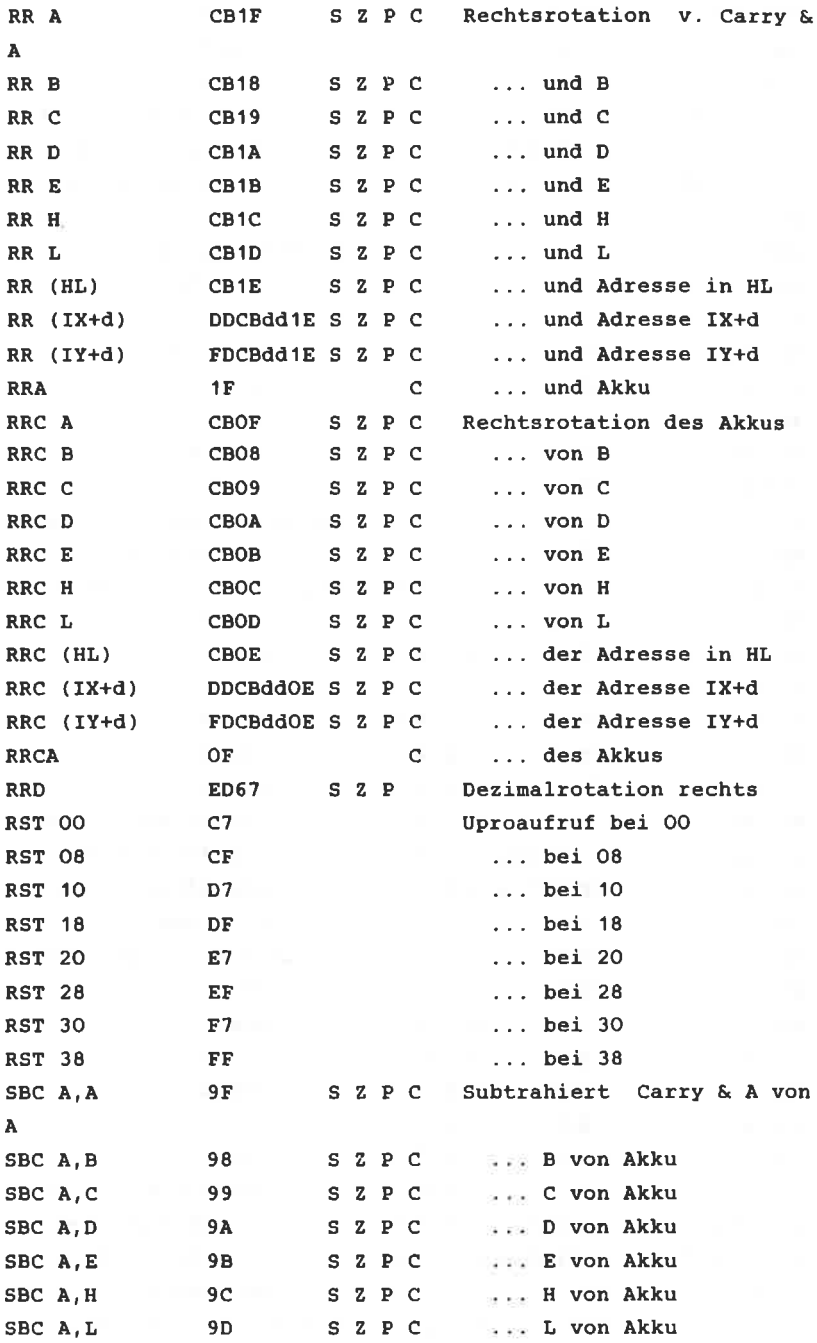

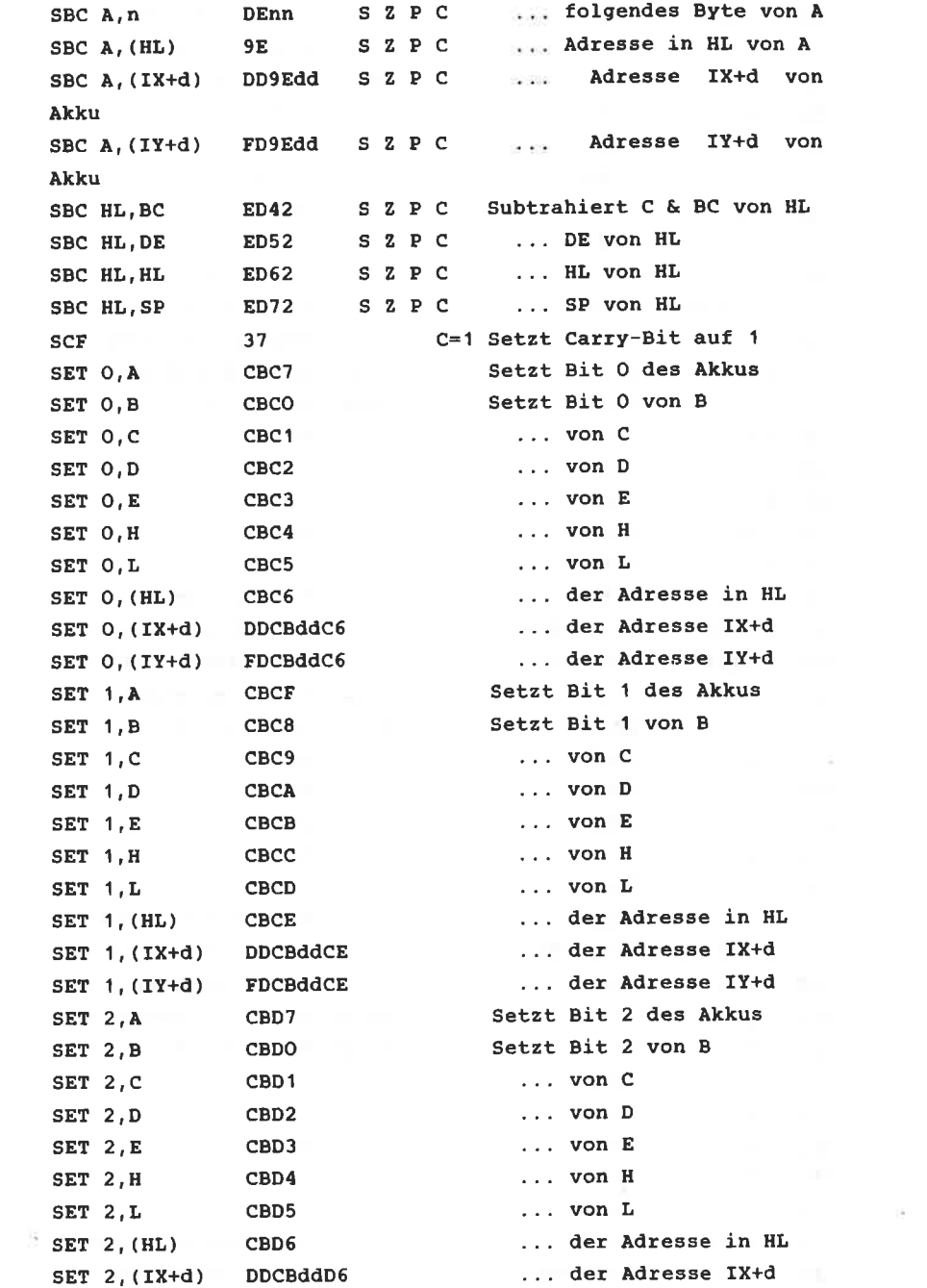

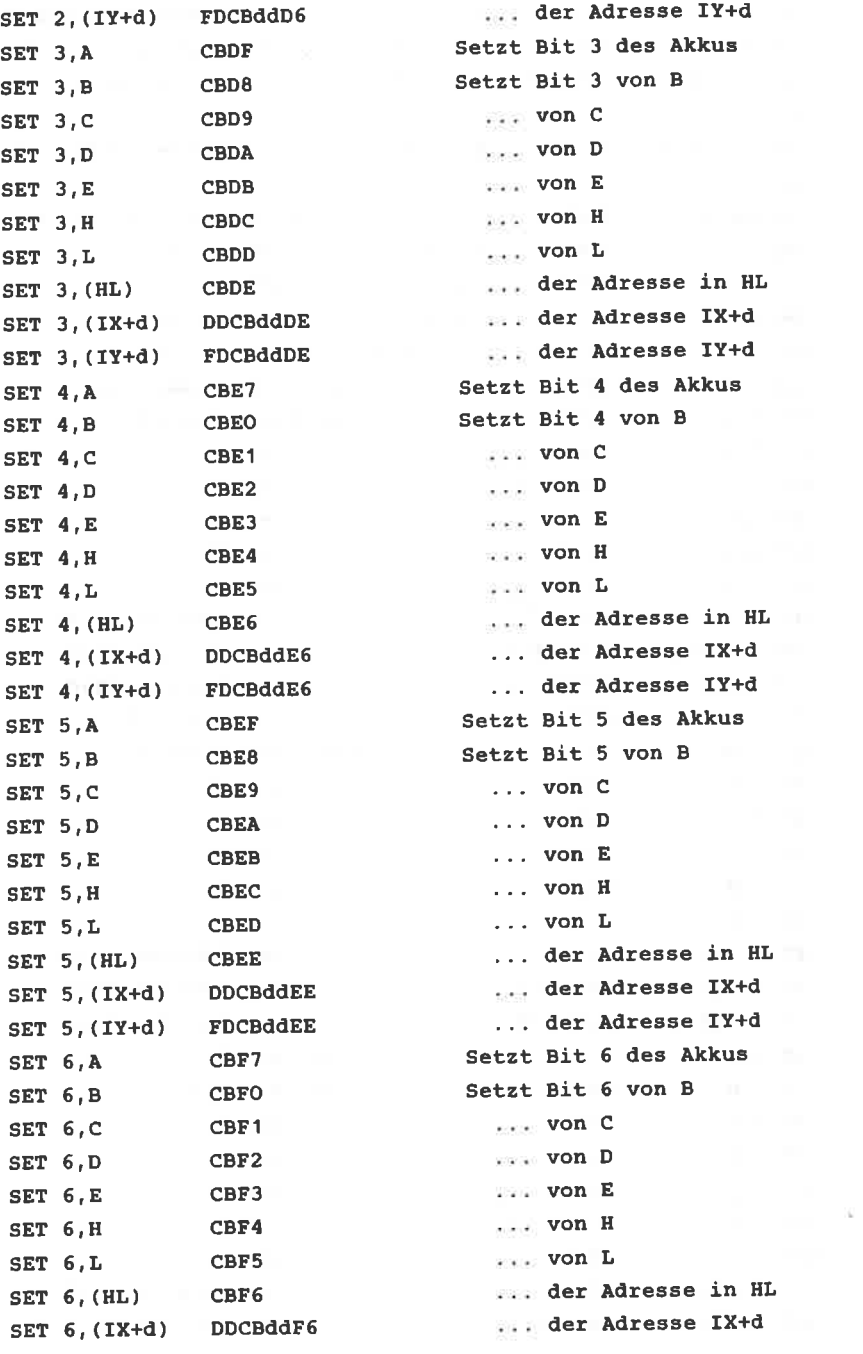

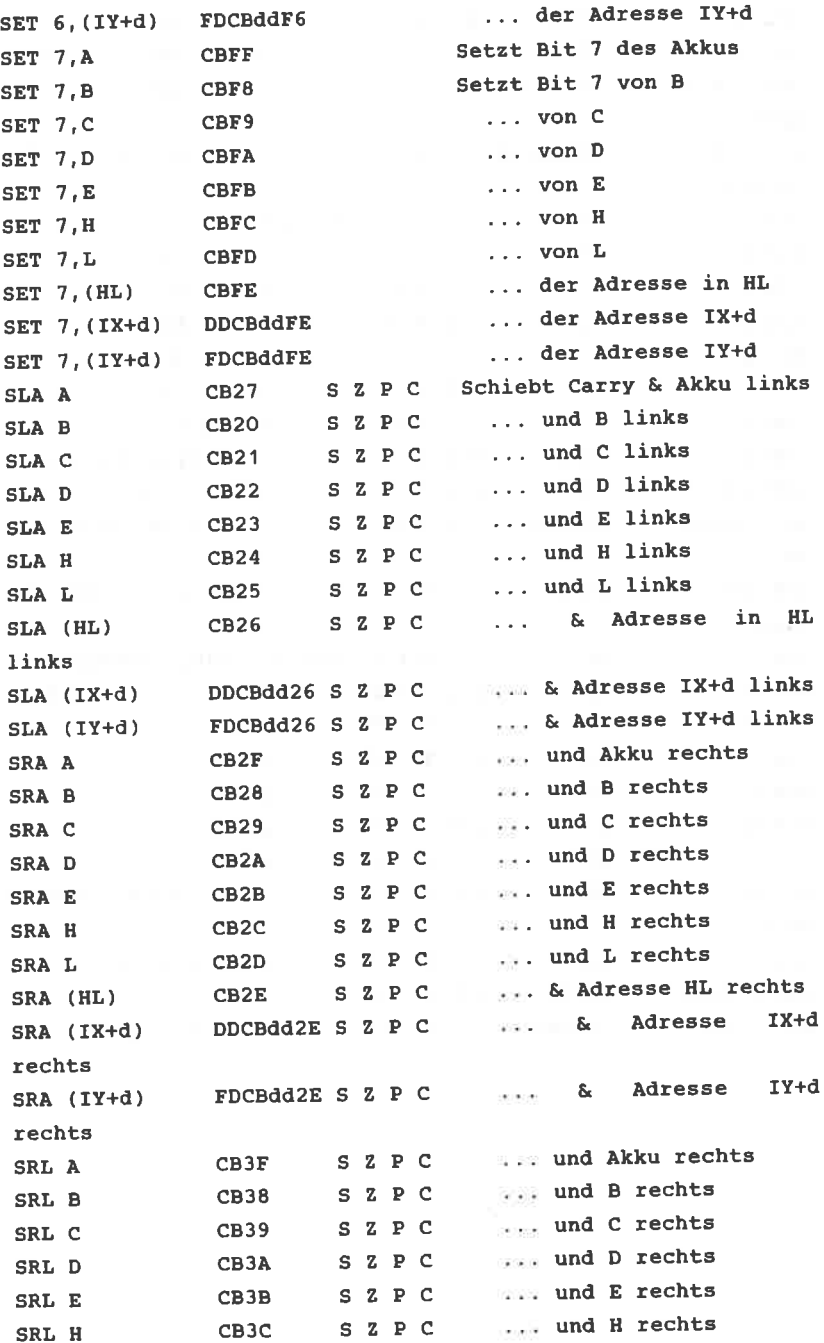

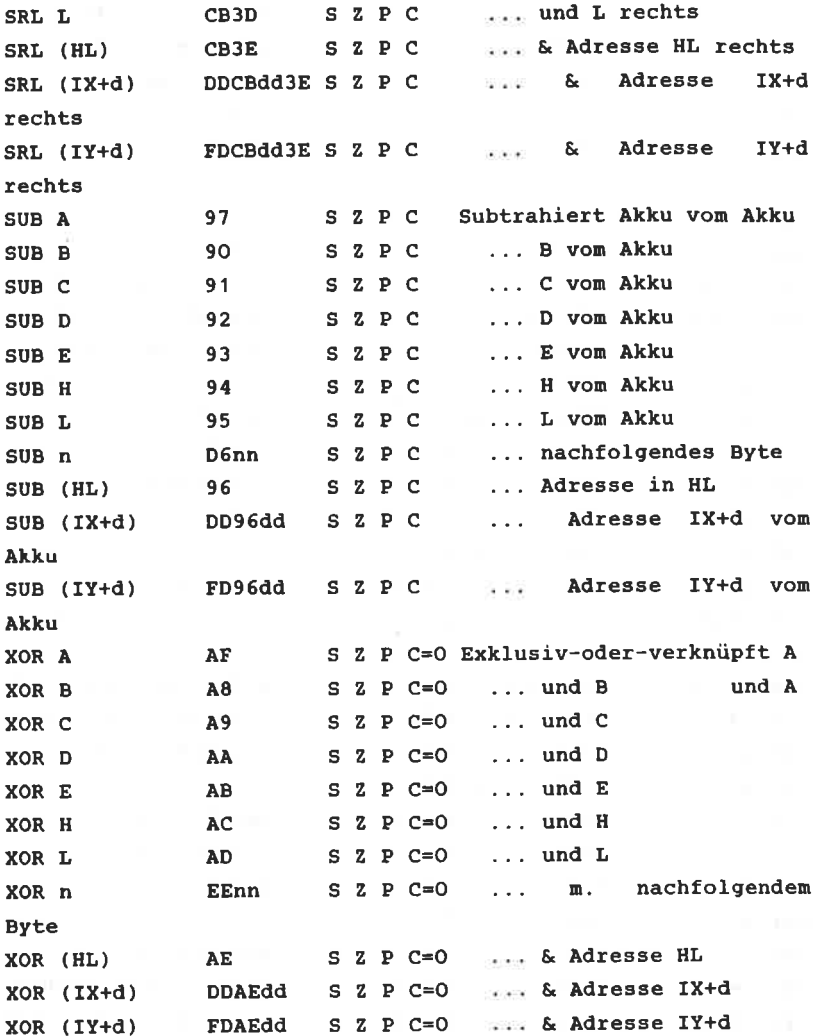

# 14. TRICKS UND FORMELN IN BASIC

Mit den folgenden Tricks und Formeln können Sie viele knifflige Aufgaben bei der Programmierung leichter lösen, lästige Errors können umgangen werden, und Sie sparen viel Zeit. Beginnen wir mit mathematischen Formeln.

Vielleicht haben Sie schon festgestellt, daß es im BASIC des (wie auch anderer Computer) nur Befehle für den CPC. natürlichen (LOG) und den Logarithmus zur BASIS 10 (LOG10) Zum Glück gibt es eine sehr einfache Formel, mit gibt. der Logarithmen zur beliebigen Basis n berechnet werden können. Sie lautet:

 $LOG(x) = LOG(x)/LOG(n)$ 

bei den Umkehrungen für die trigonometrischen Auch Funktionen sind BASIC-Interpreter meistens nicht sehr gut bestückt. So fehlen ARCUSSINUS und ARCUSCOSINUS. Beide lassen sich aber aus dem ARCUSTANGENS (ATN) berechnen:

 $ARCSIN = ATN(x/SQR(1-x*x))$  $\texttt{ARCCOS} = -\texttt{ATN}(x/\texttt{SOR}(1-x*x)) + \texttt{PI}/2$ 

Um Brüche zu kürzen, müssen Sie den größten gemeinsamen Teiler zweier Zahlen berechnen. Sehr häufig wird dafür der Algorithmus des Euklid benutzt, der den Vorteil hat, daß er sehr schnell arbeitet.

Die Variablen P und Q enthalten die beiden Zahlen, deren größter gemeinsamer Teiler berechnet werden soll. Dann wird der Rest aus der Division P/Q der Variablen R zugewiesen. P erhält den alten Wert von Q, Q wird der Wert von R zugewiesen. Dieser Vorgang wird solange wiederholt, bis der wird. In diesem Fall enthält P den größten Rest  $\Omega$ gemeinsamen Teiler.

Diese doch etwas trockene Erklärung sehen wir uns am besten noch einmal an einem Beispiel an:

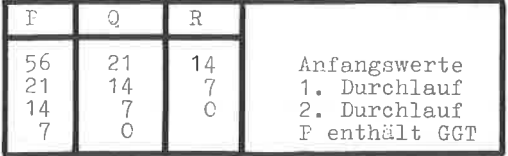

Das Listing ist erfreulich (oder erschreckend?) kurz:

10  $p = 2ah1$  1:  $q = 2ah1$  2:  $r=1$ 20 WHILE r ungleich 0:  $r = p$  MOD q:  $p = q$ :  $q = r$ : WEND

Das R=1 ist wichtig, weil sonst die Bedingung nach WHILE sofort erfüllt wäre, bevor die Schleife überhaupt ein einziges Mal durchlaufen wurde.

Wenn Sie einmal von einer Zahl wissen möchten, wieviele Stellen sie vor dem Komma hat, so sollten Sie sie in folgende Formel einsetzen:

 $S = INT(LOG10(ABS(x)) + 1)$ 

Die ABS-Funktion erlaubt Ihnen, auch negative Zahlen einzusetzen, da LOG10 nur für positive Werte definiert ist.

Die nächste Formel liefert Ihnen eine Zufallszahl aus dem Bereich von a bis b. nicht (wie sonst üblich) aus dem Bereich 0 bis b:

 $x= INT (RND(1)*(b-a+1)+a)$ 

Auch der nächste Tip bezieht sich auf die oft geheimnisvolle Welt der Mathematik, wenn auch nur noch sehr entfernt.

Die Basisumwandlung von Hex- und Binärzahlen mittels & und &x hat leider einen kleinen Schönheitsfehler. Werden die Zahlen größer als &7FFF bzw. ist das höchstwertige Bit (Nr. 15) auf 1, so erhalten Sie einen negativen Wert. Sollte dies auftreten, addieren Sie bitte 65536 dazu, und es erscheint das "echte Ergebnis".

Viele Textverarbeitungsprogramme zeichnen sich dadurch aus,

daß ein eingegebener Text verschieden formatiert werden kann. Zu diesen Möglichkeiten gehört oft auch die zentrierte Ausgabe. Das läßt sich auch durch eine einfache BASIC-Formel erreichen:

PRINT TAB ((Zeilenlänge - LEN(TEXT\$))/2); TEXT\$

Die Zeilenlänge ist je nach Modus verschieden, TEXT\$ enthält die auszugebende Zeile.

Der letzte Trick bezieht sich auf Strings. Dabei geht es um eine unangenehme Eigenschaft des CPC, die er mit anderen BASIC-Interpretern teilt. Wird versucht, den ASCII- Wert eines leeren Strings (z.B. ASC("")) auszugeben, so reagiert Ihr Computer mit einem lapidaren "Improper Argument". Das läßt sich so vermeiden:

PRINT  $\text{ASC}(\text{a$+CHR$}(0))$ 

Jetzt stimmt die Sache wieder.

## **ANHANG**

## I. SPEICHERBELEGUNGSPLAN

Auf den folgenden Seiten sind die Funktionen aller Speicherbytes (soweit bekannt) aufgelistet. Natürlich können sich dabei Fehler einschleichen. Deshalb sind Experimente im Speicher mittels PEEK und POKE mit ein wenig Vorsicht zu genießen. Nichts desto trotz sollten Sie sich nicht von eigenen Nachforschungen abhalten lassen - aber vorher Ihr Programm sichern!

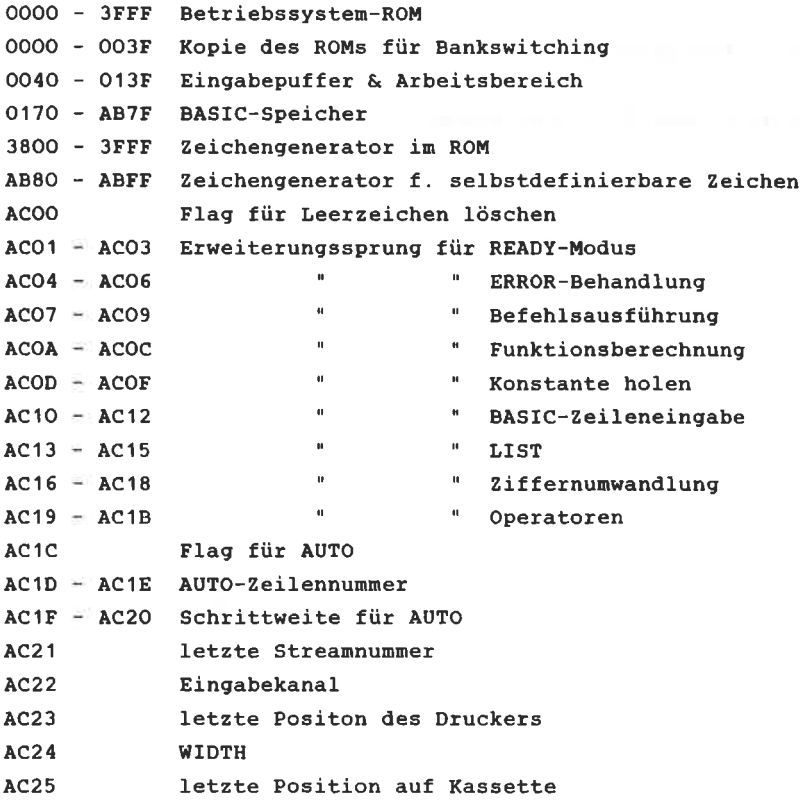

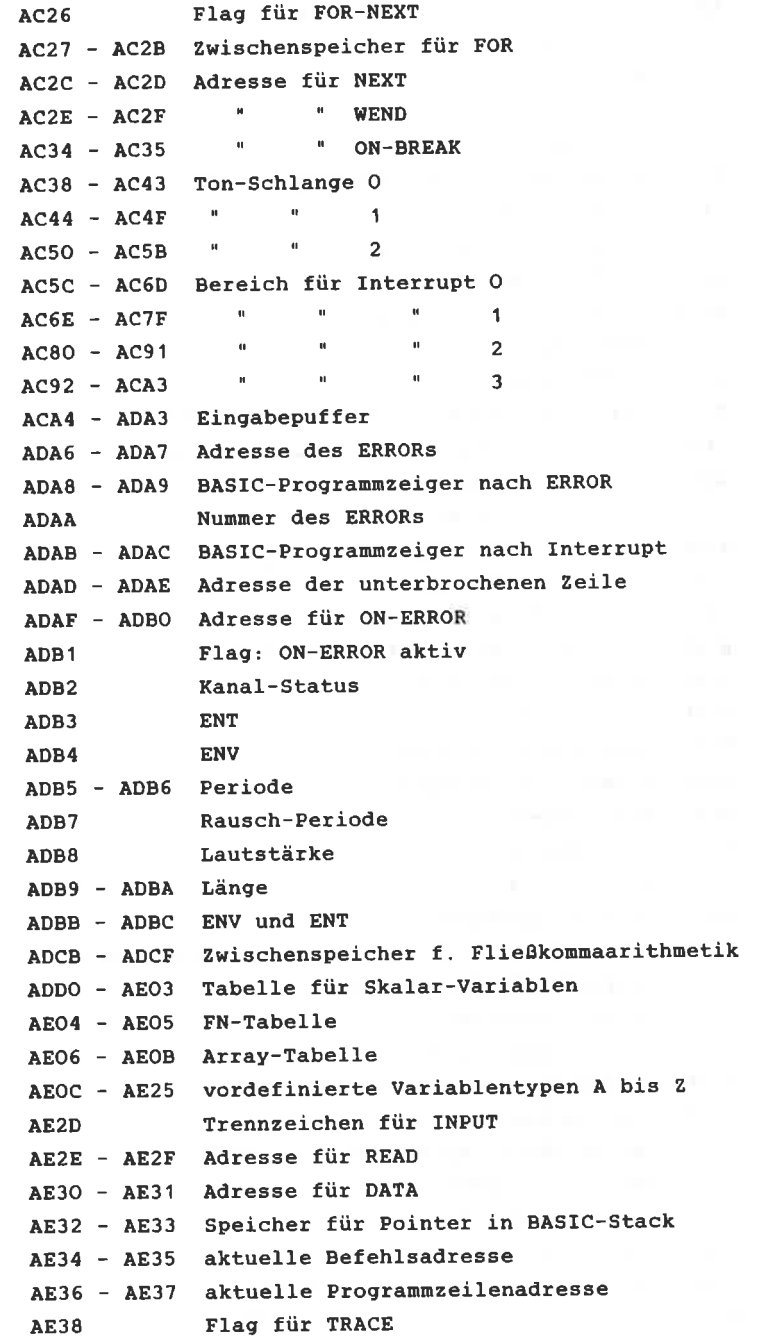

 $\sim$ 

AE3F AE40 Startadresse für LOAD-Befehl **AE41** FIas für CHATN MERGE AE42 Filetyp AE43 AE44 Länge der Datei AE45 Progrannschutz f Iag AE46 AE78 Arbeitsbereich f. Unwandlung in ASCII AE?2 AE7 3 CALL-Adresse AE74 Bankswitchingnodus f. CALL AE75 = AE76 HL-Register für CALL AE77 = AE78 SP-Register für CALL AE?9 Tabulatorweite AE7B - AE7C HIMEM-Zeig<mark>e</mark>r AE7D = <mark>AE7E</mark> Zeiger auf Ende des freien RAM-Bereich:  $\mathbf{H}$  $\sim 10^{-5}$ Start des freien RAM-Bereichs AETF AESO  $\mathbf{H}$ " BASIC-Programmstart AE81 - AE82  $\mathbf{u}$  . " Programmende AE83 AE84  $\mathbf{u}$ variablenstart AE85 AE86  $\sim 10^{-11}$ Arraystart AE87 AE88  $\mathbf{u}$ Arrayende AE89 AESA AE8B = BO8A Stack für BASIC (FOR, GOSUB etc.) BO8B = BO8C BASIC-Stackpointer BOSD Zeiger auf Stringstart BOSE BO8F BO90 Zeiger auf Stringende BO9A Zeiger für Stringstack BO9B BO9C = BOB9 Stringstack BOBA - BOBC Stringdescriptor BOCI Variablentyp BOC2 = BOC3 diverse Adressen B100 = B1AB Arbeitsbereich für Steuerung des Betriebssys  $B1C8$ laufender Bildschirnnodus B 1CA Bi Idschirnoffset BlCB Bildschirnadres se B1CC - B1D6 verschiedene Zwecke B1D7 Blinkzeiten - B1D8 B1D9 - B2OB verschiedene Register f. blinkende Farber B20C aktuelles Window en<br>B2OD – B276 Parameter für Windows 8285 Cursorposition (Zei1e, Spalte) 8286 **B287 = B28B** verschiedene Register für Windows  $\mathbf{a}$  $\mathbf{u}$ " Bildschirm B28C 8327
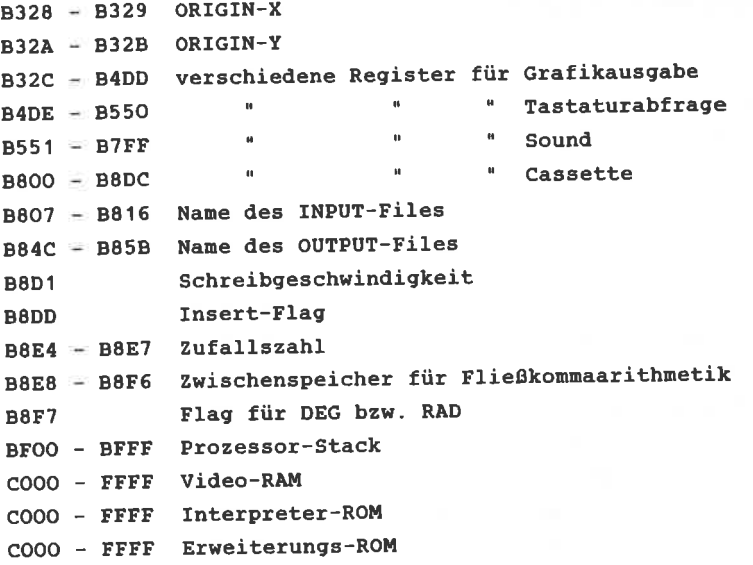

#### II. STICHWORTVERZEICHNIS

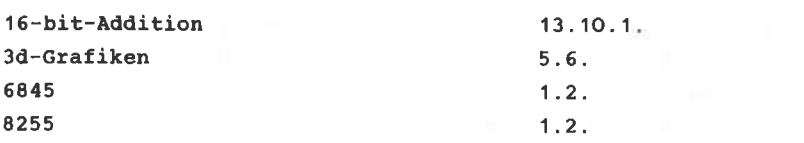

#### $\overline{A}$

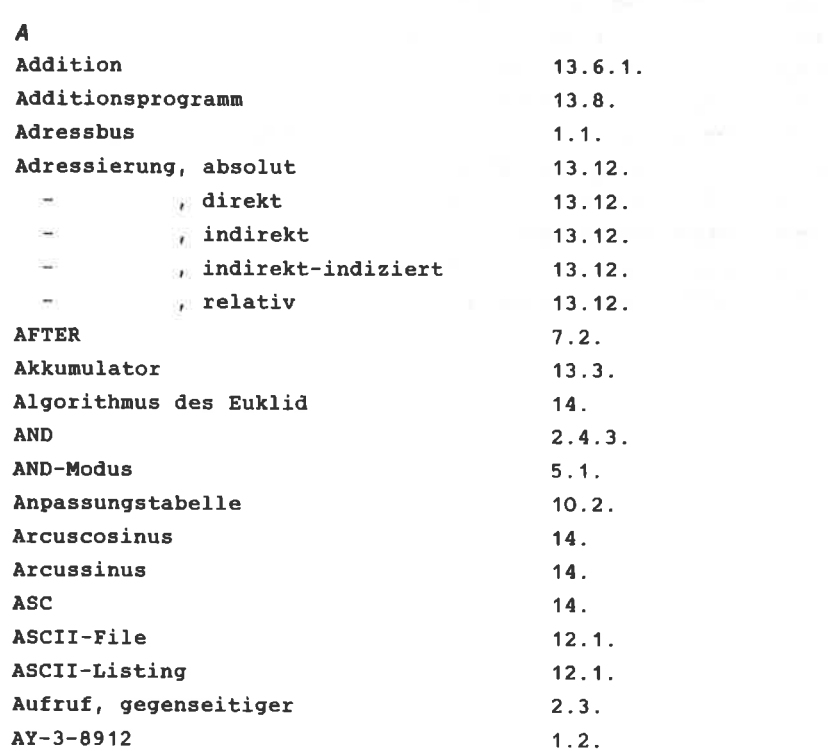

#### B

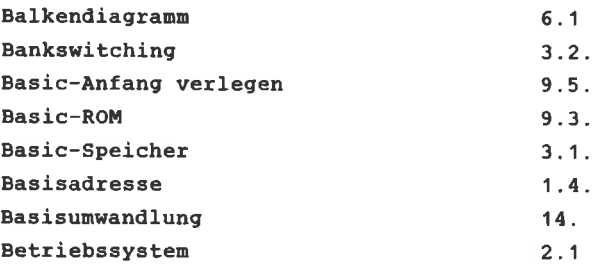

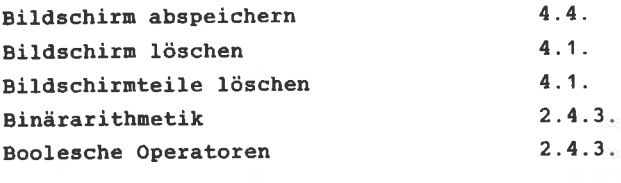

# $\overline{c}$

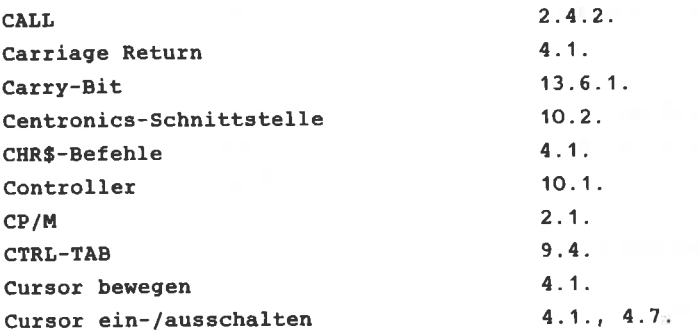

## D

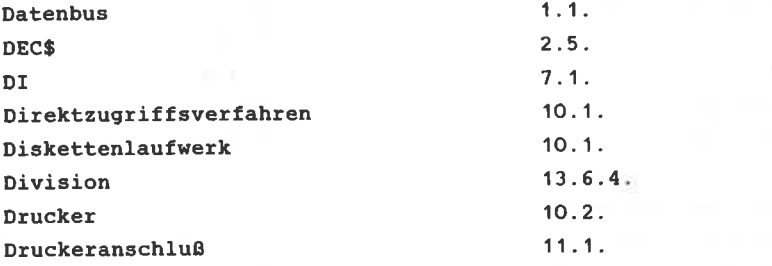

# E

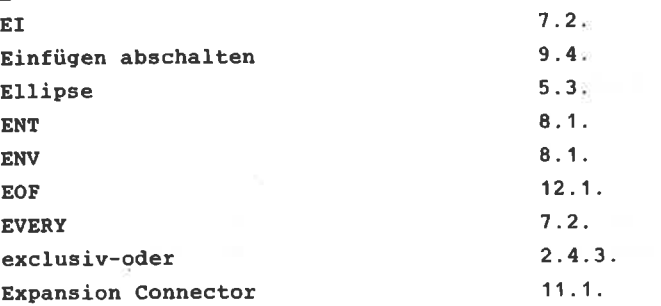

 $\bar{F}$  $7.1.$ Farbwechsel  $12.1<sub>z</sub>$ Filename

### $\overline{G}$

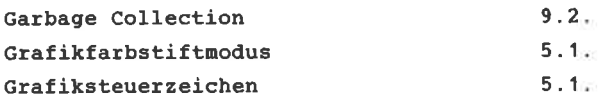

## $H$

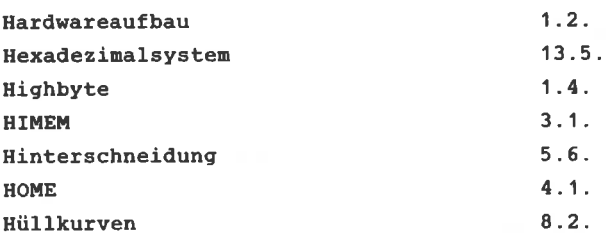

#### $\pmb{I}$

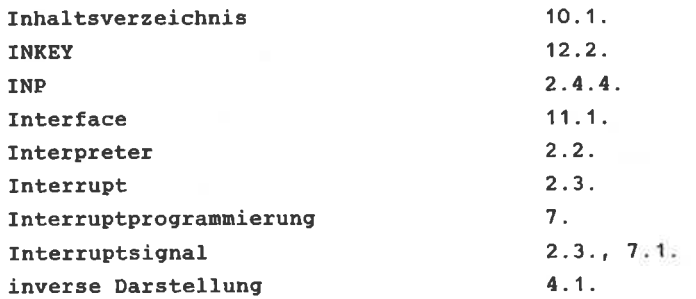

#### $\overline{J}$

Joystick Joystickanschluss

# $\boldsymbol{K}$

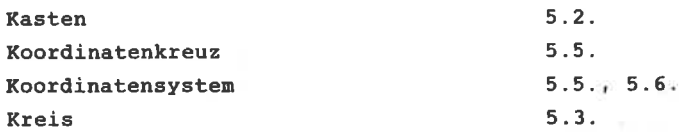

 $10.3.$  $11.1., 11.3.$ 

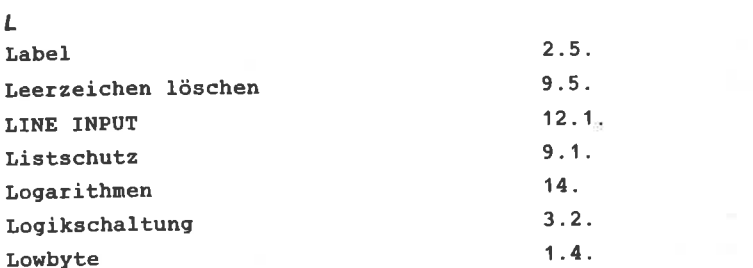

#### $\overline{M}$

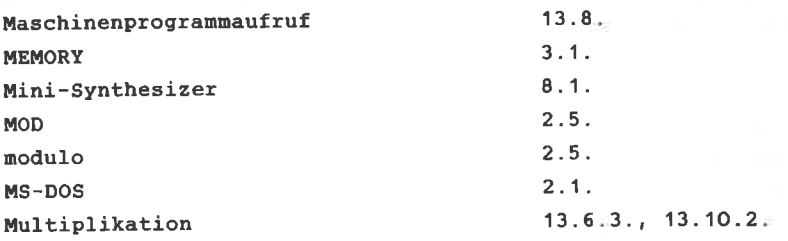

 $2.4.3.$ 

#### $\boldsymbol{N}$

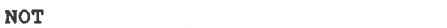

#### $\boldsymbol{o}$

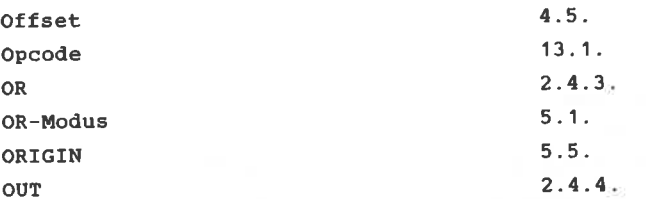

#### $\overline{P}$

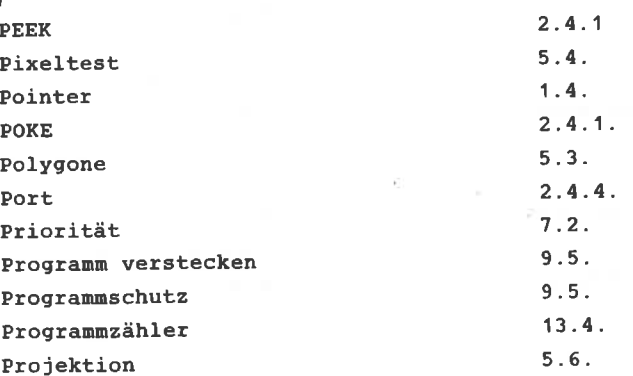

#### $\overline{R}$ Rechteck  $5.2.$ Register  $13.3x$ **REM**  $9.3.$ REMAIN  $7.2.$ Reset  $2.3.$  $7.2.$ **RETURN** ROM auslesen  $3.3.$  $9.3.$ ROM-Fehler ROM-Module  $11.14$ ROMs, zusätzliche  $2.5.$

#### S

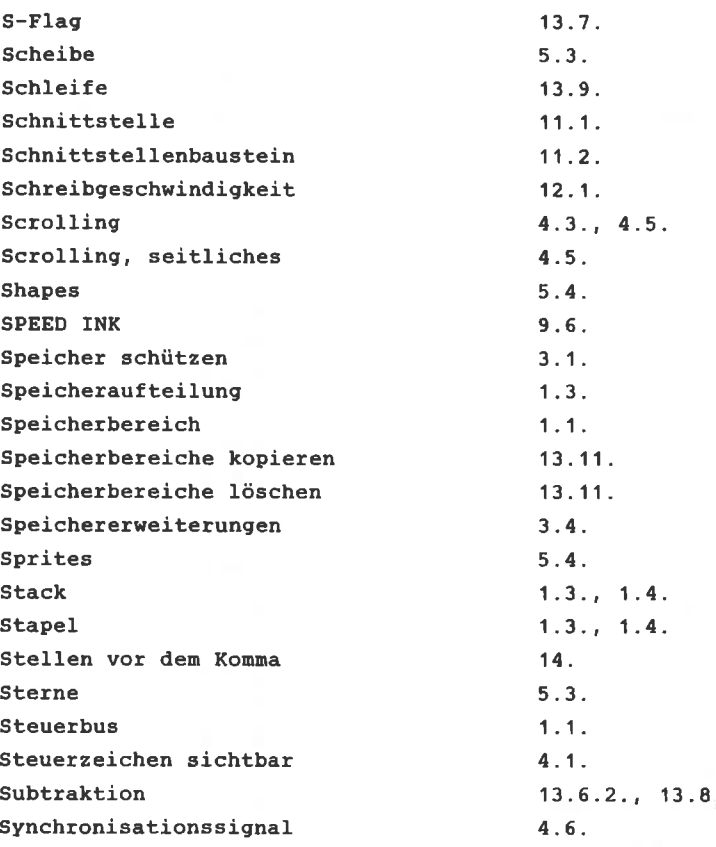

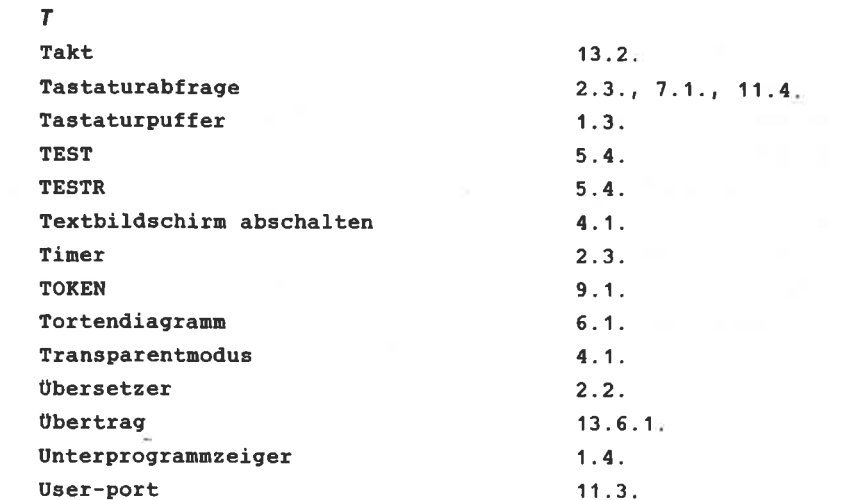

#### $\mathbf{v}$

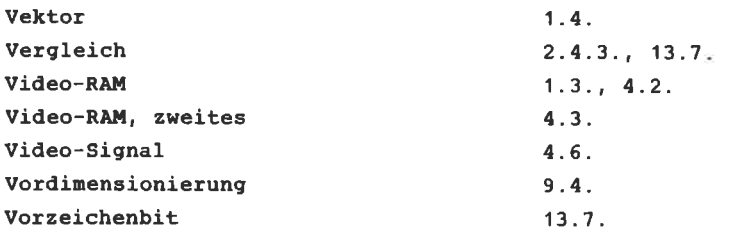

## $\pmb{N}$

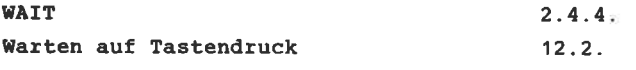

## $\boldsymbol{x}$

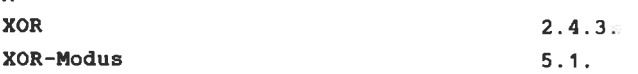

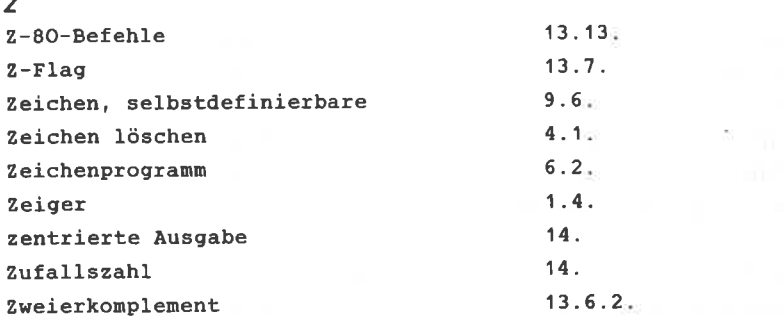

 $\sim$  100  $\mu$ 

 $\langle \bar{w} \rangle$ 

# **Bücher zum SCHNEIDER CPC 464**

Wer sich für den Schneider CPC 464 entschieden hat, der findet hier den optimalen Einstieg. Neben den wichtigsten Hinweisen zu Handhabung und Anschlußmöglichkeiten gibt es auch erste Hilfen für eigene Programme. Zahlreiche Abbildungen und Bildschirmfotos ergänzen den Text. Das ideale Buch also für jeden. der mit dem CPC 464 das Computern beginnen will.

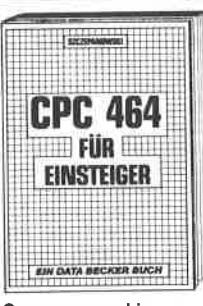

Sczcepanowski CPC 464 für Einsteiger 206 Seiten, DM 29 .-ISBN 3-89011-037-1

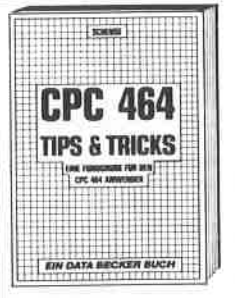

Englisch/Germer/ Scheuse/Thrun **CPC 464 Tips & Tricks** Eine Fundgrube für den CPC-464-Anwender 263 Seiten, DM 39.-ISBN 3-89011-039-8

Rund um den CPC 464 viele Anreaungen und wichtige Hilfen. Von Hardwareaufbau. Betriebssy-BASIC-Tokens. stem. Zeichnen mit dem Joystick. Anwendungen der Windowtechnologie und sehr vielen interessanten Programmen wie einer umfangreichen Dateiver-Soundeditor, waltung, komfortablem Zeichengenerator bis zu kompletten Listing's spannender Spiele bietet das Buch eine Fülle von Möglichkeiten

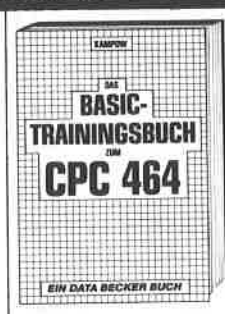

Kamnow Das BASIC-Trainingshuch zum CPC 464

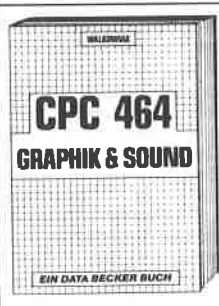

Walkowiak CPC 464 Graphik & Sound 220 Seiten, DM 39.-ISBN 3-89011-050-9

CPC 464 BASIC? Kein Poblem! Mit diesem Trainingsbuch lernen Sie von Grund auf nicht nur die einzelnen Befehle und ihre Anwendungen, sondern auch einen richtig sauberen Programmierstil Von der Problemana-Ivse über den Flußplan bis zum fertigen Programm. Dazu viele Übungsaufgahen mit Lösungen und Beispielen. zahlreichen Schlichtweg unentbehrlich.

#### 285 Seiten, DM 39.-ISBN 3-89011-038-X

In diesem erstklassigen Buch wird gezeigt, wie man die außergewöhnlichen Grafik- und Soundmöglichkeiten des CPC 464 nutzt. Natürlich mit vielen interessanten Beispielen und nützlichen Hilfsprogrammen. Aus dem Inhalt: Grundlagen Grafikprogrammieder rung, Sprites, Shapes und Strings, mehrfarbige Darstellungen, Koordinatentransformation. Verschiebungen, Drehungen, Ro-3-D-Funktionstation. plotter, CAD, Synthesizer, Miniorgel, Hüllkurven und vieles mehr.

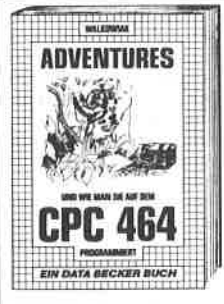

Walkowiak Adventures - und wie man sie auf dem CPC 464 programmiert 320 Seiten, DM 39 .-ISBN 3-89011-088-6

Ein faszinierender Führer in die phantastische Welt Abenteuer-Spiele. der Hier wird gezeigt, wie Adfunktionieren. ventures wie man sie erfolgreich spielt und wie man eigene Adventures auf dem CPC 464 programmiert. Der Clou des Buches ist neben vielen fertigen Adventures (bis hin zum trickreichen Grafikadventure!) ein kompletter ADVEN-TURE-GENERATOR, mit dem das Selberprogrammieren packender Adventures zum Kinderspiel wird.

Spitzenprogramme vom Disassembler bis zum Sporttabellenprogramm mit spannenden Superspielen und kompletten Anwendungsprogrammen: mit Hexdump, Grafik- und Soundeditor, deutsche Umlaute. Mathematikzeichensatz, ausführliche Fehlermeldungen. Variablenreferenzliste, Kalender, Di-Langspielsassembler. plattenverwaltung Texteditor, Codeknacker, Zahlsystemumrechner.

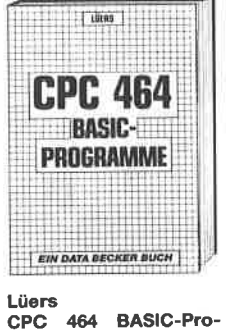

gramme 185 Seiten, DM 39 .-ISBN 3-89011-049-5

# *DAS STEHT DRIN:*

PEEKS, POKES und CALLs werden zum Anlaß genommen eine wirklich leichtverstandliche Einführung in Betriebssystem und Maschınensprache des OPC zu geben. Daß sich dabei viele interessante Programmierund Anwendungsmöglıchkeiten des Schneider-Computers ergeben, ist ein praktischer Nebeneffekt.

Aus dem Inhalt:

- Hardwareaufbau des CPC
- Betriebssystem und Interpreter
- PEEK & POKE CALL
- Binärarithmetik
- Speicher schützen
- Bankswitching ROM auslesen
- Video-RAM Grafik Scrolling
- BASIC-Interrupt
- Speicherung von BASIC-Zeilen
- Garbage Collection
- Aufbau und Funktionsweise des Z80
- Adressierungsmöglichkeiten
- Nützliche Maschinenroutinen

# *UND GESCHRIEBEN HA T DIESES BUCH:*

Hans Joachim Liesert ist EDV-Fachbuchautor, der es versteht auch komplizierte Sachverhalte verständlich darzustellen.